# RediGate Configuration Manual

Elecsys Product and Support Information

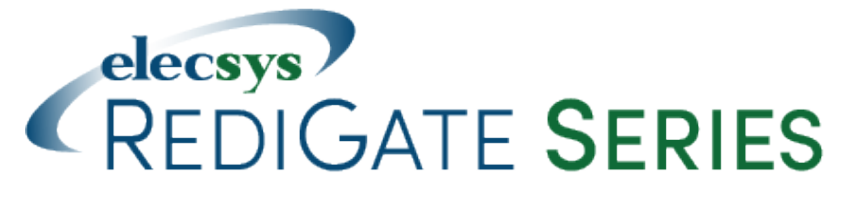

#### **Product Information**

Full information about other Elecsys products is available on our website at [www.elecsyscorp.com](http://www.elecsyscorp.com/) and the RediGate Product Support Page, [h](http://redigate.elecsyscorp.com) [ttp://redigate.elecsyscorp.com](http://redigate.elecsyscorp.com).

**Product Support** Tel: +1-913-890-8905 Fax: +1-913-982-5766 Email: idc-support@elecsyscorp.com

#### **Headquarters, Sales, Support & Manufacturing**

Elecsys Corporation 846 N Mart-Way Court Olathe, KS 66061 Tel: +1-913-647-0158 Fax: +1-913-982-5766 Email: info@elecsyscorp.com

While Elecsys may assist customers with their choice of products, the final choice of product for a specific application is entirely the responsibility of the buyer. Elecsys' entire liability with respect to its products or systems is defined in the Elecsys standard terms and conditions of sale.

Any example code is provided only to illustrate the use of Elecsys products. No warranty, either expressed or implied, is made regarding any example code provided by Elecsys and Elecsys shall incur no liability whatsoever arising from any use made of this code.

#### **Disclaimers**

The information in this manual is believed to be accurate at the time of publication. Elecsys Corporation assumes no responsibility for inaccuracies that may be contained in this document and makes no commitment to update or keep current the information contained in this manual. Elecsys Corporation assumes no responsibility for any infringements of patents or other rights of third parties that may result from its use. Elecsys Corporation reserves the right to make changes or improvements to this document and/or product at any time and without notice. While Elecsys may assist customers with their choice of products, the final choice of product for a specific application is entirely the responsibility of the buyer. Elecsys' entire liability with respect to its products or systems is defined in the Elecsys standard terms and conditions of sale.

Any example code is provided only to illustrate the use of Elecsys products. No warranty, either expressed or implied, is made regarding any example code provided by Elecsys and Elecsys shall incur no liability whatsoever arising from any use made of this code.

#### **Electrostatic Discharge (ESD) Protection**

These units contain devices that could be damaged by the discharge of static electricity. At all times, please observe industry standard ESD precautions when handling the unit.

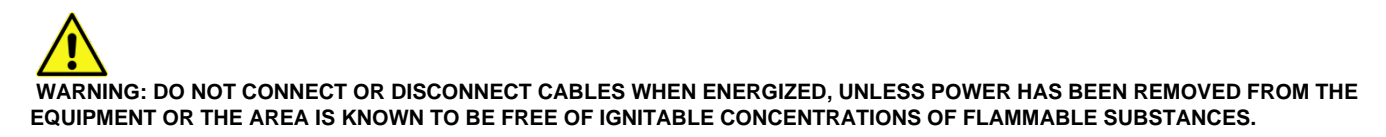

© 2017 Elecsys Corporation

# Table of Contents

- [Introduction](#page-2-0)
- [ACE Configuration Program](#page-2-1)
- [System and Networking Objects](#page-3-0)
- [System Configuration](#page-3-1)
- [Linux System Object](#page-4-0)
- [Networks](#page-5-0)
	- [Ethernet Port](#page-5-1)
		- [Multi-Home](#page-6-0)
		- **DHCP** Server
	- [Async Port](#page-8-0)
		- [Virtual Ports](#page-9-0)
	- [Cell Modem](#page-9-1)
		- [Modem Ports 73/75/77](#page-11-0)
		- [AT Commands](#page-13-0)
	- [Firewall](#page-14-0) • [Routes](#page-17-0)
	- [TLS Tunnels](#page-18-0)
	- [Network Monitor](#page-20-0)
		- [NetMon \(Network Monitor instance\)](#page-21-0)
	- [DNS Client](#page-24-0)
	- [Quagga \(RIP routing\)](#page-25-0)
	- [VLAN](#page-25-1)
	- [PPP Port](#page-26-0)
		- [PPP PSTN Dialer \(PSTN\)](#page-27-0)
		- [PPP Authentication \(PppAuth\)](#page-28-0)
		- [PPP Secrets](#page-29-0)
	- [Host Dial Backup](#page-29-1)
		- [Secondary Route Test](#page-30-0)
		- [Secondary Slave Test](#page-30-1)
	- [SNMP](#page-31-0)
- [Clients Master Channels](#page-32-0)
	- [Master Channels Explained](#page-32-1)
		- [Master/Slave Channel Functional Elements](#page-33-0)
		- [ISaGRAF Channel Functional Elements](#page-34-0)
		- [Other Internal Channel Functional Elements](#page-36-0)
		- [Clients Object Placeholder](#page-37-0)
		- [Master Channels Placeholder](#page-38-0)
		- [Master Channel](#page-38-1)
			- [Async Circuit](#page-40-0)
			- [Network Circuit](#page-40-1)
			- [DF1 RS-232 Async Circuit](#page-41-0)
			- [HART Circuit](#page-41-1)
			- [NMEA \(GPS\) Field Unit](#page-41-2)
			- [FieldUnit Modbus Master \(and others\)](#page-42-0)
				- [RTDB RealTime DataBase](#page-43-0)
					- [Deadband](#page-44-0)
					- [Pre-Initialized RTDB](#page-45-0)
					- [Tag Names](#page-46-0)
					- [Data Blocking](#page-46-1)
					- [Linux Timestamp](#page-47-0)
		- [Internal Channel](#page-48-0)
			- [Null Circuit](#page-50-0)
				- [Virtual Field Unit](#page-50-1)
				- [Internal Master Field Unit](#page-51-0)
					- [Discussion on Source Type](#page-52-0)
				- [Status Field Unit](#page-54-0)
					- [Communication Status Registers](#page-54-1)
				- $\bullet$ [Segment Field Unit](#page-55-0)
					- [Segment RTDB](#page-55-1)
				- [DirectorPOD](#page-57-0)
				- [Virtual Circuit](#page-57-1)
					- [ISaGRAF Field Unit](#page-57-2)
						- [Load/Store ISaGRAF Defaults](#page-59-0)
						- [TextStore Object](#page-60-0)
		- [Database Flush \(DumpRTDB\\_V2\)](#page-60-1)
		- [HART Commands](#page-61-0)
		- [HART Command](#page-61-1)
- [Other Client Services](#page-61-2)
	- [MQTT Publish \(MQClient, MQ\\_Extra\\_Clients\)](#page-61-3)
		- [MQ\\_RBE\\_PR\\_Handler](#page-64-0)
			- [MQ-RBE Subscriptions](#page-65-0)
	- [Sparkplug \(SparkplugB\\_RBE\)](#page-67-0)
	- [Store and Forward](#page-68-0)
		- [Store & Forward Payload Definitions](#page-70-0)
			- [JSON-RBE](#page-70-1)

#### • [Sparkplug B](#page-70-2)

- [Troubleshooting](#page-70-3)
- [NTP Client](#page-70-4)
- [Automated Processing](#page-71-0)
- [Terminal Client \(TermClient\)](#page-71-1)
	- [Terminal Client Host Connection \(HostCon\)](#page-73-0)
- [Global Texts](#page-74-0)
- [Servers](#page-74-1)
	- [Serial MMI Configuration](#page-75-0)
		- [Custom Reports](#page-75-1)
	- [Slave Channels](#page-76-0)
		- [Modbus Serial Slave Channel \(SlaveAsync\)](#page-77-0)
			- [Discussion on Modbus Slave Protocols](#page-77-1)
			- [Modbus Slave Attach](#page-78-0)
		- [Modbus Network Slave Channel \(SlaveNetwork, SlaveModbusTCP\)](#page-79-0)
	- [Terminal Server](#page-80-0)
		- [Async TS Port](#page-80-1)
		- [TcpModbusTranslate](#page-81-0)
	- [HCP RBE Server](#page-82-0)
	- [HCP PR Server](#page-82-1)
	- [UDP Server/Client](#page-83-0)
	- [UDP Handler](#page-84-0)
	- [SmartMux](#page-85-0)

# <span id="page-2-0"></span>Introduction

The RediGate is a multi-application remote data communications computer/data integration device. It provides a wide array of SCADA and other communication and logic processing functionality. In order to configure the operational characteristics of the RediGate, Elecsys provides the Advanced Configuration Environment (ACE) program. This manual describes the configuration objects of the RediGate, including the standard features and some of the optional properties that may be specific to some customer installations.

**Note**: Due to project-specific requirements or on-going product development, some configuration templates may contain more or fewer objects than are described in this manual. This manual should be treated as a guide to understanding the basic RediGate configuration, but project documentation may contain additional details.

It is assumed that the user has already installed the ACE Editor and is familiar with the ACE configuration tools. Please refer to the ACE Operation Manual for more details on installation and use of ACE.

This manual includes some detail on configuring the RediGate ACE objects for communication to an HCP. However, see HCP documentation for additional information on setting up HCP and RediGate configurations, in order to fine-tune the SCADA system operation for optimal performance.

This manual omits many of the protocol-specific details for configuring master or slave communication to various proprietary protocol-based devices. Elecsys provides a number of supplementary protocol-specific manuals documenting the ACE objects for individual protocols. This manual also does not cover programming the RediGate using the ISaGRAF development environment or POD logic. See the Elecsys ISaGRAF Manual and POD Programming Manual for that information.

# <span id="page-2-1"></span>**ACE Configuration Program**

Within the ACE Editor, a configuration is made up of a collection of "objects." Each configuration object is represented by an icon and contains general properties and specific fields that provide operational settings for the RediGate and/or HCP.

This manual provides reference information on the configuration objects within the ACE Editor. Each section gives a description of the object's purpose and functionality, the graphical icon, and also a section describing the object Properties and Fields. Icons shown in this manual include newer style icons, as well as older historic icons for reference.

Each section gives the "Parent" of the object, showing the hierarchical tree of parent objects in the configuration. For instance, the AsyncPort is the child of the System and Networks objects ("System>Networks").

Each sub-section describes the ACE object and its properties (including constraints on the Instance number), and object fields and their possible values. The Instance Number is a required element of many ACE objects, and allows multiple instances of the same object type under the same parent to be identified uniquely.

Each object includes a Description property, which allows the system designer to include some descriptive text about the purpose or use of the object. Each object includes an Enabled property. If an object is disabled, then the object and all of its child object hierarchy are effectively disabled and will not be used in the device operational settings.

The "UFF External" property is only mentioned for certain objects where it is typically used, but it should normally be left unchecked. This property

allows the configured values for certain ACE objects to be loaded and used in the RediGate separately from the main configuration file.

# <span id="page-3-0"></span>System and Networking Objects

This section describes the ACE objects for the top-level system objects, the configuration of serial and network interfaces, and other networking protocols.

# <span id="page-3-1"></span>**System Configuration**

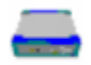

The RediGate System object is the parent object for all the other objects in the configuration. It contains some base properties for the RediGate operation.

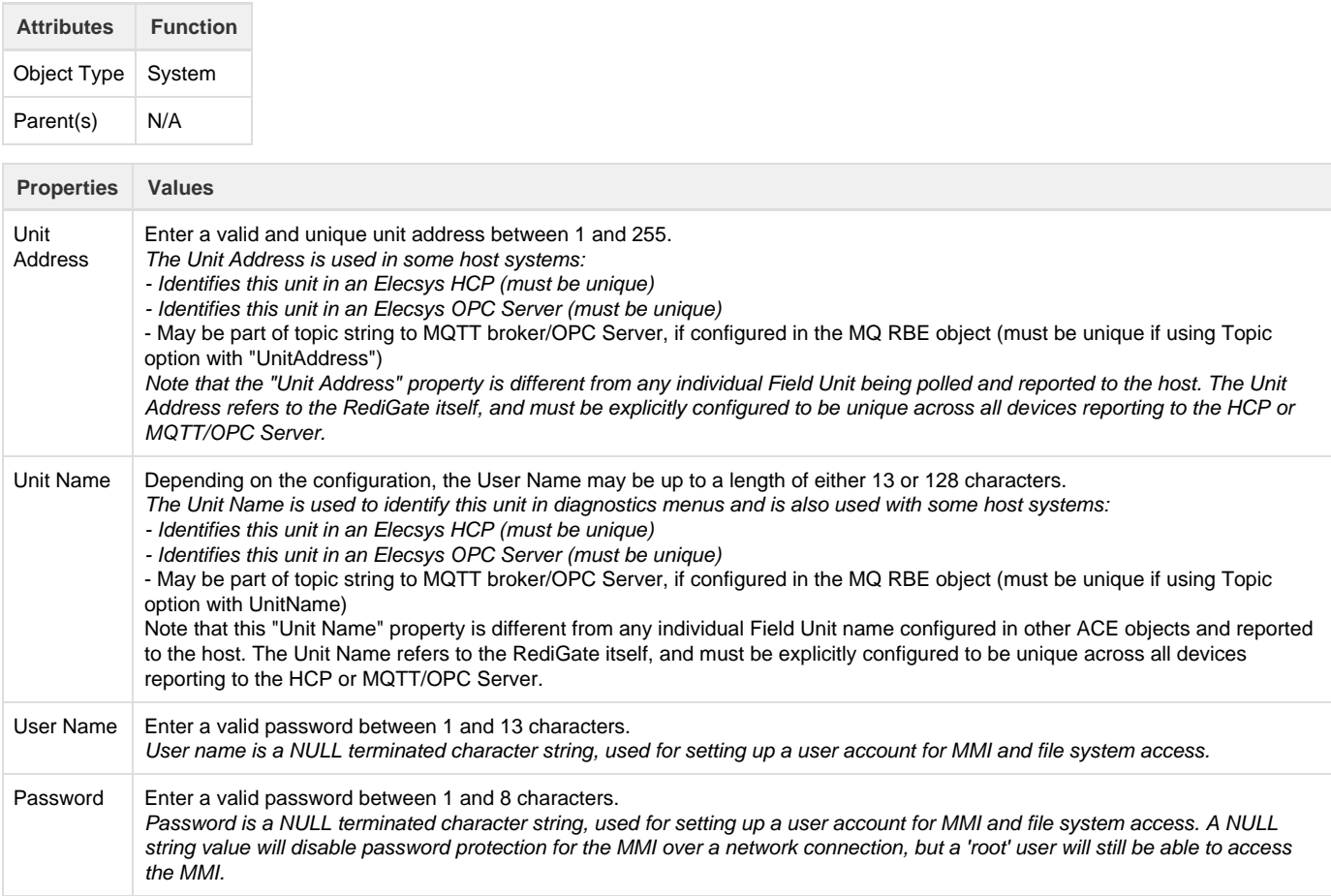

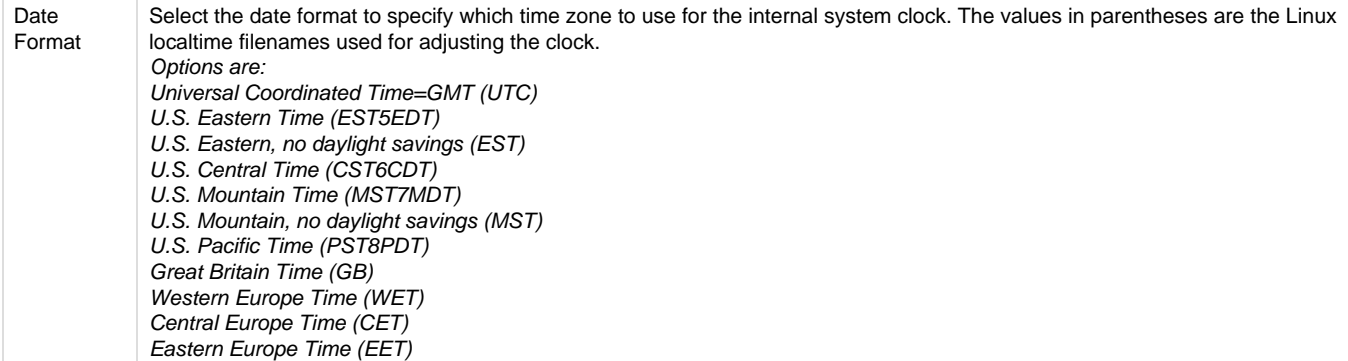

# <span id="page-4-0"></span>**Linux System Object**

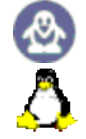

The RediGate system consists of RediGate application software that runs within a Linux operating system. The "RediGate" functionality is generally concerned with protocol gateway, SCADA operations and data communication (Master/Slave channels, Terminal Server/Client, etc.). Other functions (primarily networking) are handled directly in the Linux operating system.

The System Configuration object (described in the section [System Configuration](#page-3-1)) and many of its child objects are used to configure software components specifically related to the core application software. Other ACE objects (such as network settings, NTP, etc.) are used to configure components which are part of the Linux operating system, but which operate independently of the gateway application. In many cases, a customer may wish to use ACE to fully manage all of these Linux services, including the disabling of non-configured items. For instance, a customer may wish to explicitly disable the DHCP Server, which can be done by disabling or removing the DHCP Server ACE object from the configuration. Other customers may desire certain network or Linux system components to be managed by their IT department, separate from the RediGate application and ACE configuration environment (in keeping with security or other corporate network administration policies).

The Linux System icon is included in the configuration to allow the flexibility of independent management of certain Linux-level OS features. The "Linux System" ACE object tells the RediGate how to handle these services when processing a new ACE configuration file. It includes a list of Linux system components which are outside the specific RediGate application capabilities, and allows a customer to determine whether the service will be managed by the ACE configuration or separately.

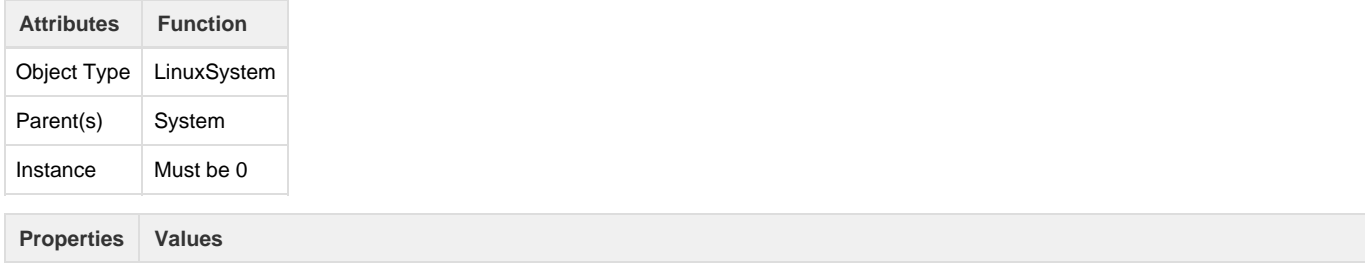

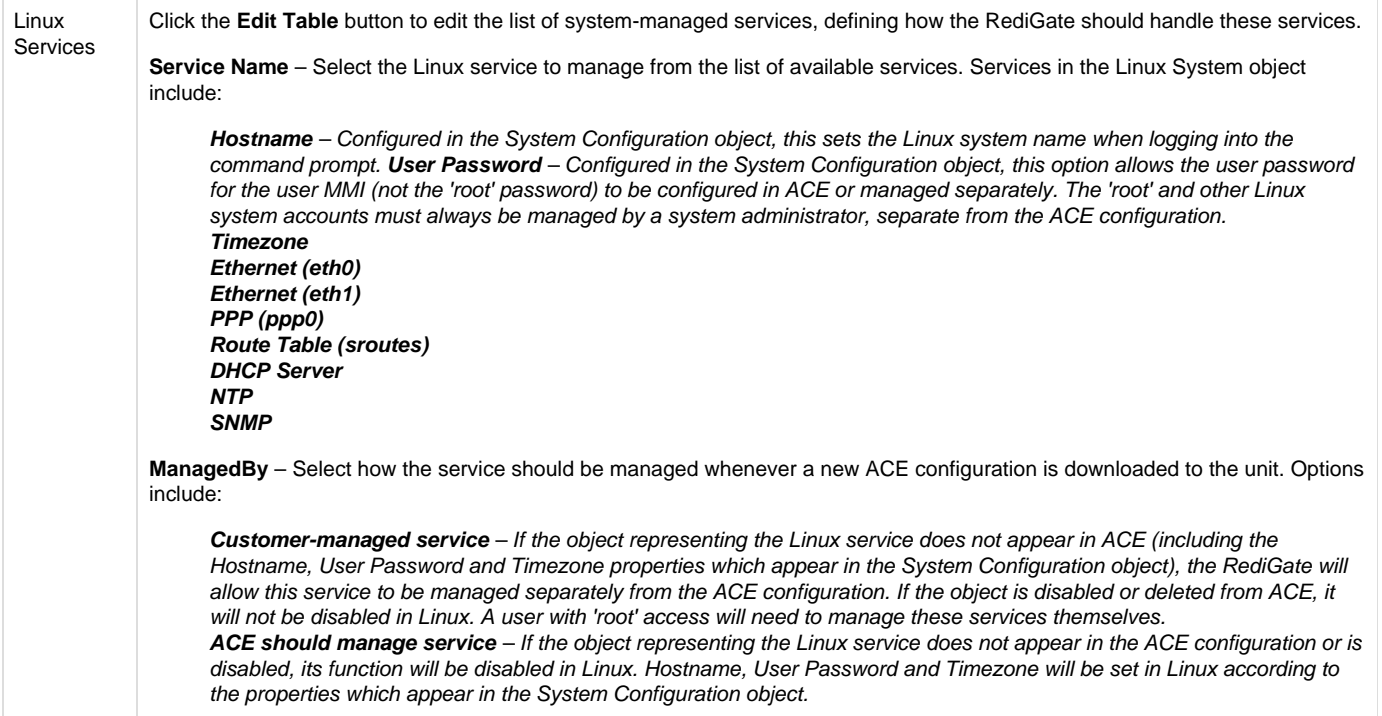

## <span id="page-5-0"></span>**Networks**

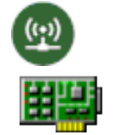

The Networks placeholder is the parent for objects that define the physical communications connections for the system. The RediGate is capable of supporting up to a certain number of serial and network communication ports with a wide array of operational parameters. The maximum number of ports available depends on the limitations of the individual hardware platform (see the appropriate Hardware Manual for details).

**NOTE**: Configuration of hardware that is not present on the RediGate may cause errors in operation of the RediGate software.

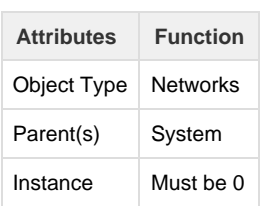

## <span id="page-5-1"></span>**Ethernet Port**

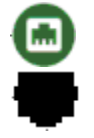

The Ethernet Port configuration defines the operational properties of a physical Ethernet port on the device.

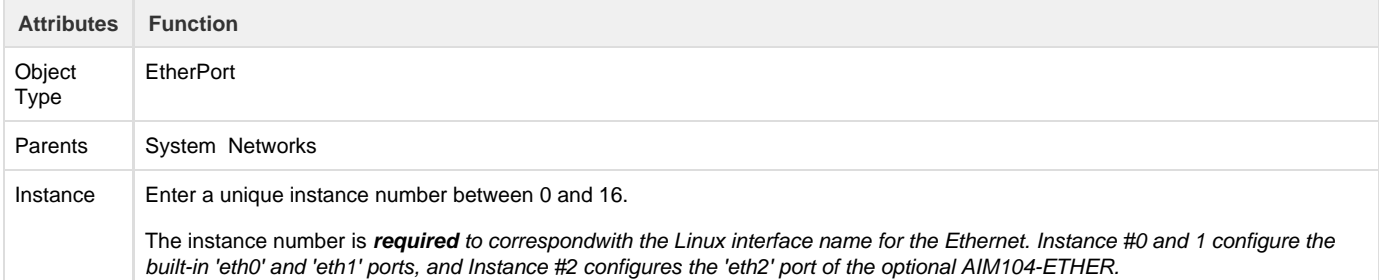

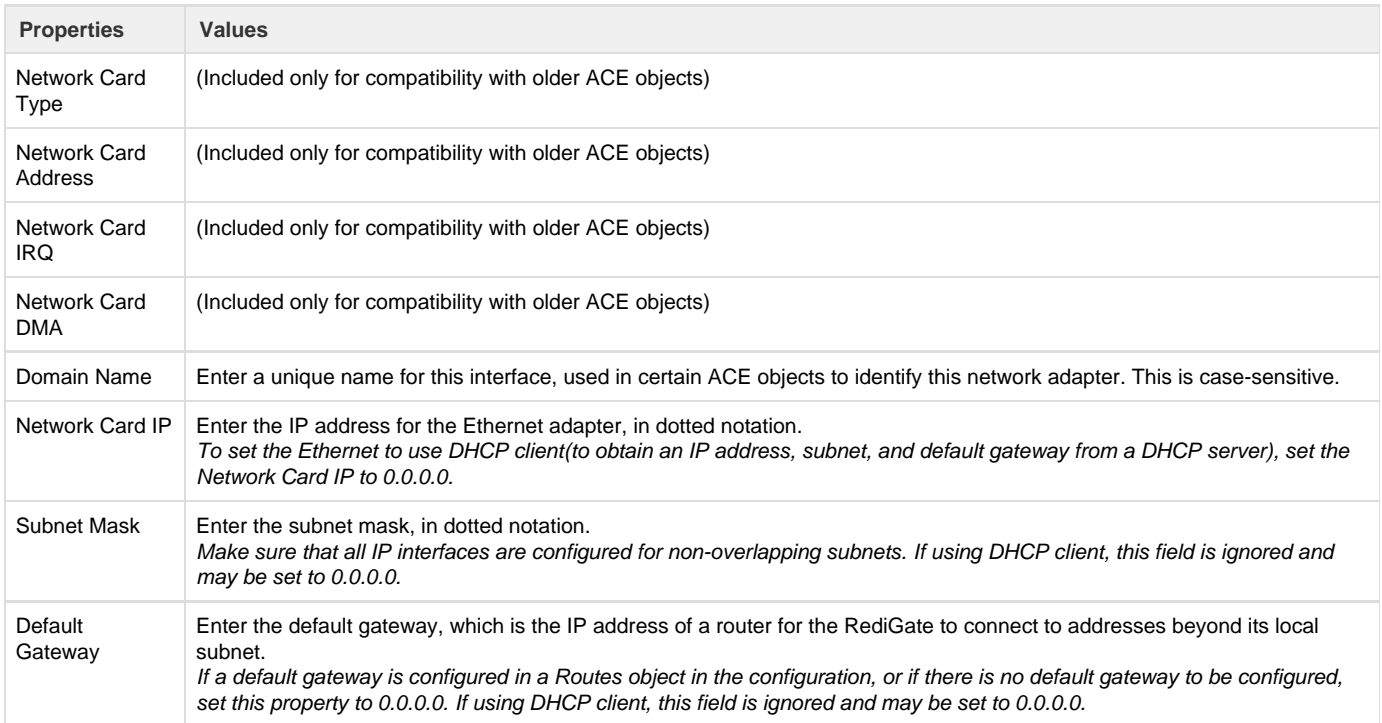

## <span id="page-6-0"></span>**Multi-Home**

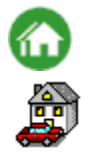

The Multi-Home configuration allows additional IP addresses to be defined on the same Ethernet interface. This object should be omitted unless more than one IP address must be defined.

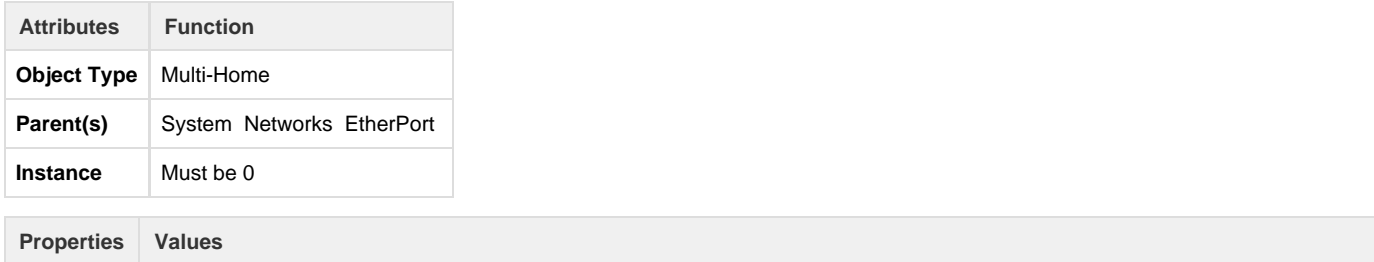

## **IP Homes** Click the Edit Table button to edit the list of Multi-Home addresses.

**Network Card IP** – Enter the additional IP address to be used, in dotted notation (do not include the primary IP address defined in the Ethernet object). **Subnet Mask** – Enter the Subnet Mask to be associated with this IP address, in dotted notation. **Default Gateway** – Enter the Default Gateway to be used with this IP address, in dotted notation.

## <span id="page-7-0"></span>**DHCP Server**

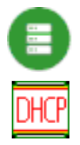

The DHCP Server is a child object to an Ethernet interface, and defines the ability to act as a DHCP server to other devices on that network, responding to DHCP requests, assigning address, subnet, default gateway, and DNS

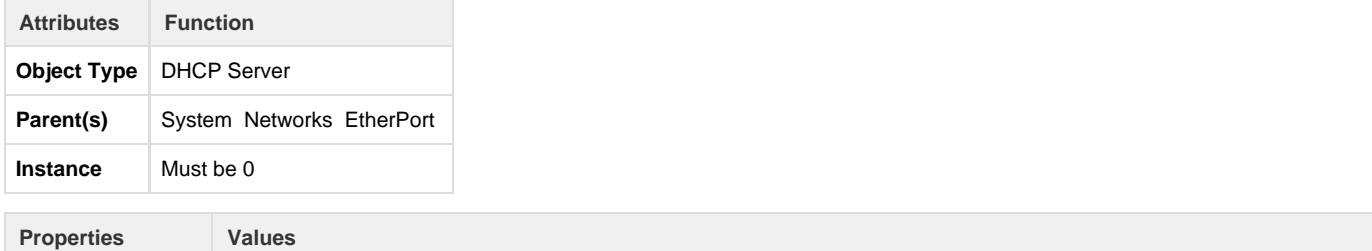

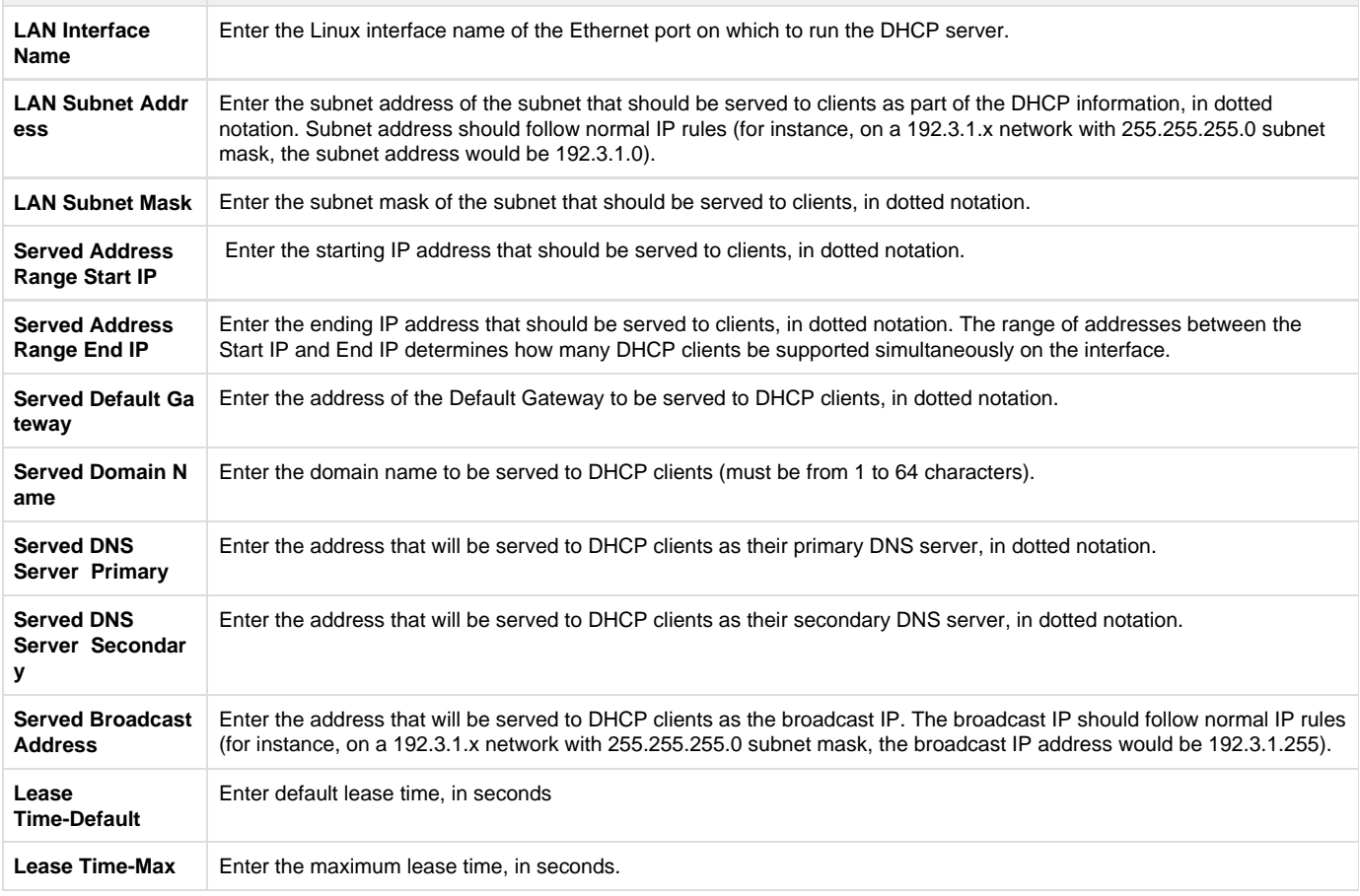

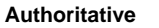

Select whether or not to make this DHCP Server "authoritative."

Setting this to "No" means that if a client requests an address that the server knows nothing about and the address is incorrect for that network segment, the server will not send a DHCPNAK (which tells the client it should stop using the address.) Setting this to "Yes" will send a DHCPNAK in this case, to force the client to stop using the incorrect address on the network and immediately request a new address.

## <span id="page-8-0"></span>**Async Port**

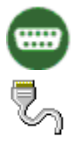

The Async Port configuration defines the asynchronous serial communication properties of a physical serial port. Do not configure an Async Port object for any serial port used as an IP network, such as PPP or SLIP.

#### **Note:**

Async ports can be defined as "Virtual Ports," that represent internal software links between tasks rather than actual, physical communication ports. For additional information, see the section [Virtual Ports.](#page-9-0)

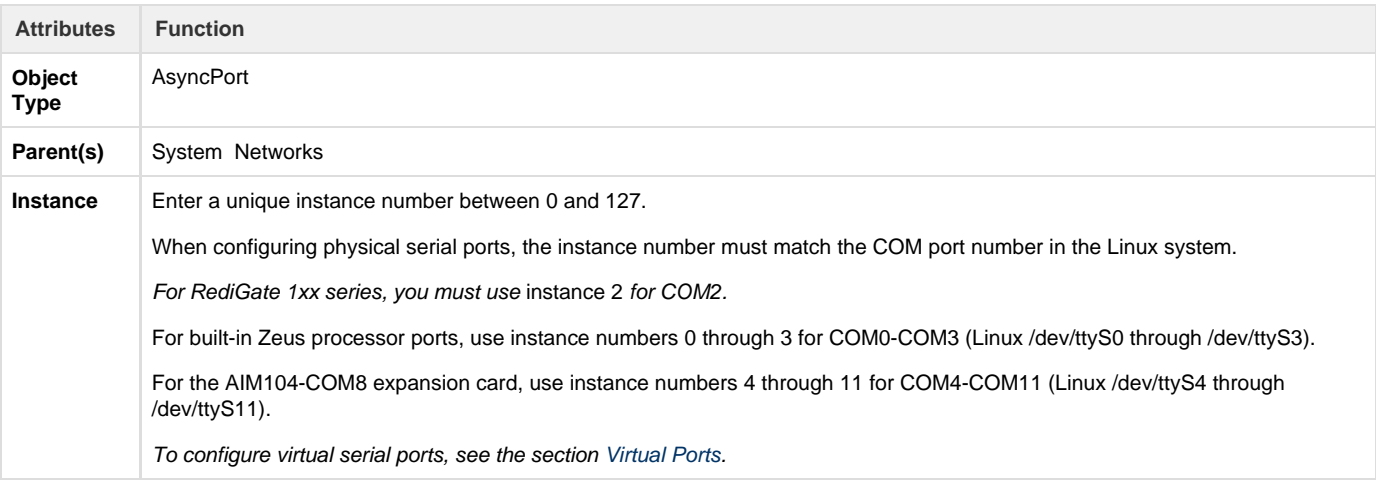

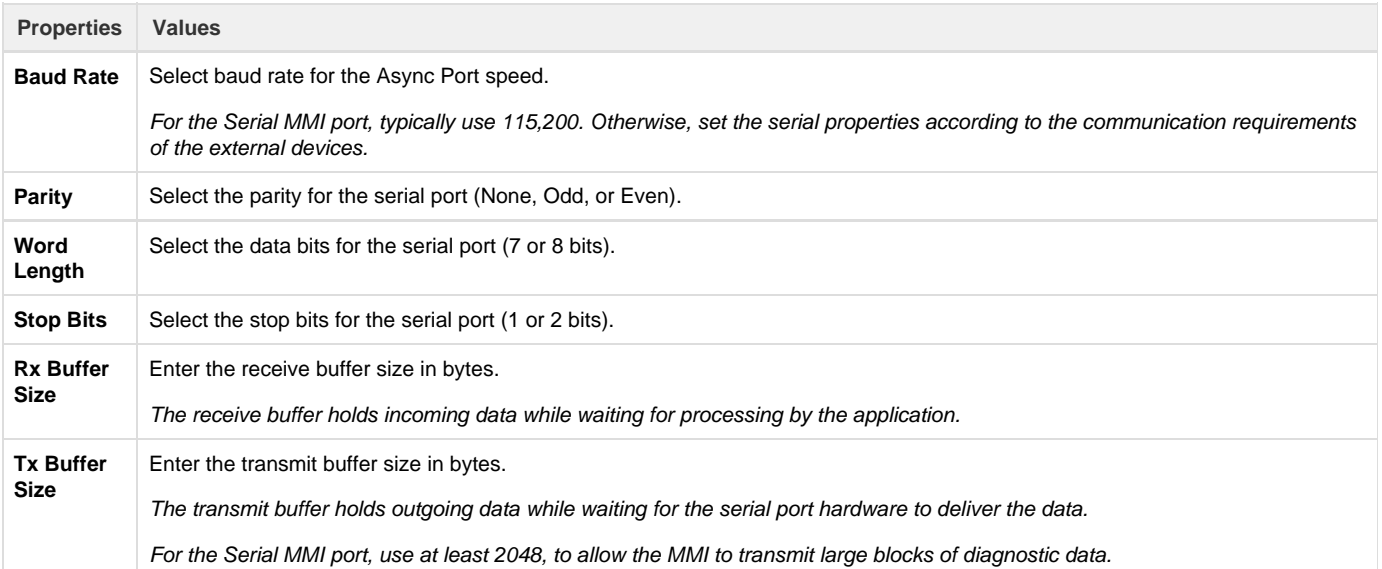

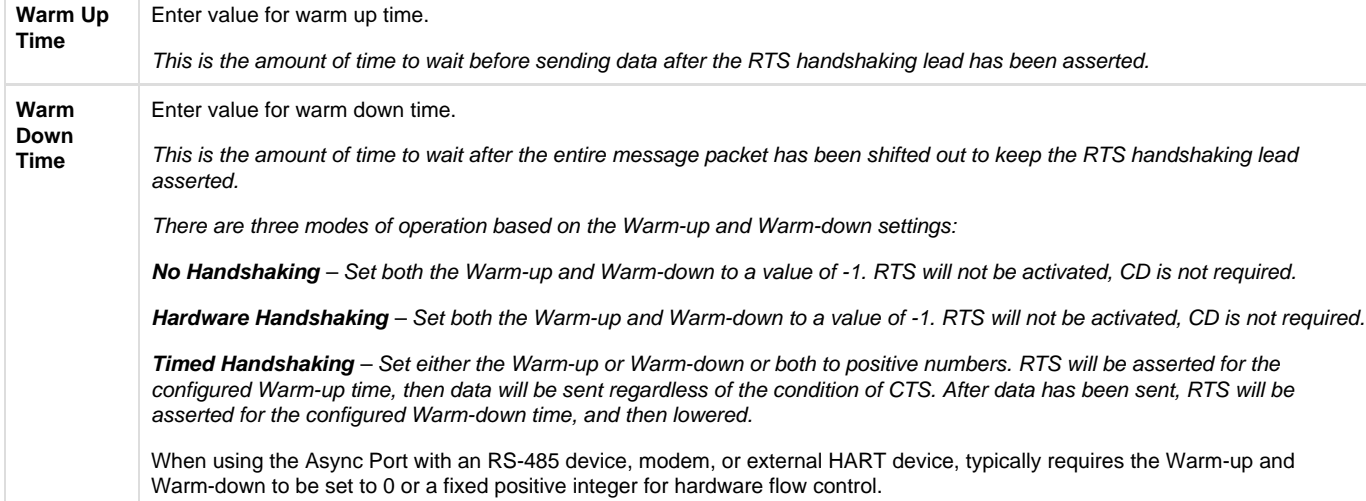

## <span id="page-9-0"></span>**Virtual Ports**

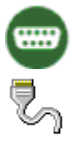

This section describes the "Virtual Port" feature of the RediGate. Virtual Ports are configured as Async Ports which do not define physical communication hardware, but rather internal communication links.

The purpose of Virtual Ports is to connect two different internal processes that ordinarily communicate over a physical serial port. Rather than using two actual serial ports and connecting them together using a null modem cable, the Virtual Ports connect the processes internally via a software link. Data from one process is immediately transferred to the other and vice-versa.

Several rules must be understood to use Virtual Ports:

- Virtual Ports use the same object definition as Async Ports (see the section [Async Port\)](#page-8-0).
- Virtual Ports may be selected in objects (such as Circuits) in the same way that Async Ports are selected, and use Instance numbers 52 through 67.
- Virtual Ports must always be created and used in pairs, and pass data from one to the other in the same way as an external null modem cable between physical comm ports. COM52 is connected to COM53, COM54 to COM 55, etc.
- $\bullet$ If you are using the Elecsys cellular modem and have "Enable Serial MUX" set to Yes, the Mux automatically opens virtual ports 72, 74, and 76 for AT command and GPS access to the modem. In this case, these sets of virtual ports may only be used with the child ports under the CellModem object. ACE objects for ports 73, 75, or 77 (the corresponding virtual pairs of ports associated with 72, 74, and 76, respectively) should be defined as child objects under the CellModem, not under Networks.

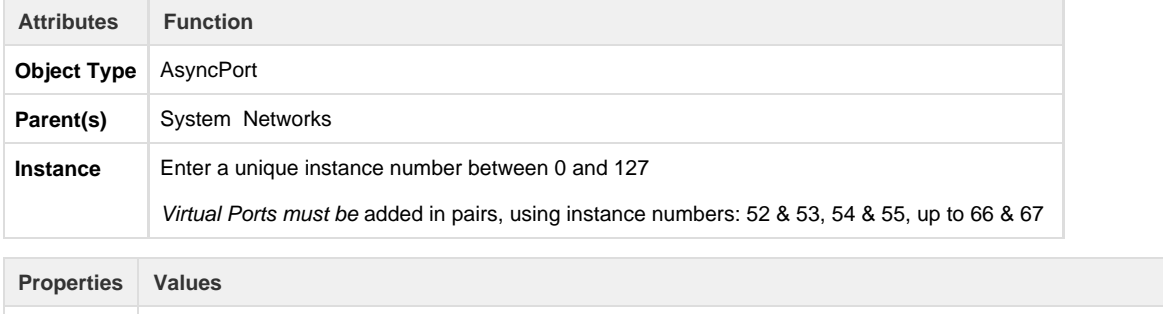

<span id="page-9-1"></span>**Baud Rate, etc** When configuring Virtual Port definitions, all fields in the Async Port object are unused, and are simply included for compatibility with other physical Async Port objects.

The CellModem configuration defines the configuration for a PPP (Point-to-Point Protocol) connection to an Elecsys EModem.

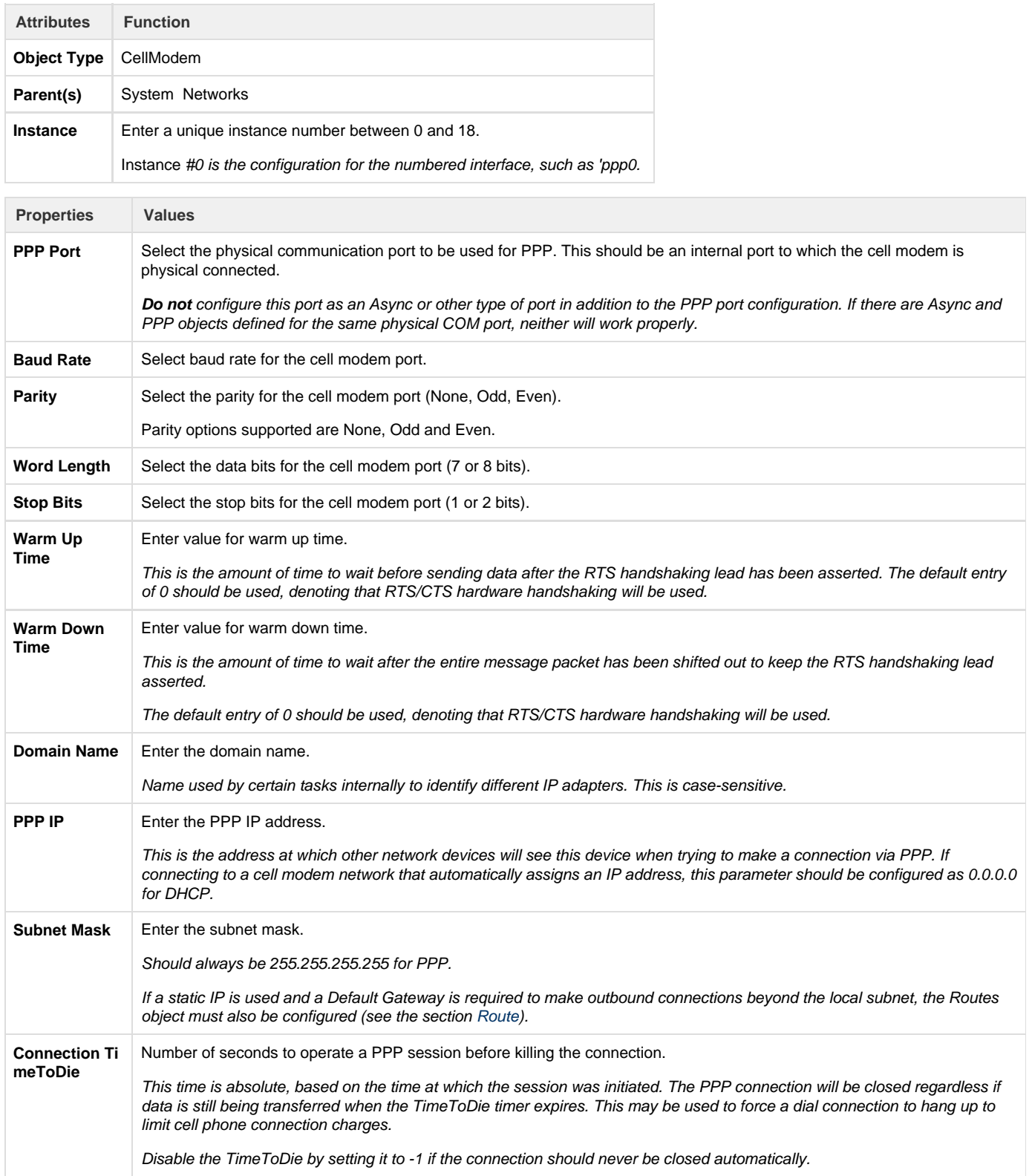

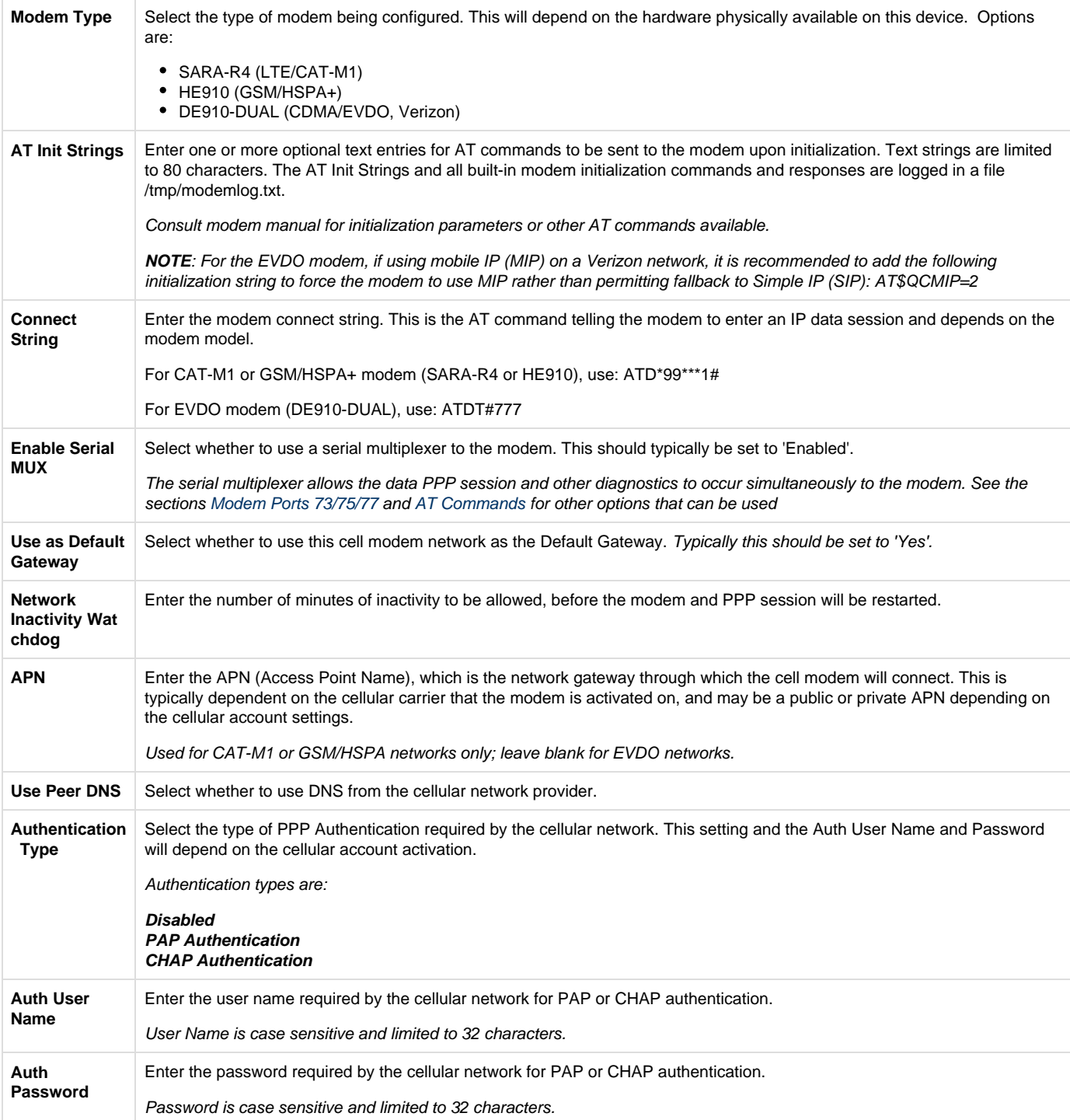

## <span id="page-11-0"></span>**Modem Ports 73/75/77**

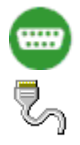

When the Cell Modem configuration is used with Serial MUX 'enabled', the modem can be queried for operational information simultaneously with the PPP/IP data traffic. This feature can be used for AT commands (reading the modem's signal strength, etc.) and obtaining GPS location.

These modem options require one or more child objects to be configured for the Cell Modem, which are Virtual COM Ports dedicated specifically to the modem. It is recommended to enable the Serial MUX and to define at least Port 73 for AT command access, and the other ports if needed.

#### The ports are identified as follows:

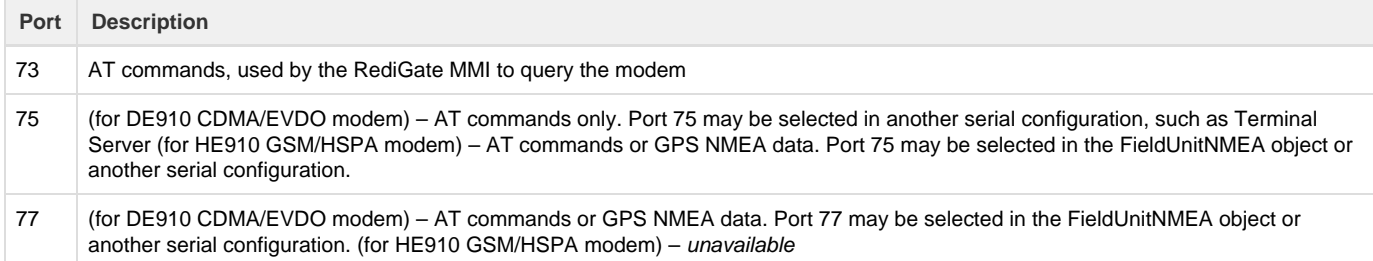

For additional information on the FieldUnitNMEA object, see the section [NMEA \(GPS\) Field Unit.](#page-41-2) The ports 73, 75, and 77 are defined under the Cell Modem object, and their paired virtual serial ports are internally generated. You should not create AsyncPort objects with instance numbers 72 through 77 under the Networks placeholder.

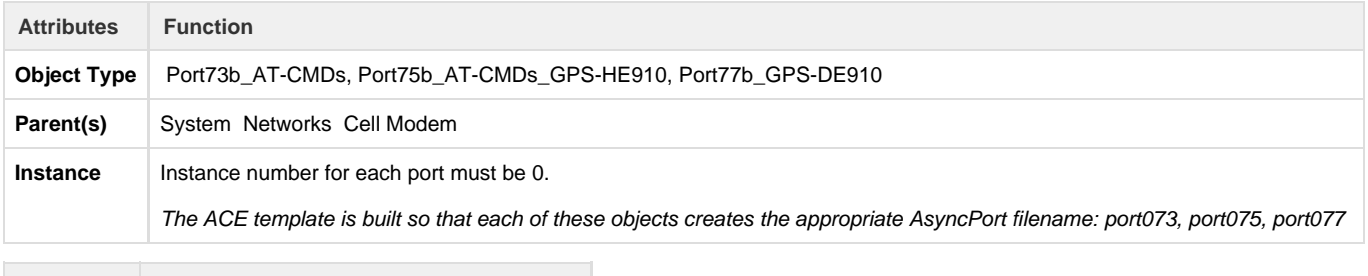

**Properties Values (Port 73)** n/a (only use for AT command access)

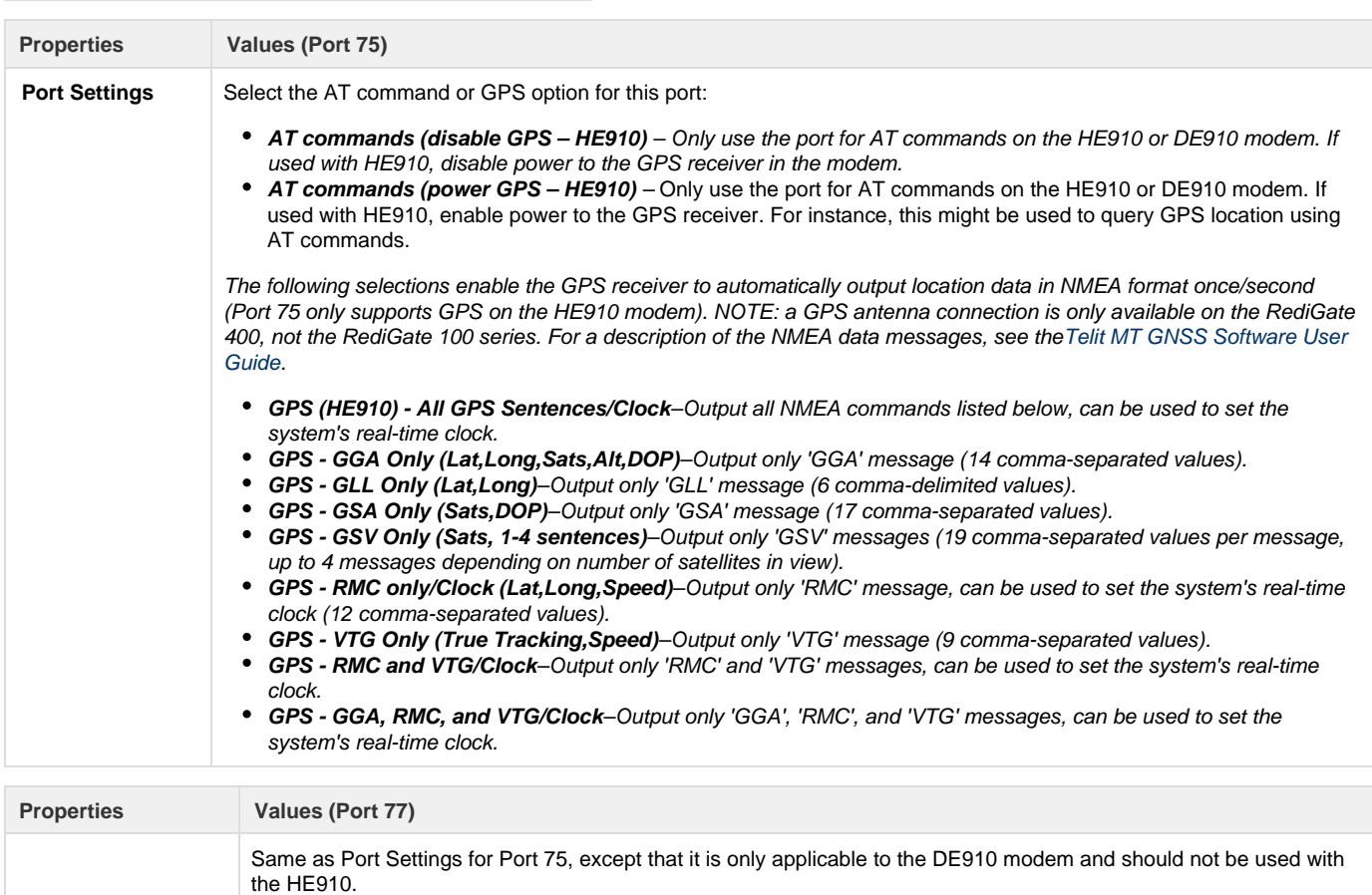

#### USAGE NOTE:

There are two ways to get receive GPS data from the modem into RTDB registers and/or use the GPS date/time to synchronize the RediGate

#### system clock:

1) AT commands This method uses a simpler configuration, but data is obtained less frequently (multiple 10's of seconds, depending on the number of AT commands defined).

Select **AT Commands (Power GPS)** as the setting for Port 75 or 77, and in the AT Commands object define the \$GPSACP command (see the section [AT Commands\)](#page-13-0).

2) Real-time NMEA data This method requires a more complicated configuration, but GPS data can be obtained frequently (within a few seconds). More frequent data acquisition from the modem will also potentially impact the bandwidth available to PPP network traffic. Select one of the GPS port settings for Port 75 or 77. In addition, you will need to define the FieldUnitNMEA (with AsyncCircuit pointing to port 75 or 77) including a Poll Table to define which command(s) to parse into RTDB registers, include the registers in an RTDB, add one or more scan entries in the Master Channel to set the frequency of GPS data storage, and additionally configure the NMEA\_SPY object to capture the unsolicited NMEA data into internal memory buffers.

#### <span id="page-13-0"></span>**AT Commands**

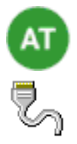

When the Cell Modem configuration is used with Serial MUX 'enabled', the modem can be queried for operational information simultaneously with the PPP/IP data traffic. The AT Commands object allows one or more AT commands to be defined that will regularly query the cellular modem. This may be used, for instance, to query cellular signal strength, registration status, etc., and store the information into RTDB registers that can be published with MQTT or shared via a SCADA protocol.

The RediGate regularly sends an AT command to read cellular signal strength in order to control the cellular LED. If any user-configured commands are included in the AT Commands object, those commands will be sent alternately with the built-in signal strength query. AT commands are sent at a regular interval of 5 seconds. For instance, if two user commands are defined to read signal strength and registration status into RTDB registers, the AT command sequence will be:

AT+CSQ(built-in) (5 seconds) AT+CSQ(user AT command) (5 seconds) AT+CSQ(built-in) (5 seconds) AT+CREG?(user AT command) (5 seconds)

When the response to each user-configured command is received, it is parsed according to certain rules, as described below under the 'Conversion' type field. Often, commands will return a comma-separated list of values. The AT Commands object allows these values to be parsed based on comma.

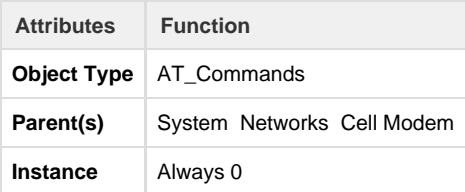

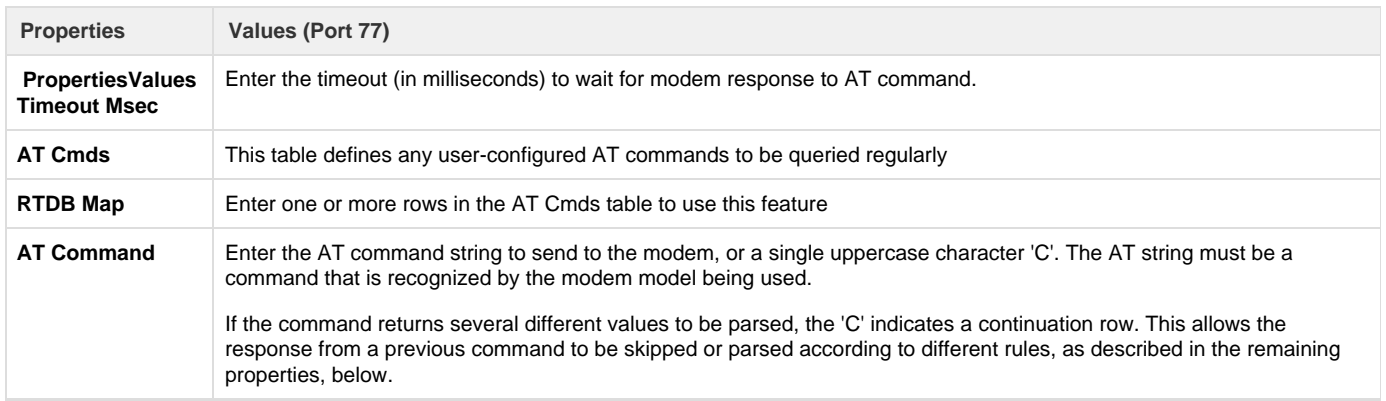

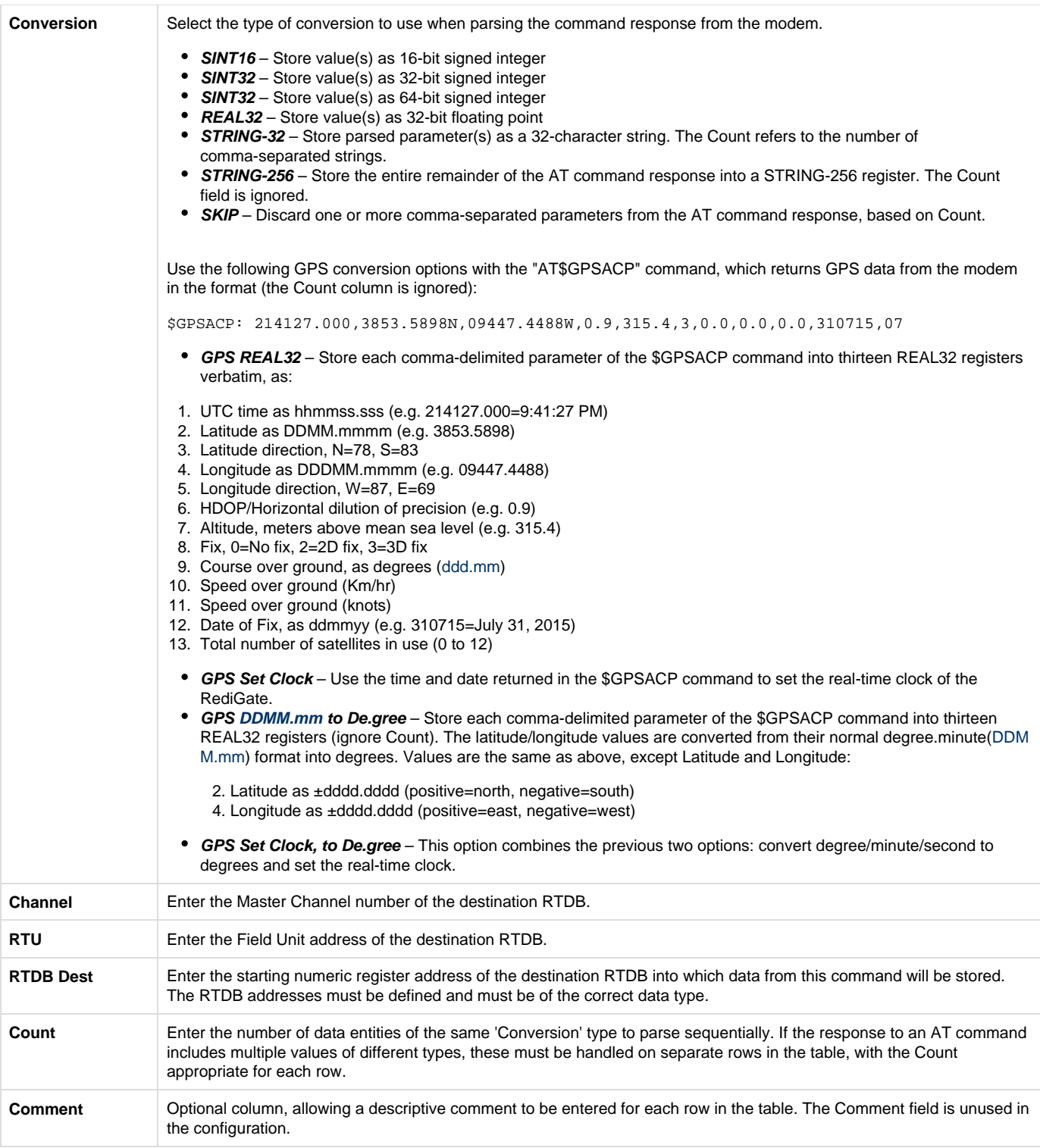

## <span id="page-14-0"></span>**Firewall**

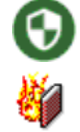

The Firewall object provides a means of configuring the 'iptables' settings in the Linux operating system. This includes features such as allowing or blocking access to IP ports or interfaces, port forwarding, Network Address Translation (NAT), and Masquerading a network through another interface. This is an advanced option and may require some additional knowledge of 'iptables. Please consult with a network administrator for

advice on the details of configuring this security option, or look for online documentation of 'iptables' such as:

[http://www.linuxhomenetworking.com/wiki/index.php/Quick\\_HOWTO\\_:](http://www.linuxhomenetworking.com/wiki/index.php/Quick_HOWTO_:_Ch14_:_Linux_Firewalls_Using_iptables)Ch14:\_Linux\_Firewalls\_Using\_iptables.

The 'iptables' utility manages tables of rules, including 'filter', 'nat', and 'mangle' tables. Each table has one or more 'chains' – for example, the 'filter' table can have INPUT and OUTPUT chains. Each chain will have one or more rules defining how packets are handled for the chain. The 'nat' table uses PREROUTING and POSTROUTING chains. The Firewall configuration properties are used to build a 'firewall.sh' script that runs on startup, which contains a series of 'iptables' commands to set the firewall rules.

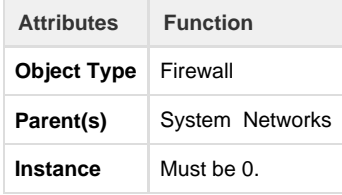

The **Comment** column used in various tables allows a descriptive comment to be entered for each row in the table. The Comment field is unused in the configuration.

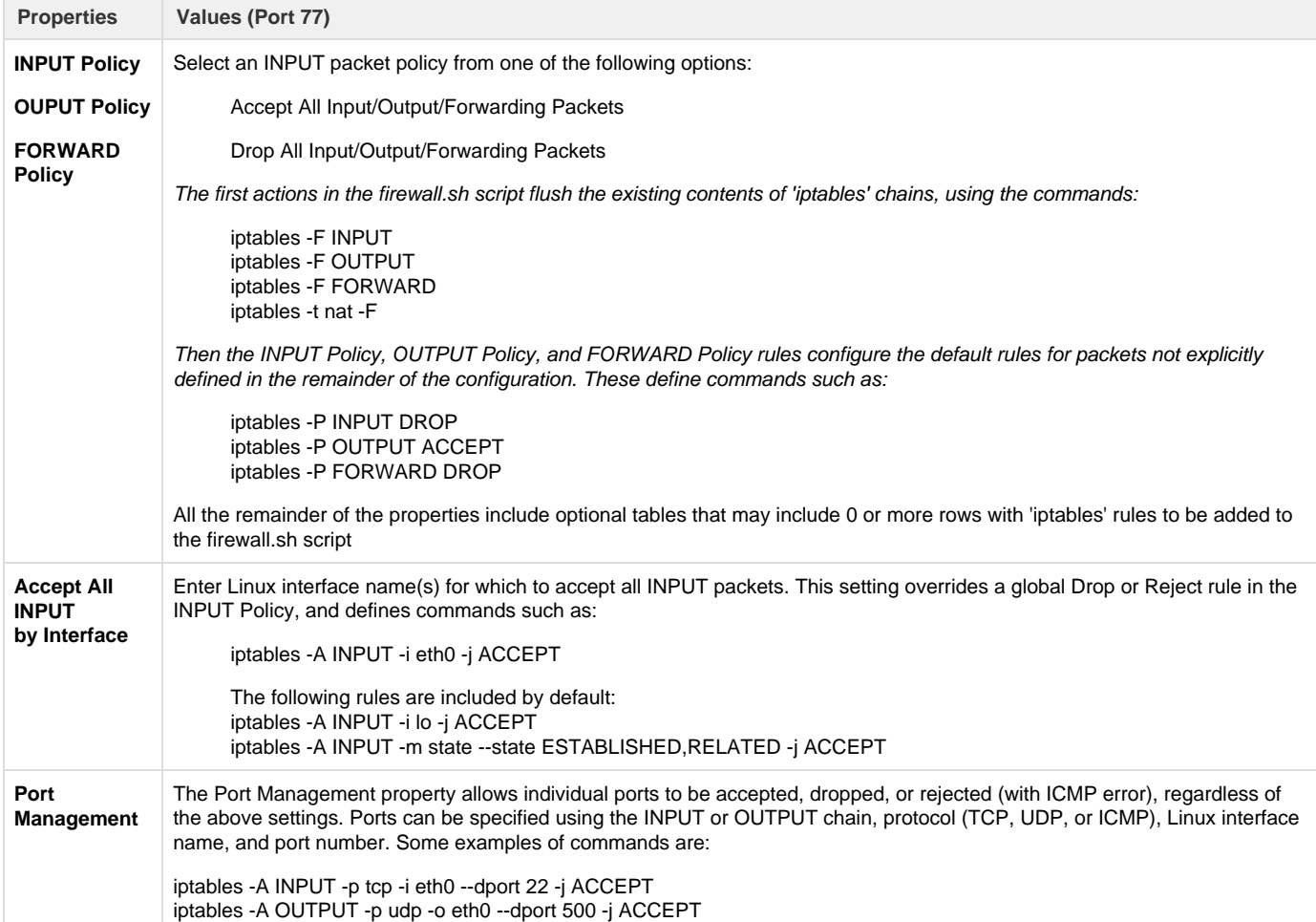

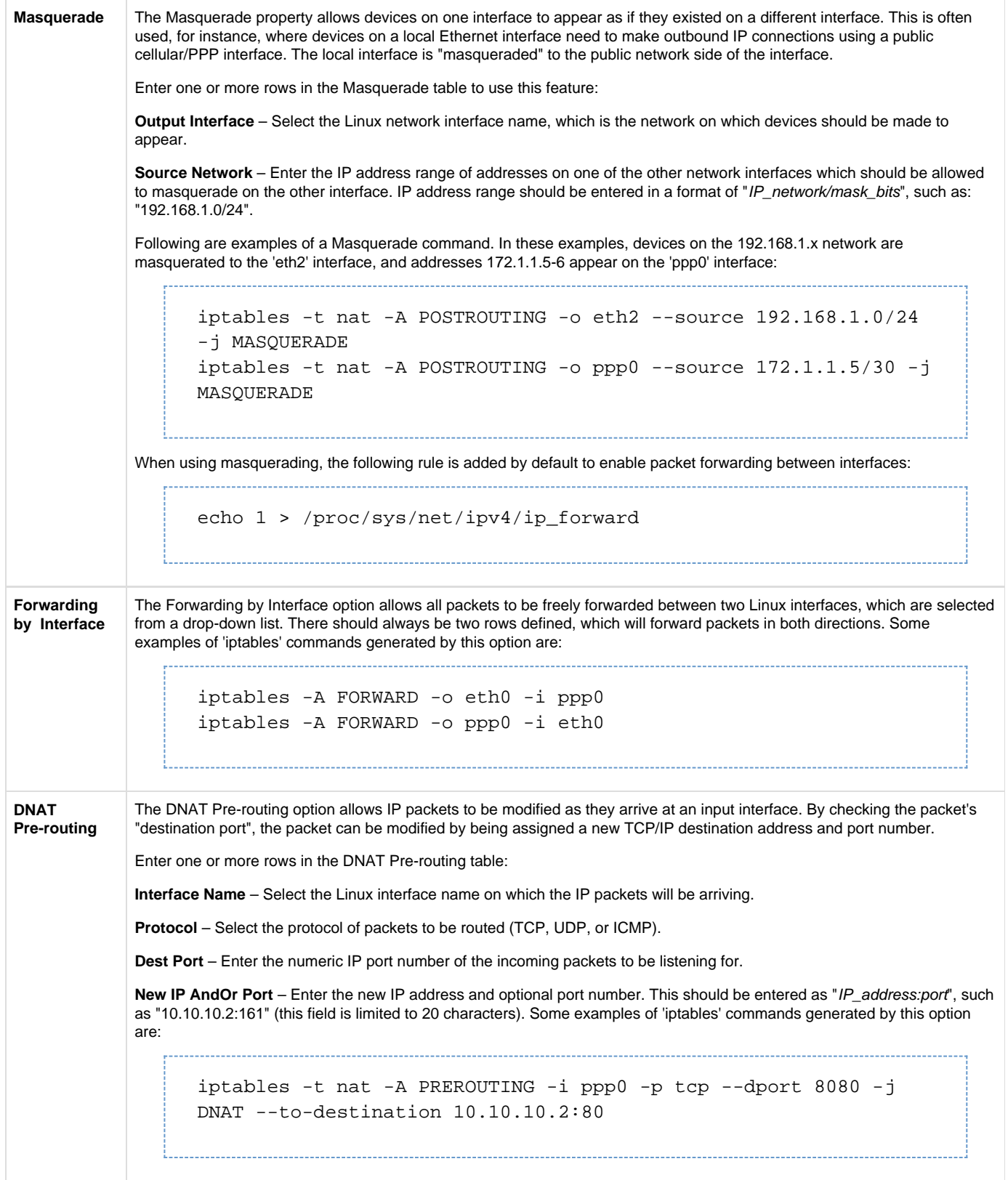

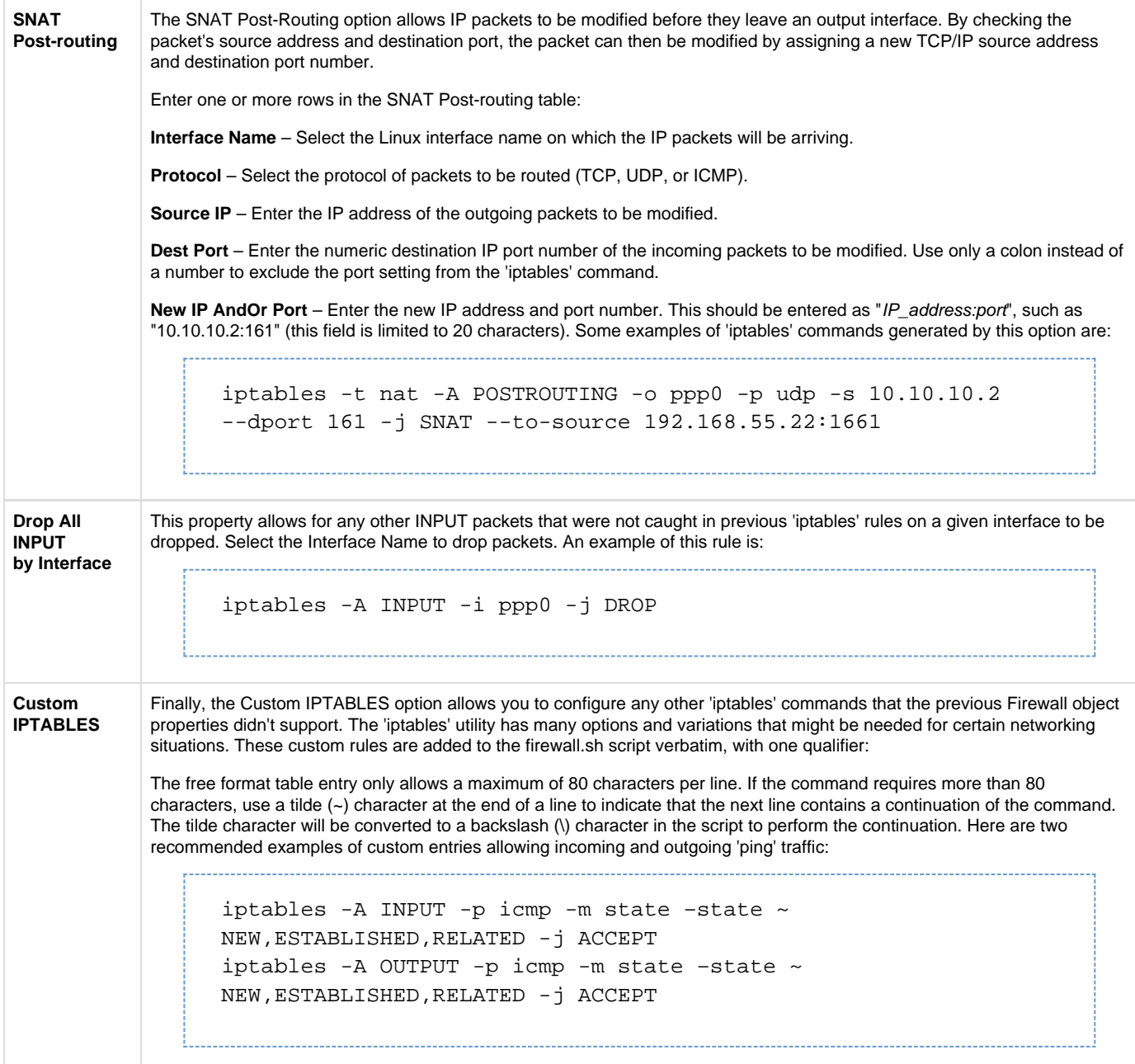

## <span id="page-17-0"></span>**Routes**

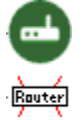

The Routes configuration defines IP route information that is used for specifying a Default Gateway and other route entries. Serial IP networks (PPP, SLIP) require this because their ACE objects do not include a Default Gateway option in their parameters. Route entries to specific addresses or subnets are occasionally used for more advanced networking options.

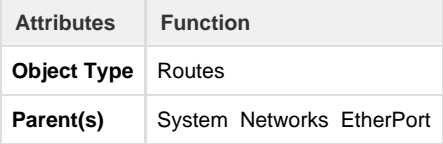

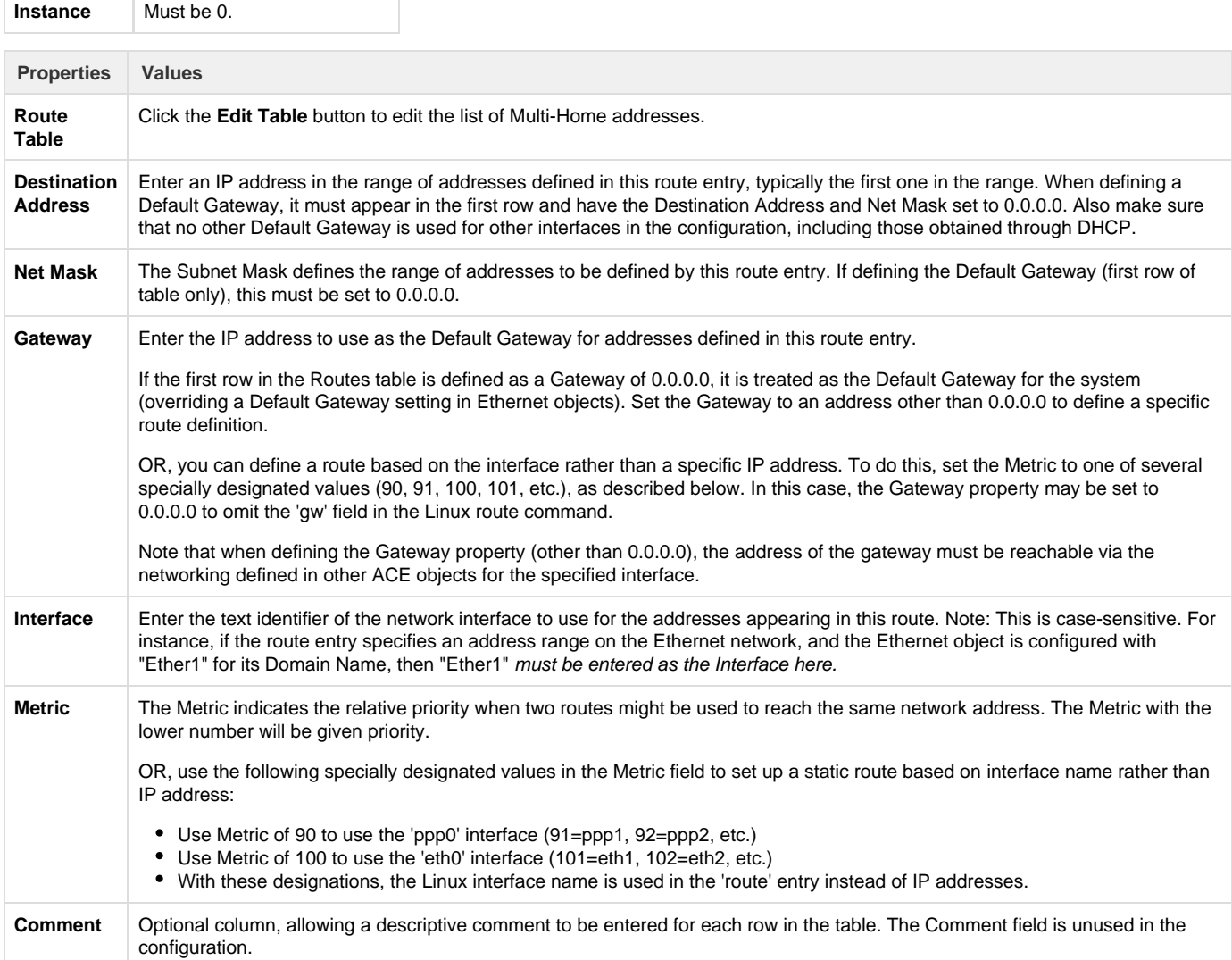

## <span id="page-18-0"></span>**TLS Tunnels**

T

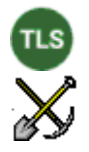

The TLS Tunnels object is used to configure TLS/SSL encryption, using the Linux 'stunnel' security agent. TLS tunnels may be used to wrap an otherwise unsecure communication channel on a single TCP/IP socket inside an authenticated, encrypted protocol to protect the network devices and data being transmitted. You may need to consult with a network administrator for advice on the details of configuring TLS/SSL encryption, or consult Linux documentation for more information on 'stunnel.'

(Note: earlier ACE configurations used an SSL\_Tunnels object, which included a free form text table for many of the 'stunnel' properties. The TLS Tunnels object is equivalent, but provides individual settings. Only one or the other object may be used in a configuration at a time.)

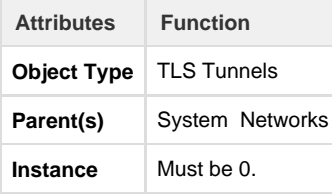

The following parameters are used to create the stunnel configuration file, located at /etc/stunnel/stunnel.conf.

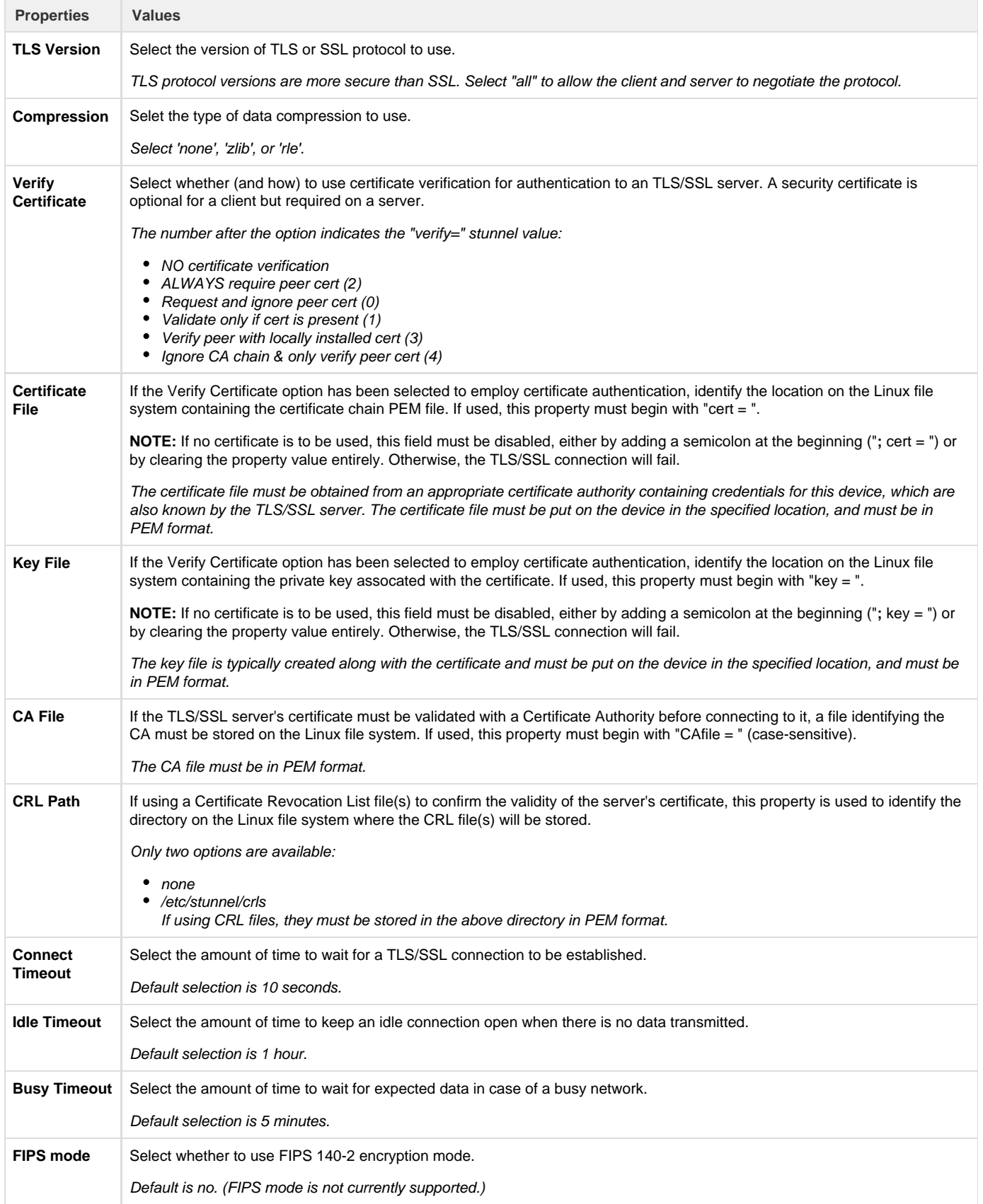

<span id="page-20-0"></span>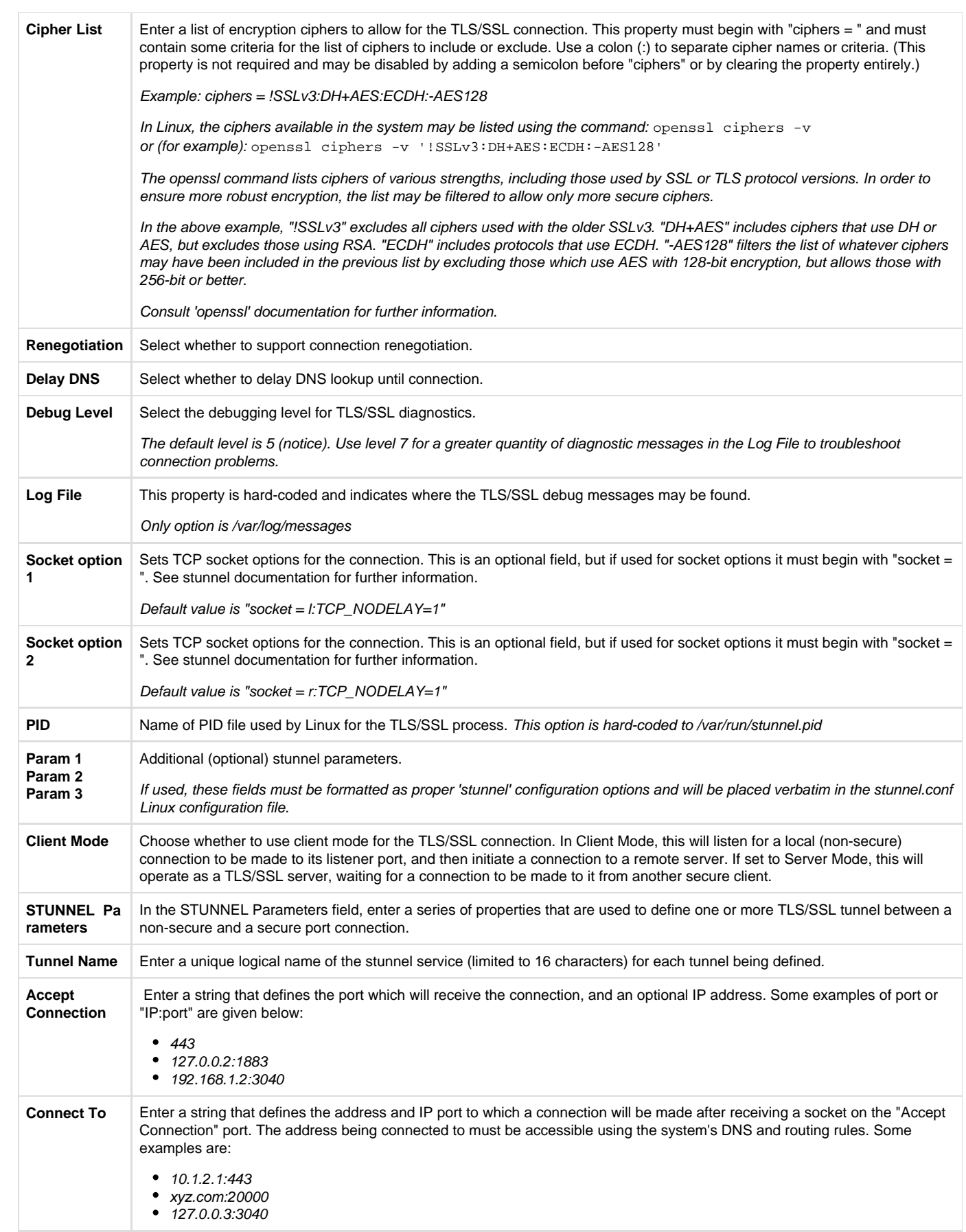

## **Network Monitor**

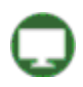

The Network Monitor icon is a placeholder in the ACE configuration, under which individual NetMon objects are defined to monitor system or network conditions.

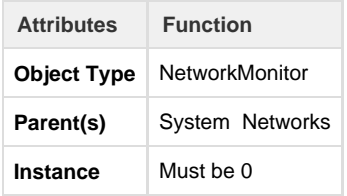

<span id="page-21-0"></span>**NetMon (Network Monitor instance)**

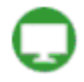

The NetMon icon defines a Network Monitor process, allowing the RediGate to detect certain conditions in the system or networking, such as: ping success/failure, RTDB register value, network port or interface status, etc. If the measured 'condition' value matches a certain criteria, an action is performed in response, such as: send pings, switch redundant path, write to an RTDB register, restart networking, or run a script.

Each NetMon instance performs its condition checking and actions independently from all other instances. The same Monitor or Action Register may be used by more than one NetMon instance to store similar information, but realize that each NetMon instance will overwrite the value stored by other instances.

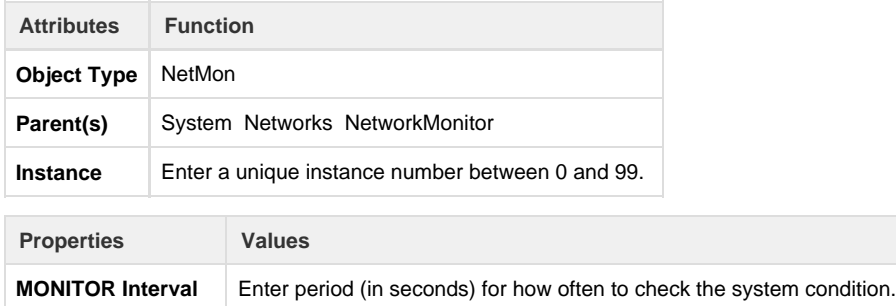

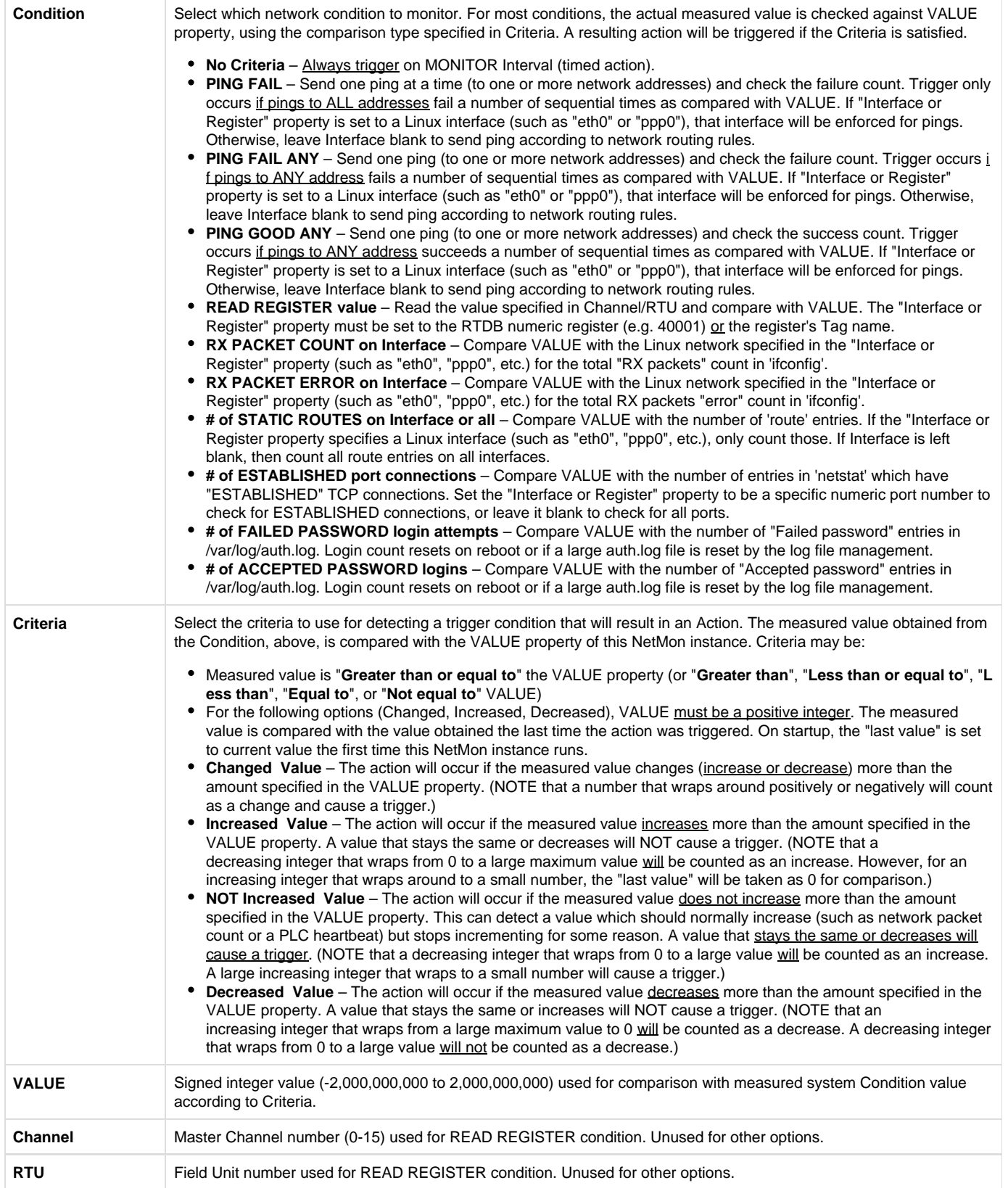

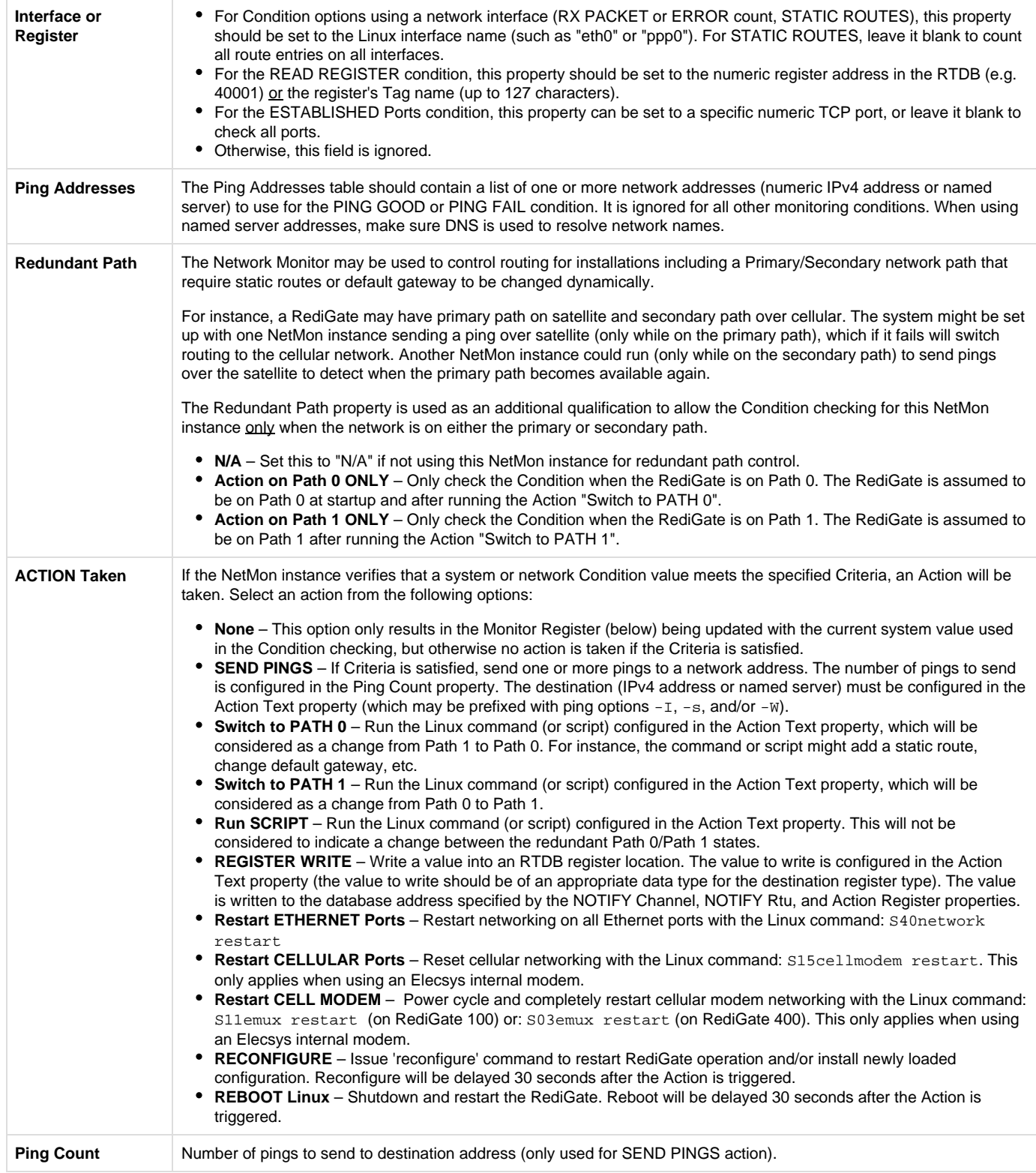

<span id="page-24-0"></span>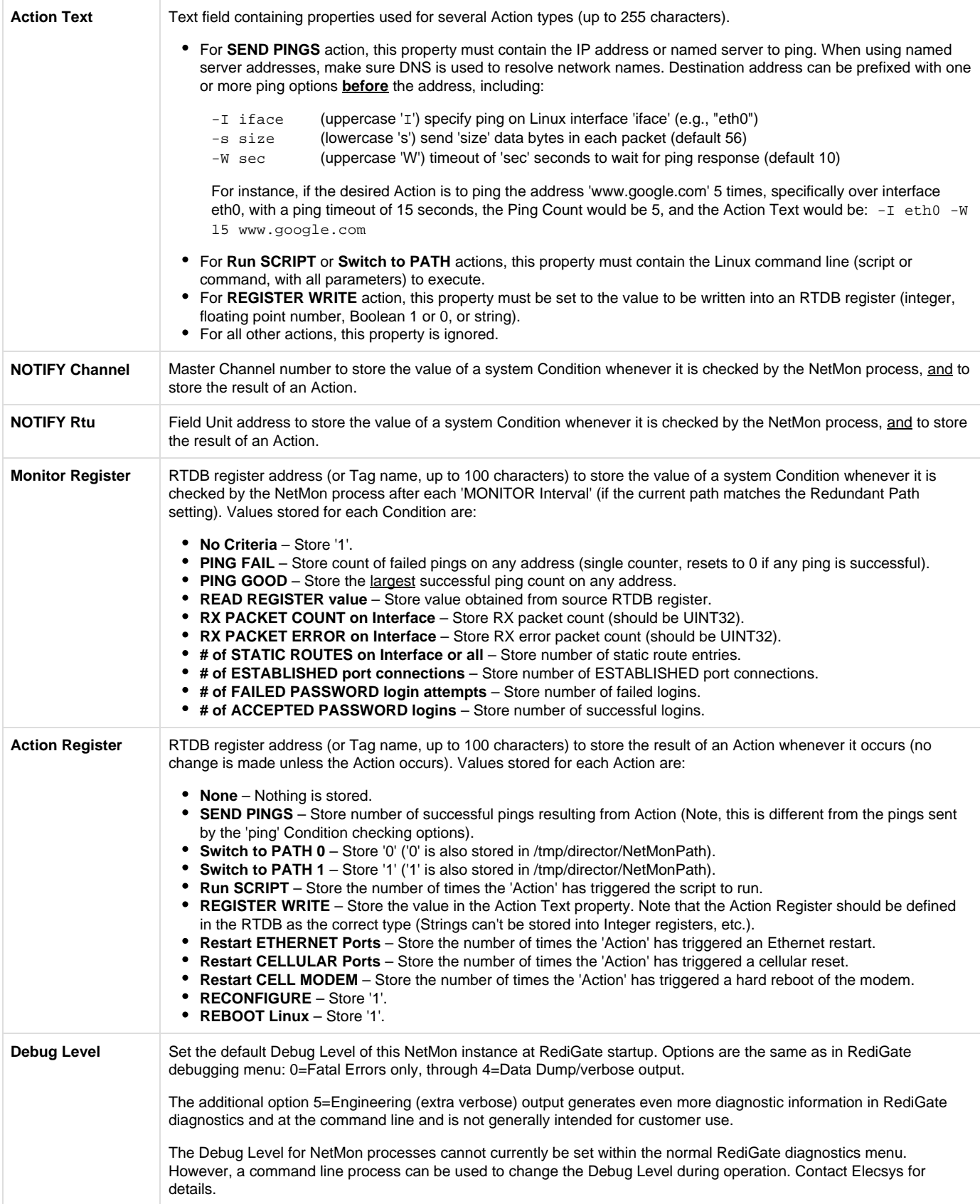

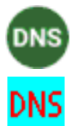

The DNS Client object is used to manually configure DNS entries into the Linux resolv.conf file.

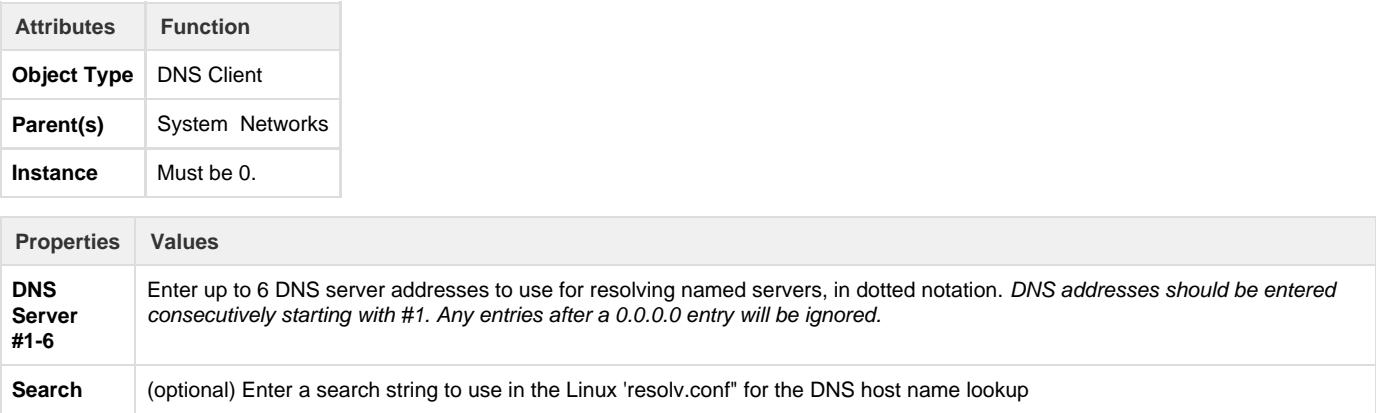

## <span id="page-25-0"></span>**Quagga (RIP routing)**

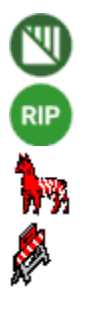

Quagga is a Linux version of network routing software, which includes support for protocols such as RIP (Routing Information Protocol). Along with the RIP-Quagga child object, these ACE objects are used in cases where network routing functions are required to be responsive to an exernal router using the RIP protocol.

Contact Elecsys for advice on the configuration and use of Quagga.

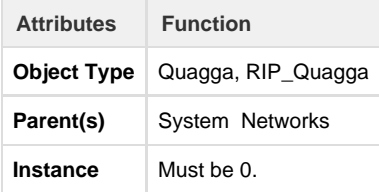

### <span id="page-25-1"></span>**VLAN**

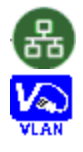

The VLAN object effectively subdivides an Ethernet port into multiple virtual LAN ports and adds 802.1Q VLAN tagging bytes to the TCP/IP network packet data. This feature must be used in conjunction with an external router or switch supporting VLAN tagging.

For example, a RediGate 100 only has one Ethernet port, but an application requires that it connect through multiple physical ports of a VLAN-aware network switch, where each port's communication needs to be segregated at the link layer from the communication on the other ports.

NOTE: Make sure to define one EtherPort object instance for every physical and virtual LAN device used in the VLAN Table.

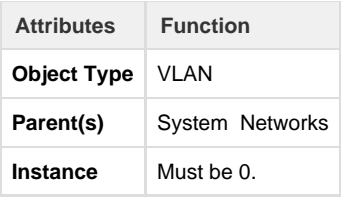

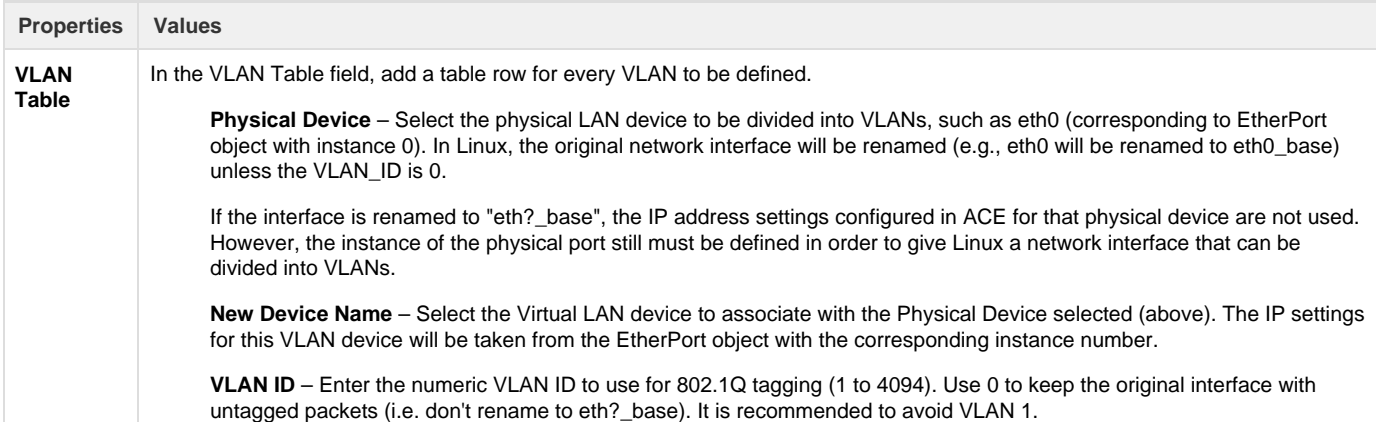

## <span id="page-26-0"></span>**PPP Port**

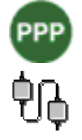

The PPP port configuration defines the physical PPP (Point-to-Point Protocol) connections. PPP is a serial IP connection that is used for some dial-out or dial-in applications. (For an Elecsys E-Modem, use the Cell Modem object instead of this generic PPP object.)

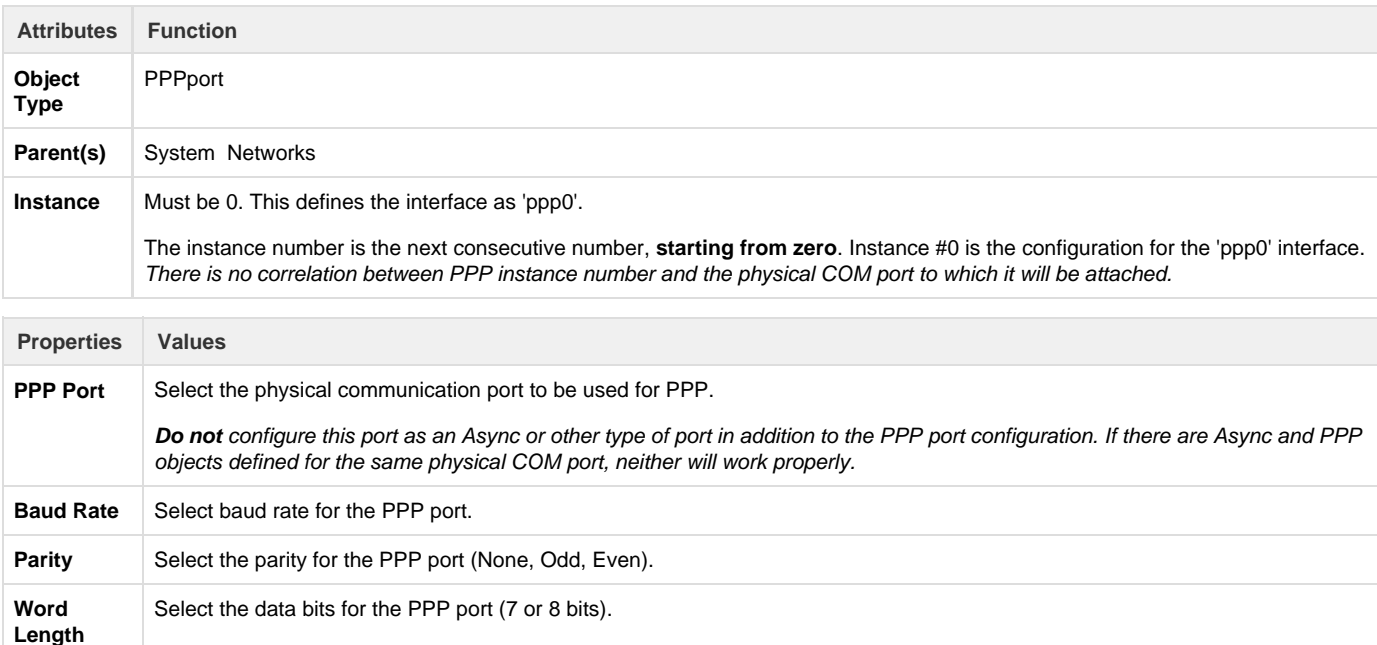

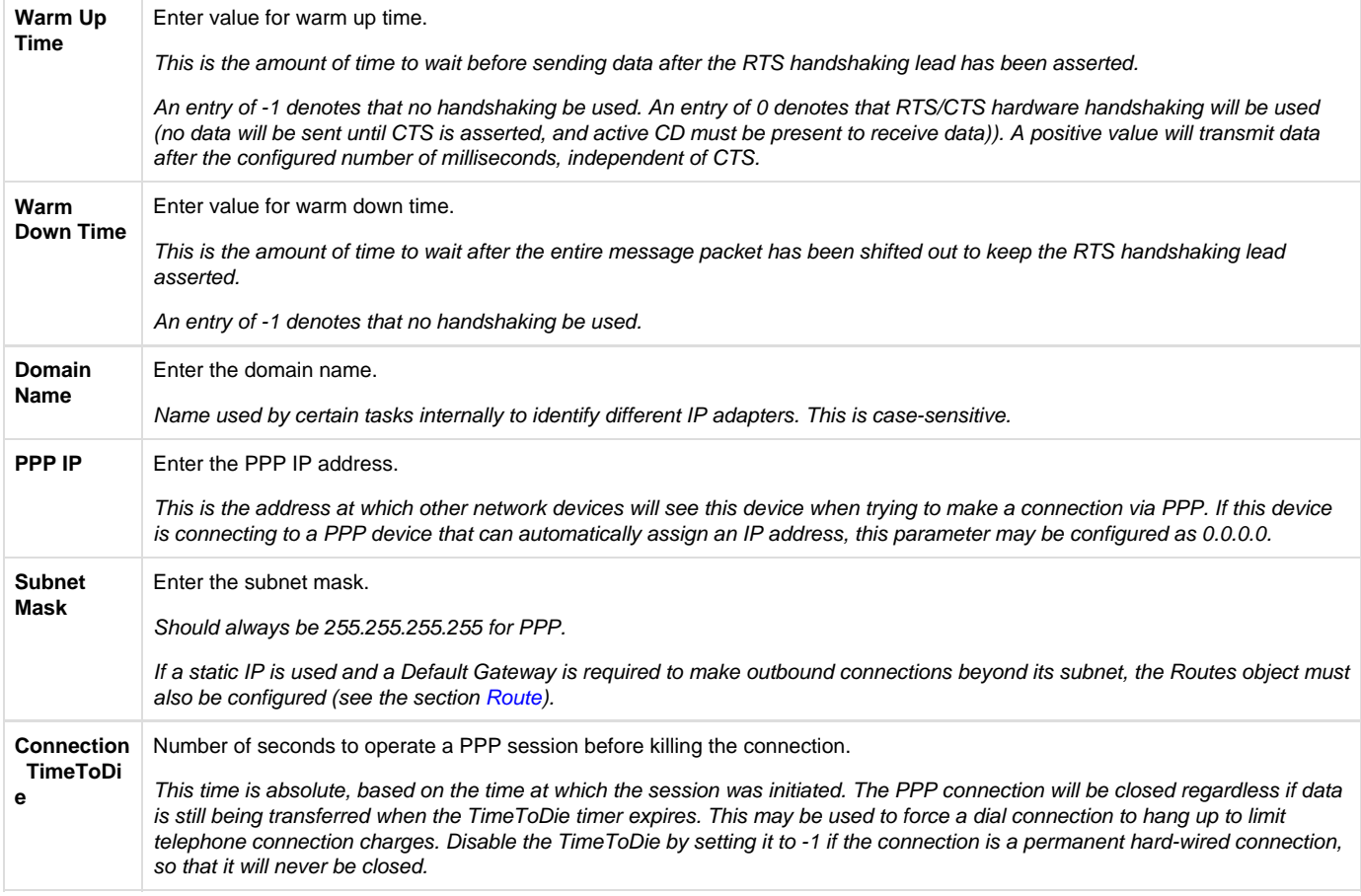

## <span id="page-27-0"></span>**PPP PSTN Dialer (PSTN)**

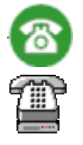

The PSTN Dialer configuration defines how the unit will dial out to the public switch telephone network (PSTN) using a dial-up modem. The PSTN object used for PPP is optional, depending on the needs of the system.

**Include** the PSTN object if:

- 1. Dial-out on PPP is required (this device initiates the connection); or,
- 2. A host computer initiates the connection, but the application requires a "Time to Live" that will automatically hang up after a period of inactivity.

### **Exclude** the PSTN object if:

- 1. The PPP connection is hard-wired rather than using modems; or,
- 2. Connection is Dial-in only, and no Time to Live setting is required.

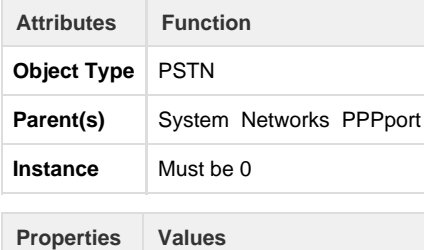

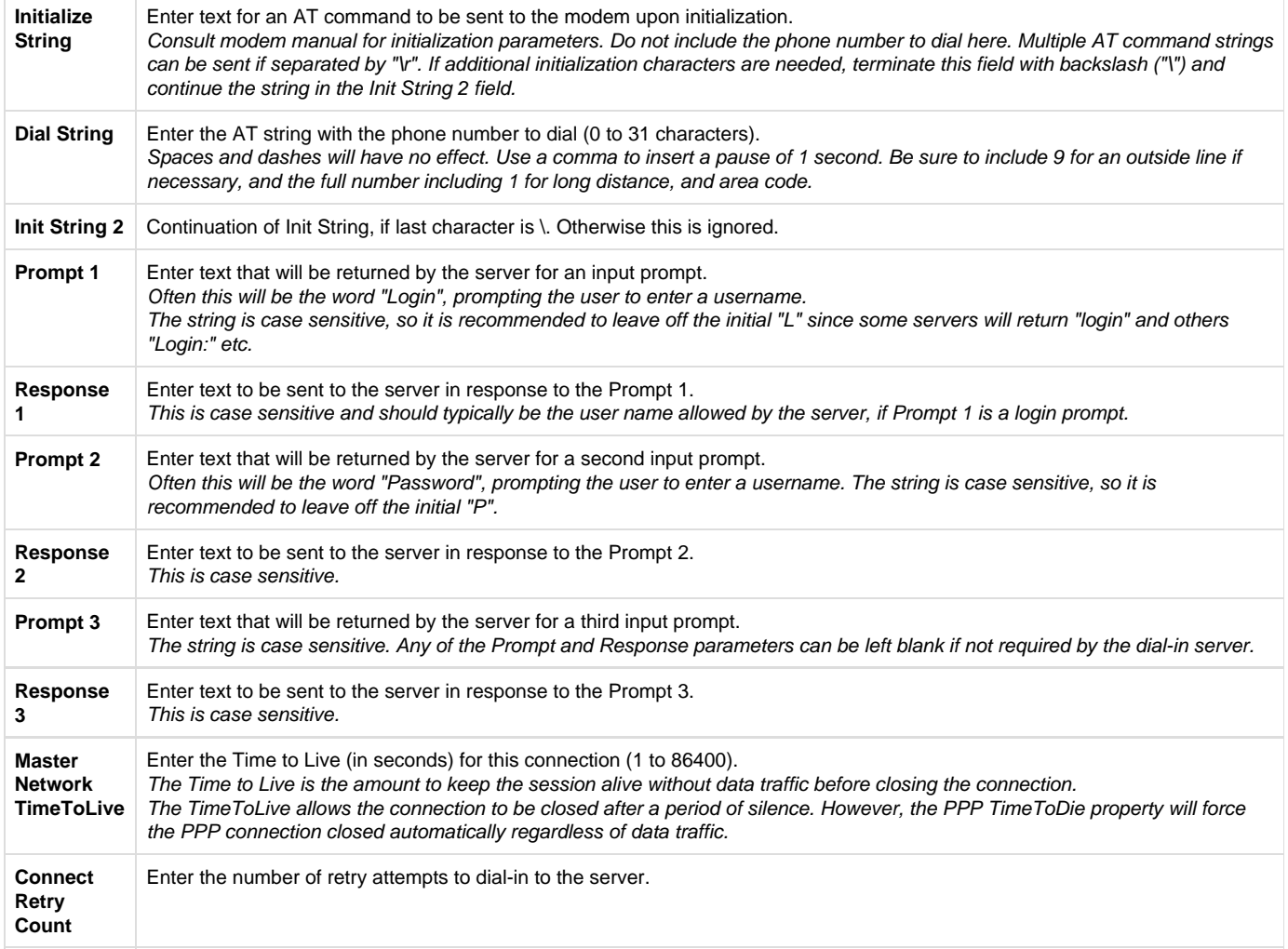

# <span id="page-28-0"></span>**PPP Authentication (PppAuth)**

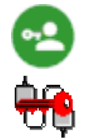

The PPP Authentication configuration allows the PPP connection to be authenticated by a server that requires PAP or CHAP authentication. If the PPP Server does not require authentication, this object should be omitted from the configuration.

**Note**: the RediGate does not support MSCHAP authentication. The PppAuth object only allows the RediGate to identify itself to be authenticated at the other end of the connection. To require the RediGate to authenticate external devices, use the [PPP Secrets](#page-29-0) object.

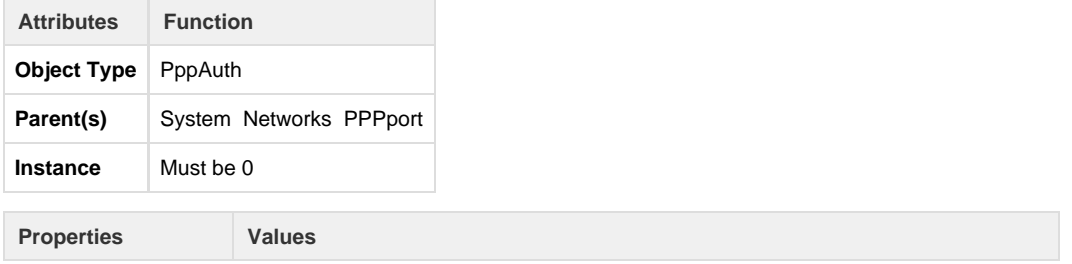

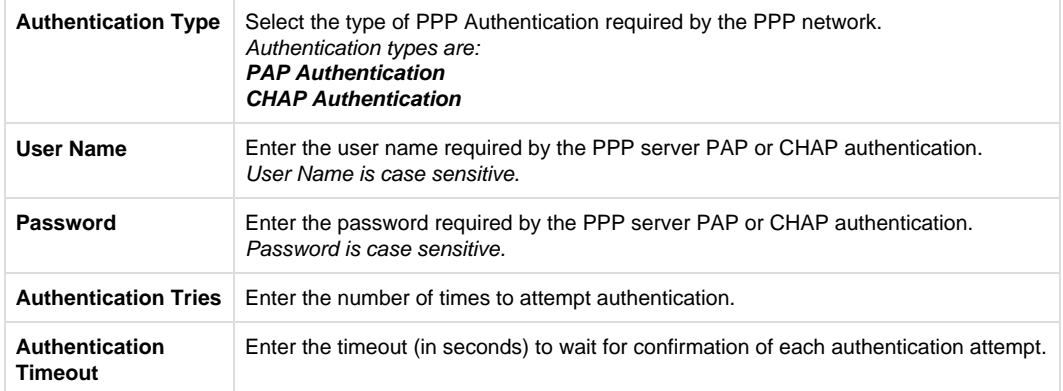

### <span id="page-29-0"></span>**PPP Secrets**

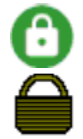

The PPP Secrets object is an optional ACE configuration object, that allows entries to be added to the Linux 'secrets' file. The 'secrets' file is used by the Linux pppd process for authenticating external devices connecting into this RediGate (the [PPP Authentication \(PppAuth\)](#page-28-0) object authenticates the RediGate in another system). If a system configuration requires a customized entry to be added into the secrets file, it may be added in this object.

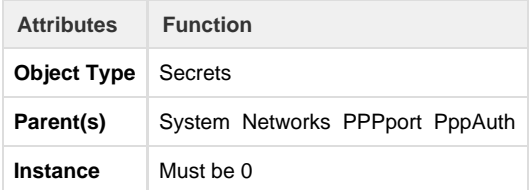

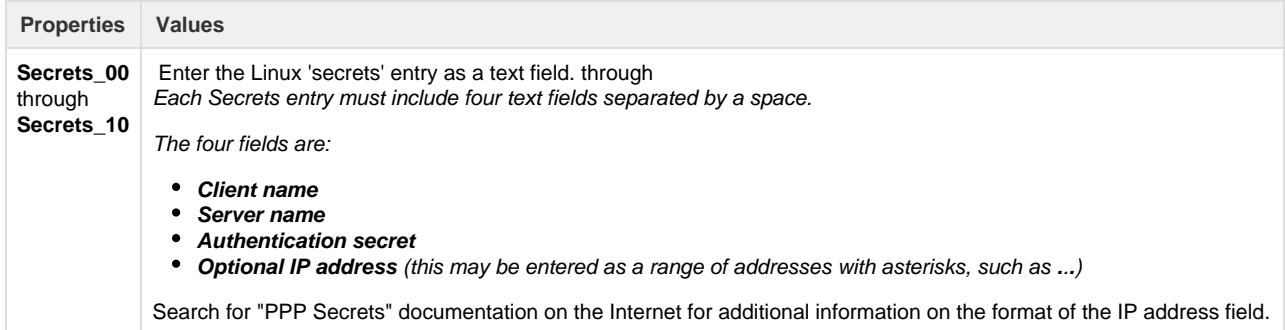

## <span id="page-29-1"></span>**Host Dial Backup**

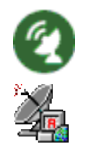

In HCP applications, it is sometimes necessary to define a primary and secondary connection path from the HCP to the RediGate. The Host Dial Backup object tells the HCP which network interfaces to use for primary and secondary networks, and some characteristics of network failover.

The ACE object is not used at all within the RediGate, but is only used by the HCP for starting up its connections. The Host Dial Backup object was originally designed to allow the host system to initiate a secondary dial-up connection to a device when the primary link over a satellite network failed, but the redundant connection is not limited to a dial-up network.

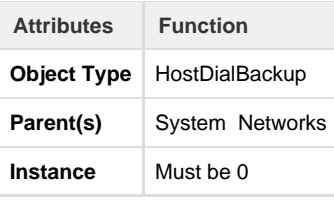

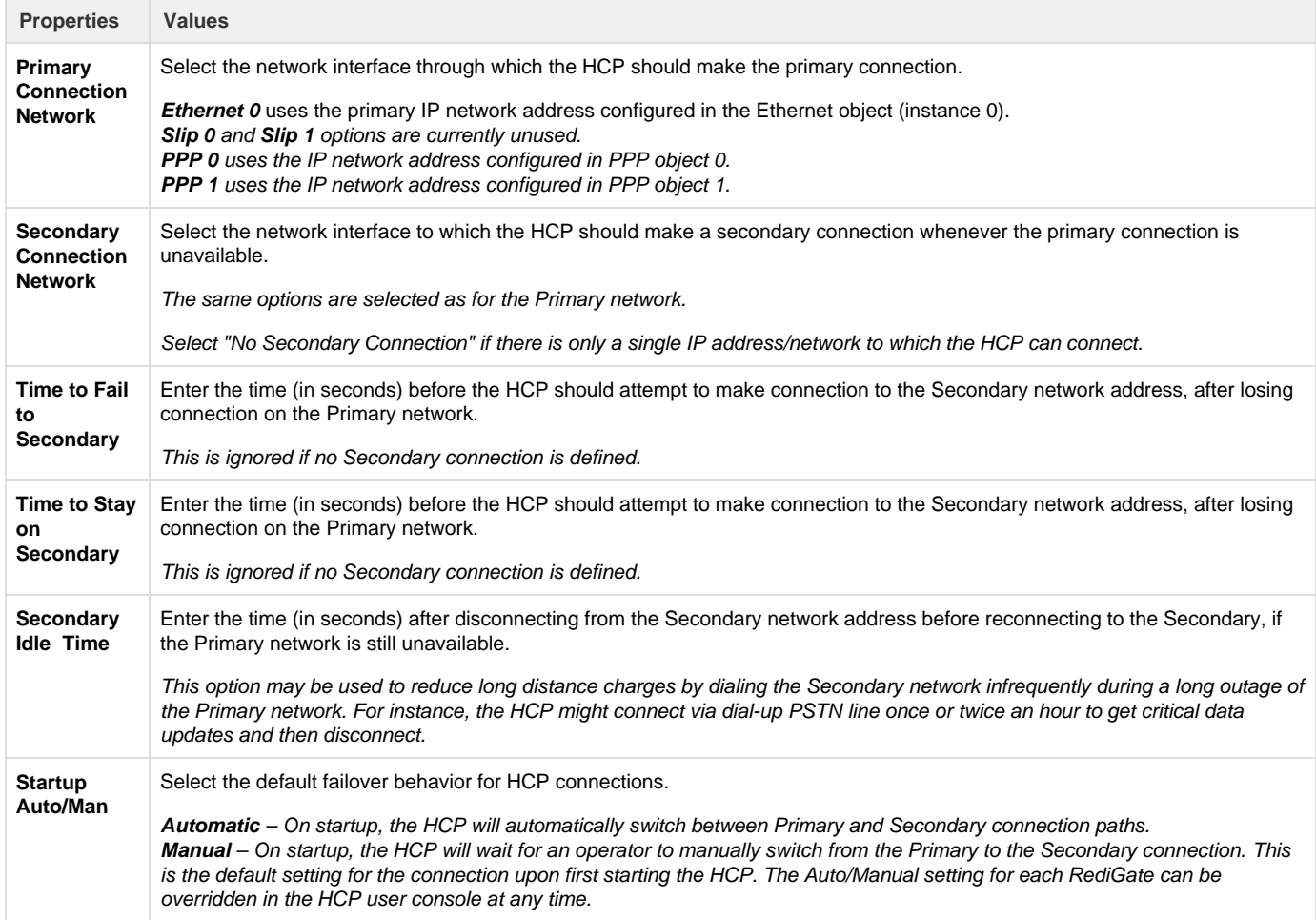

## <span id="page-30-0"></span>**Secondary Route Test**

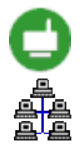

The Secondary Route Test uses Telnet port 23 and was used on old (pre-Linux) Directors for checking integrity of the secondary route. For a more secure method of secondary route testing, use the Secondary Slave Test in the following section instead.

<span id="page-30-1"></span>**Secondary Slave Test**

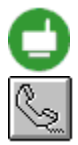

When the RediGate is used with an HCP with Primary and Secondary routes configured, the Secondary Route Test performs a basic check of the TCP/IP network communication capability. The Secondary Slave Test object allows the HCP to also test reading and/or writing of a Modbus slave device on the RediGate to verify that protocol data can be exchanged over the secondary route.

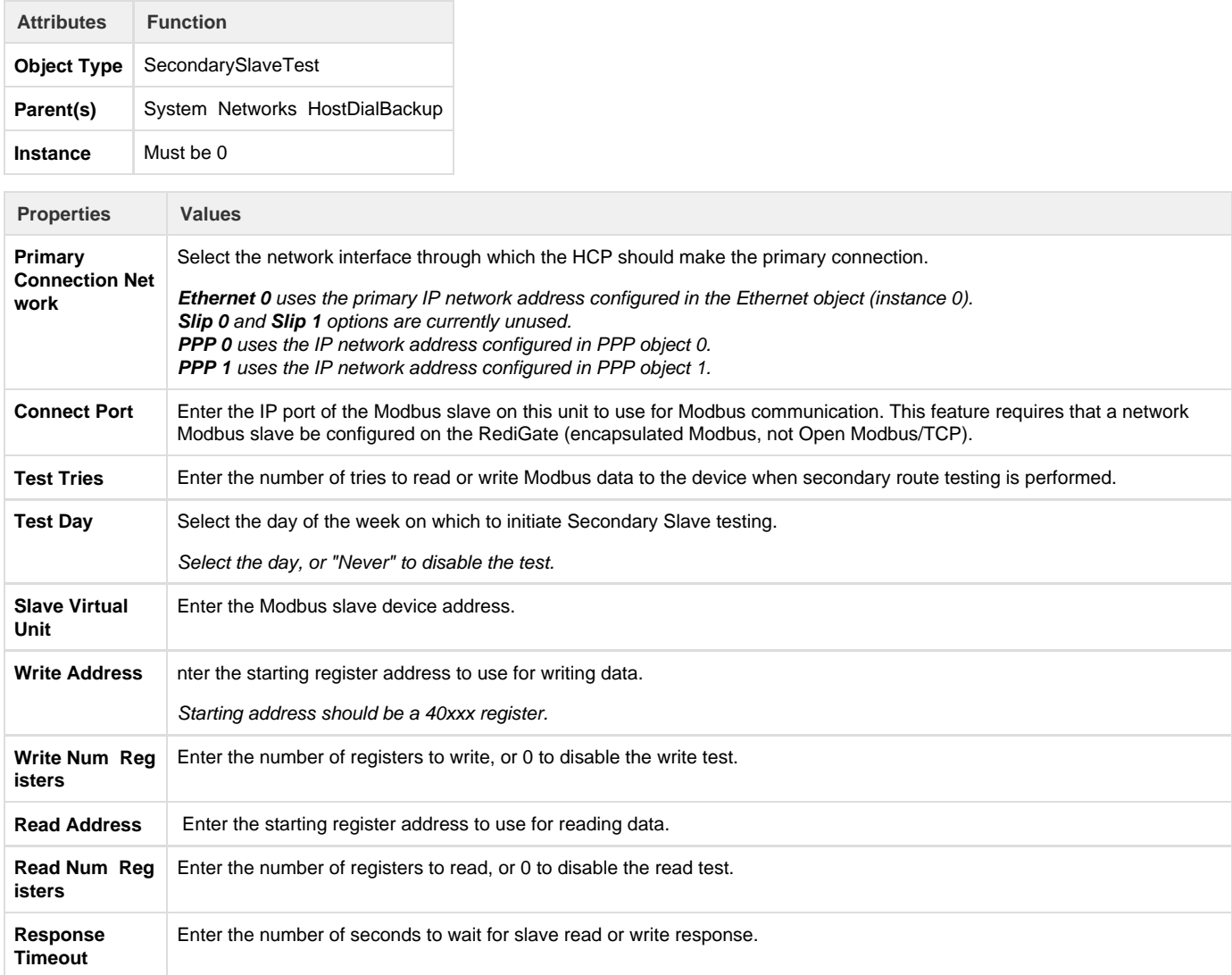

### <span id="page-31-0"></span>**SNMP**

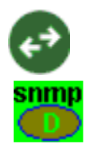

The SNMP object is a configuration of a few properties used by the Simple Network Management Protocol. SNMP is an Internet protocol used to manage nodes on an IP network.

One component of SNMP is the MIB (Management Information Base), containing a set of parameters which can be queried from an SNMP management station. Linux uses a standard MIB-II (RFC1213) system group, Interfaces Group and IP Group using a standard SNMP Manager. The access is provided by a read-only community name, with no support for SNMP traps. The MIBs are located under /usr/director/bin/mibs.

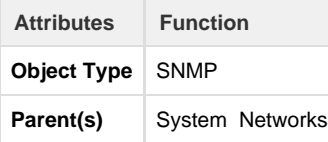

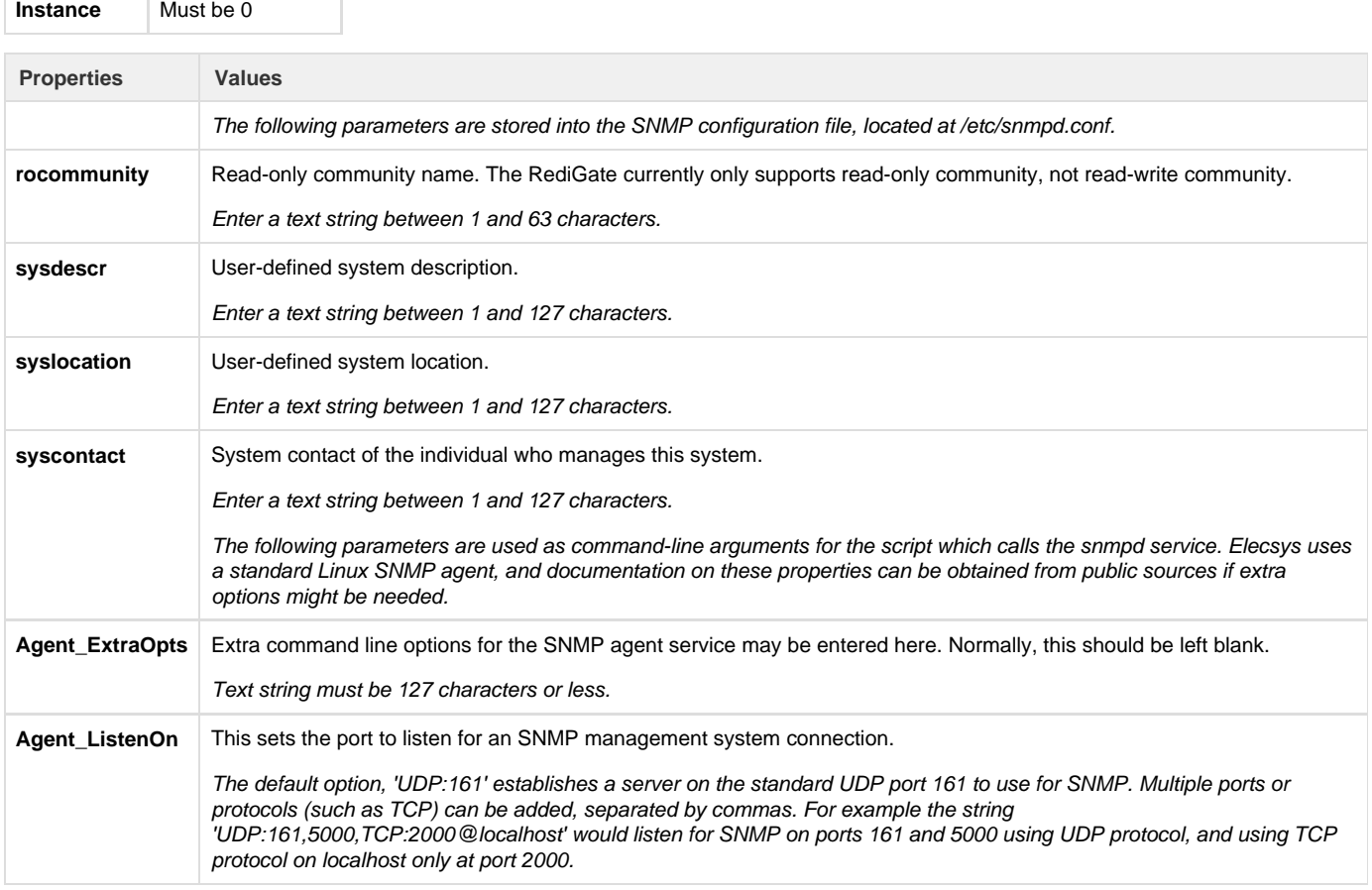

# <span id="page-32-0"></span>Clients – Master Channels

T.

A substantial portion of the RediGate functionality relates to its ability to act as a protocol master to third-party devices, storing data locally in internal real-time databases, and using that stored data in a variety of ways. Because of the large number of interrelated ACE objects that potentially can make up a working Master Channel, it's important to understand Master Channels at a high level before trying to learn about each object's property configuration.

In the next few sections that follow, the "Master Channel" and related capabilities are described functionally using block diagrams. After that, the remaining sub-sections describe the ACE objects and their properties that are part of the Master Channels portion of the configuration.

# <span id="page-32-1"></span>**Master Channels Explained**

The RediGate is capable of supporting many different protocol drivers, allowing it to communicate with third-party field equipment. Each type of equipment has its own unique communication protocol and data structure. The RediGate is described as a "master", because it initiates the communication to the other device.

In order to talk with the third-party equipment, a number of things need to be known about the communication network and the device. These are shown below in block diagram.

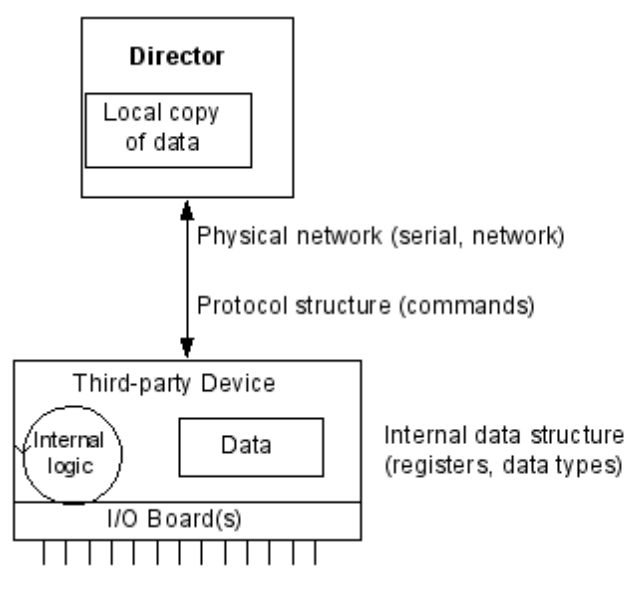

The RediGate must connect to the device (PLC, RTU, data concentrator) using some physical network – this might be over a network or a local serial port. It must send requests to the device using its native communication protocol and must request certain types of data from specified internal memory locations (registers) in the device. Once the RediGate retrieves the data from the third-party device, it stores a local copy in its internal Real-Time Databases (RTDB). From that point, other processes can use or re-transmit the data, or other host systems can request data from the RediGate.

## <span id="page-33-0"></span>**Master/Slave Channel Functional Elements**

In order for the RediGate to retrieve data from the device, the ACE configuration must include the following elements as a minimum:

- **Master Channel**: Defines polling sequence and timing
- **Circuit**: Defines which physical port to use for the connection
- **Field Unit**: Specifies what protocol to use and which registers to poll. Note that different Field Unit types are used depending on the third-party device protocol.
- **RTDB**: Defines a data area inside the RediGate in which to store data obtained from the device

In addition, the RediGate can be defined as a slave device to another master, allowing the other master to retrieve data that has been stored in the RTDB data areas. This requires one or more sets of Slave Channel elements to also be defined:

- **Slave Channel**: Defines slave address and protocol type used in communication to another master device.
- **Slave Attach**: Defines which RTDB contains data that will be made available to the master on this unit's slave address.

The normal polling sequence is as follows (numbers refer to the elements in the following diagram):

- 1. The Master Channel generates a poll request based on its Scan Table. The Master Channel simply scans devices by address, but is not dependent on any specific communication protocol
- 2. The Protocol Task (Field Unit definition) looks up the requested poll in its Poll Table and sends the defined command to the external device in the correct protocol format.
- 3. The response from the device is processed and validated
- 4. The device data is then stored into the RTDB defined for that Field Unit. This polling cycle continues based on the timing and sequence defined in the ACE configuration for the Master Channel. The RTDB typically only contains the last known value for each data point in its register locations (there are some cases where the protocol is capable of supporting event-based data).

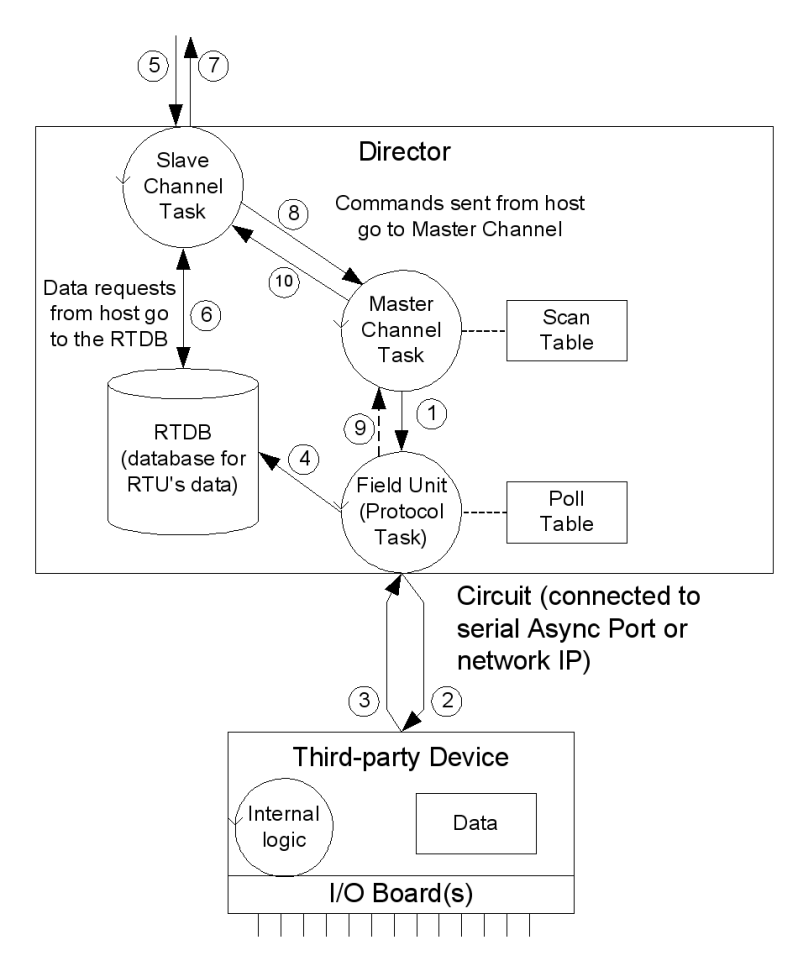

When an external master device requests data from the Slave Channel, the following sequence is observed:

- 1. The master request is received by the Slave Channel for certain registers in the RTDB.
- 2. The Slave Channel requests the latest value stored in these registers from the RTDB. Note that the external device is not polled directly to request data at this time, only the stored copy of last-known data in the RTDB.
- 3. The RTDB returns data to the Slave Channel, which then returns the data to that master that requested it.

If the host sends a command via the Slave Channel to set certain register values in the device, the following sequence is observed. Note that in this case the command is typically sent on a pass-through basis directly to the device, different from the previous sequence where data is requested from the RTDB:

- 1. The host command message is received by the Slave Channel (5), which is passed internally from the Slave Channel to the Master Channel task. The Master Channel, in turn, sends the request to the Field Unit protocol task (1), which sends a poll to the field unit (2), and waits for a valid response from the device (3).
- 2. After receiving the response, the Field Unit protocol task notifies the Master Channel of the command's success or an invalid response. No notification is given if the command times out.
- 3. The Master Channel passes the success or failure notification to the Slave Channel, and the Slave Channel notifies the host (7).

Note that in the foregoing command sequence, no data is returned from the Field Unit to the RTDB. If the command sent from the master included writing data to the third-party device, that data is written directly to the device and does not exist in the RTDB unless a subsequent Master Channel polling process subsequently requests it, as described above in steps 1-4.

## <span id="page-34-0"></span>**ISaGRAF Channel Functional Elements**

One of the features in the RediGate is the ability to define an ISaGRAF internal logic device (PLC) that operates as a stand-alone device within the system.

The Channel/RTU structure described in the previous section is very similar to the structure used for the ISaGRAF field unit. In this case, the RediGate uses an "Internal Channel" to communicate with the ISaGRAF field unit, whereas the Master Channel is used to communicate externally to other devices.

An ISaGRAF Field Unit may be thought of as a "virtual RTU". It is "virtual" because it doesn't exist as a separate device, but rather it resides inside the RediGate. As in the case of an external RTU, this ISaGRAF "virtual RTU" may contain I/O boards connected to field wiring, and may

#### include programming logic. This is diagrammed below.

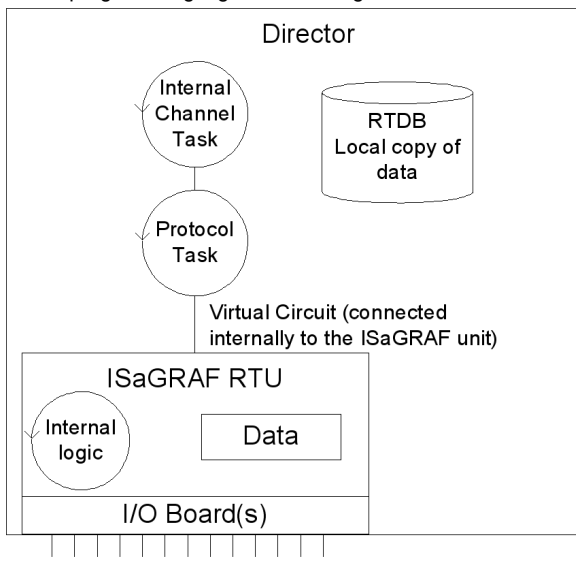

In order to preserve a logical consistency between the ISaGRAF channel and other Master Channels, an analogous structure of ACE objects is used for the Internal Channel.

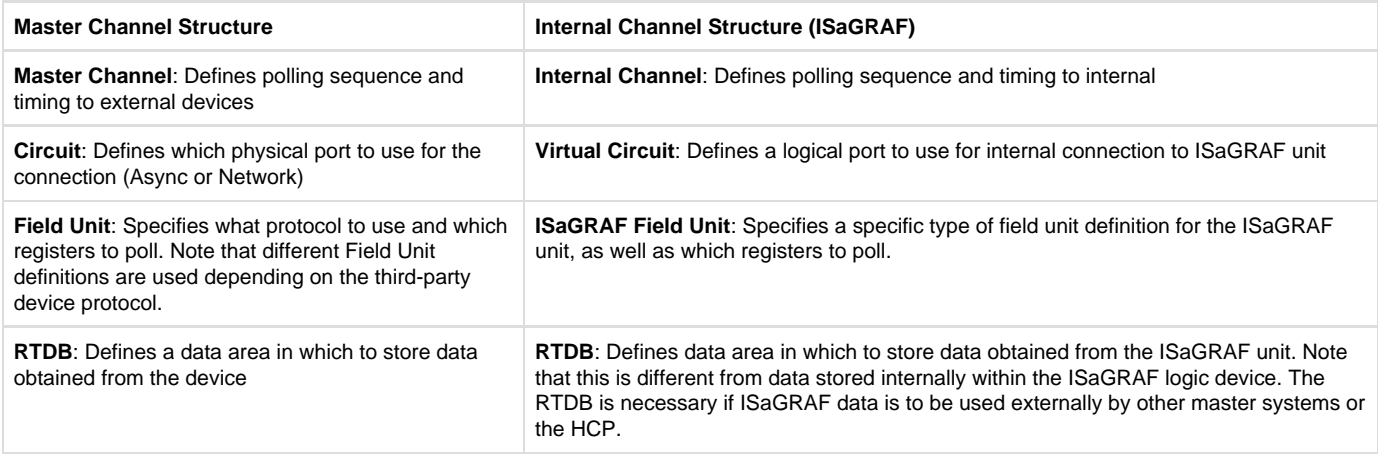

In the case of a Master Channel, there are two locations where the data is stored. The external Field Unit contains certain data that are accessed using a protocol request. The RediGate contains an RTDB, which includes only the points of data obtained using the Master Channel polling.

For the ISaGRAF RTU the situation is analogous. One set of data resides inside the ISaGRAF RTU logic device and may contain any number of internal values. But only the data polled from ISaGRAF using the Internal Channel is available within the RTDB, which may be made available to other systems.

The data flow diagram for the ISaGRAF unit is shown below. Compare this with the data flow diagram for an external device [\(Master/Slave](#page-33-0) [Channel Functional Elements](#page-33-0)).

- 1. The Internal Channel generates a poll request based on its Scan Table.
- 2. The ISaGRAF Protocol task (Field Unit definition) looks up the requested poll in its Poll Table and sends the defined command to the internal ISaGRAF RTU.
- 3. The response from ISaGRAF is processed and validated
- 4. The ISaGRAF data is then stored into the RTDB. This polling cycle continues based on the timing and sequence defined in the ACE configuration for the Internal Channel. The RTDB typically only contains the last known value for each data point in its register locations.
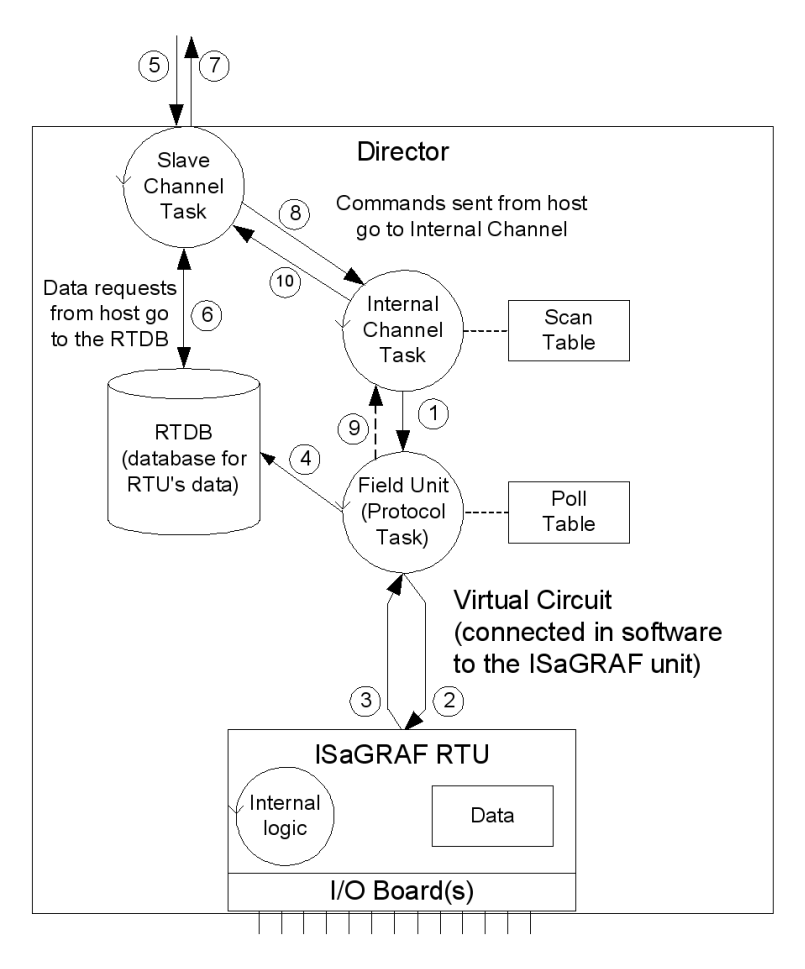

When an external master device requests data using the Slave Channel, the following sequence is observed:

- 1. The master request is received by the Slave Channel for certain registers in the RTDB.
- 2. The Slave Channel requests the latest value stored in these registers from the RTDB. Note that when using a generic master device, the ISaGRAF device is not polled directly to request data at this time, only the last-known value stored in the RTDB.
- 3. The RTDB returns data to the Slave Channel, which then returns the data to that master that requested it.

If the host sends a command to the Slave Channel for ISaGRAF, the following sequence is observed. Note that in this case the command is typically sent on a pass-through basis directly to ISaGRAF, different from the previous sequence where data is requested from the RTDB:

- 1. The host command message is received by the Slave Channel (5), which is passed internally from the Slave Channel to the Internal Channel task. The Internal Channel, in turn, sends the request to the ISaGRAF Field Unit protocol task (1), which sends a poll to the internal RTU (2), and waits for a valid response (3).
- 2. After receiving the response, the ISaGRAF Field Unit protocol task notifies the Internal Channel of the command's success or an invalid response. No notification is given if the command times out.
- 3. The Internal Channel passes the success or failure notification to the Slave Channel, and the Slave Channel notifies the host (7).

The ISaGRAF Workbench is one type of master that may be used with the ISaGRAF RTU. The Workbench issues special protocol messages which are passed to ISaGRAF, allowing the system designer to examine ISaGRAF internal registers, troubleshoot operation of the program, download a new ISaGRAF logic program, etc. The ISaGRAF Workbench must connect to the ISaGRAF RTU through a Slave Channel as described above in order to gain this special access to the ISaGRAF logic processing functionality. See the Elecsys ISaGRAF Manual for more information on using and programming the ISaGRAF RTU.

#### **Other Internal Channel Functional Elements**

In addition to the special handling of the internal ISaGRAF RTU, the Internal Channel includes other child elements that provide special features within the system. These are the Virtual RTU, Status RTU, Segment RTU, and Internal Master. These are all connected to the Internal Channel using a "Null Circuit," which is simply a placeholder to preserve the normal Channel-Circuit-Field Unit structure. These types of field units are briefly explained here.

The Virtual RTU provides a data repository (RTDB) for internal storage of data, which is not connected with any external field device or ISaGRAF unit.

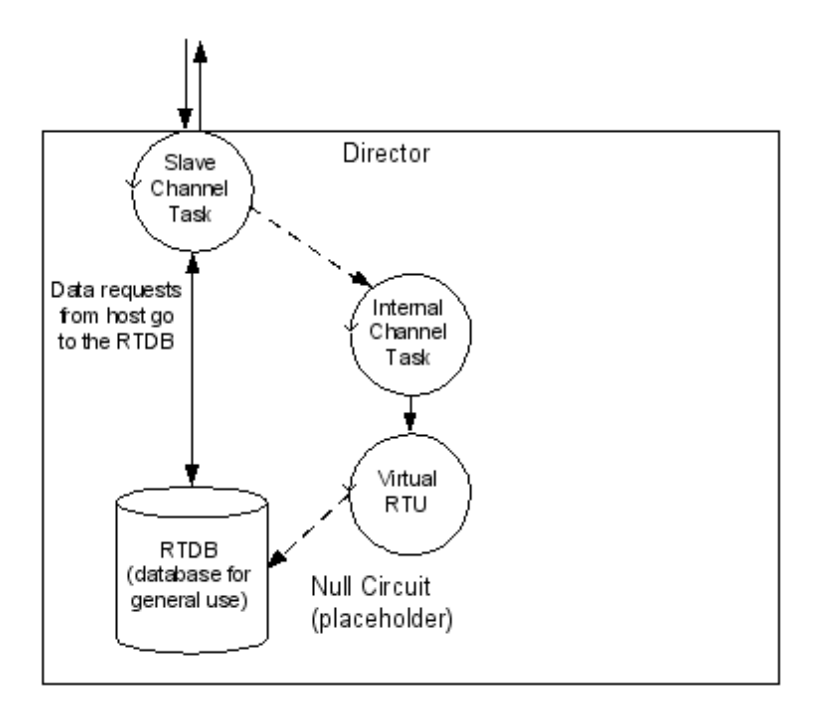

The Status RTU is another type of Virtual RTU, that can be used for storing data, but it has an additional purpose. When the RediGate is configured to poll one or more Field Devices using one or more Master Channels, there is some status information for each device such as poll count, current failed/good communication status, etc. These statistics for a whole set of Field Devices may be stored in the Modbus 40,xxx registers in the Status RTU, if desired, allowing a host system to manage communication statuses for all the field units in one place. See the section [Communication Status Registers](#page-54-0) for more information on field unit status values.

The Segment RTU is another type of Virtual RTU, which allows for a more flexible structure of data. Most Real-time Databases (RTDB) have a structure something like this (exact point types and count are configurable):

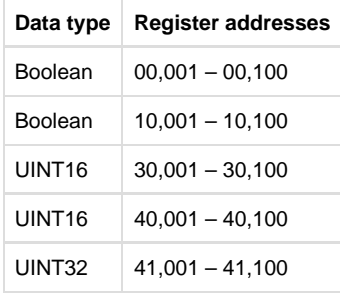

The Segment RTU allows a more heterogeneous mix of register types and point counts. Rather than large "segments" of single data types (Boolean, UINT16) as listed above for a normal RTDB, the Segment RTU allows a flexible definition such as:

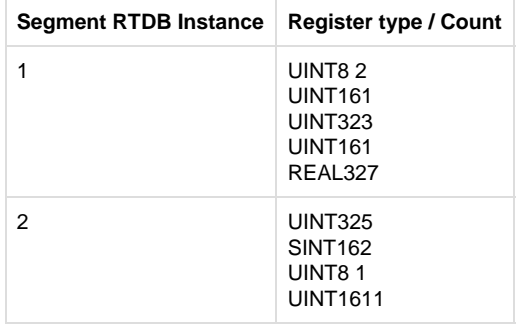

And finally, the Internal Master is a virtual RTU/RTDB definition that has the special property of being able to consolidate data from any other RTDB databases. Normally, an RTDB under any Field Unit definition only contains the data polled from that device defined in the Field Unit. The Internal Master allows one or more RTDB locations to be defined and populated with a copy of certain data points from other RTDB's. Because the RTDB is used to present data to an external master device using a Slave Channel or HCP communication link, this allows data subsets to be created.

### **Clients Object Placeholder**

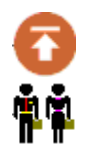

The Clients object is a placeholder for graphical clarity on the ACE tool, and provides a location to add client tasks to the configuration. Clients are generally tasks where the RediGate is initiating a connection "to" something else, such as to a field device or a network service.

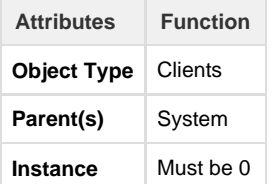

### **Master Channels Placeholder**

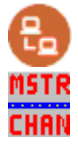

The Master Channels Identifier is a placeholder for graphical clarity on the ACE tool, and provides a location to add specific Master Channels (data concentrators) to the configuration.

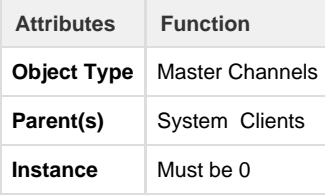

### **Master Channel**

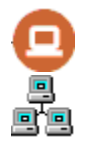

The Master Channel configuration defines a "Scan Group" to a collection of field units that may be over one of the available serial or network circuits. The Master Channel defines how each field unit is scanned over the network, and is independent of which protocols are being used on individual field units.

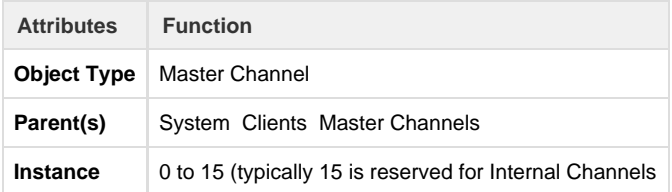

The Master Channel must have at least one child Circuit object defined (Async or Network).

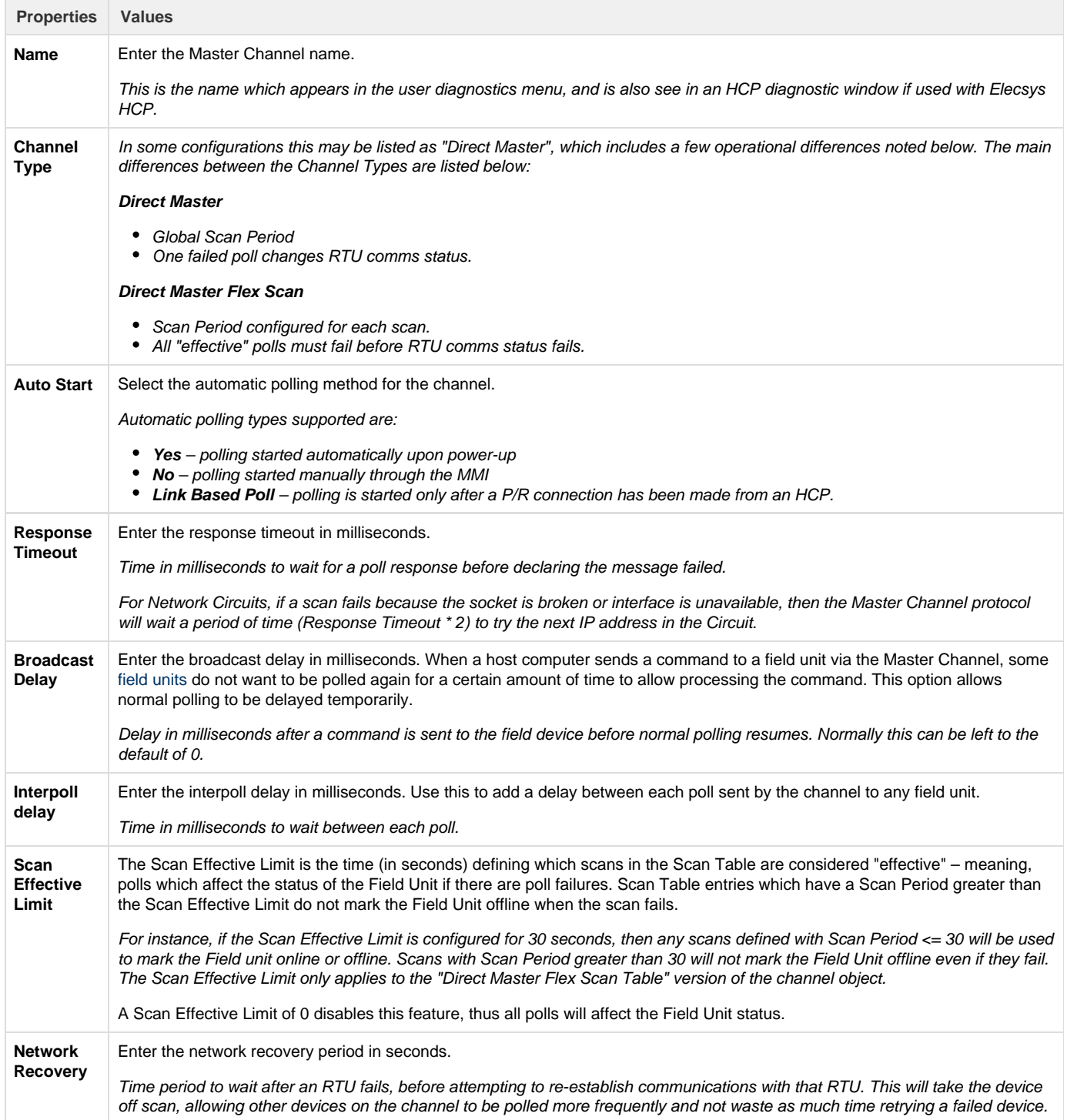

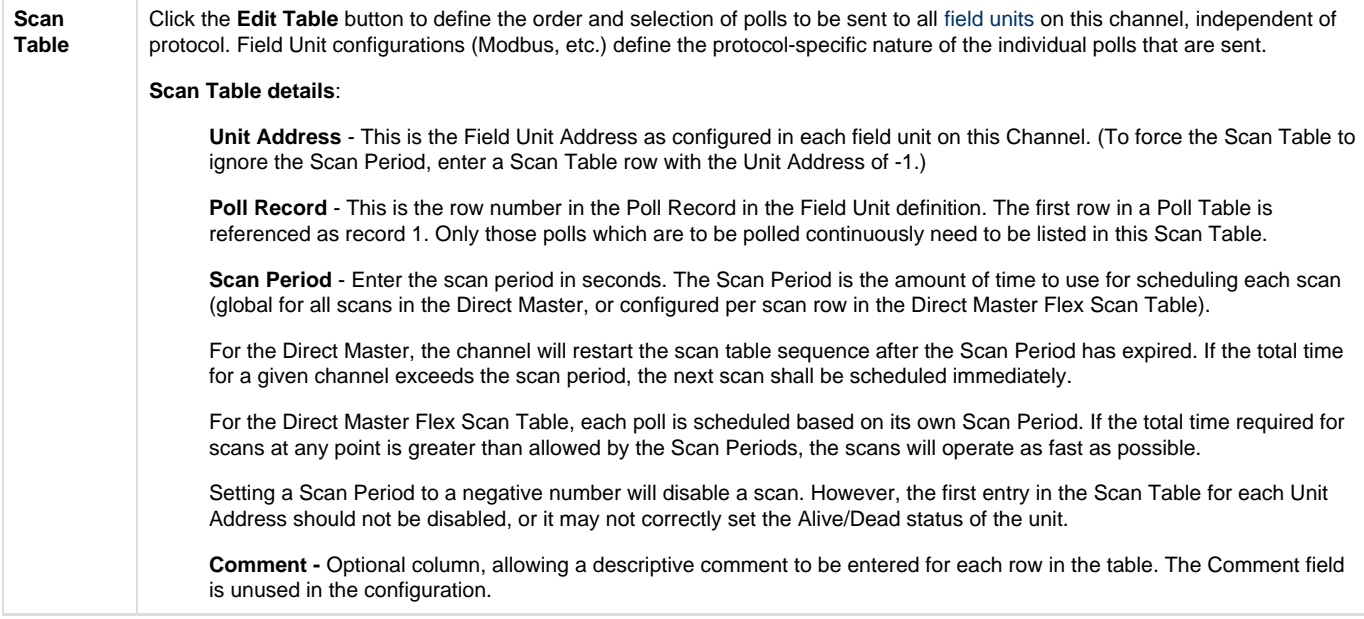

#### **Async Circuit**

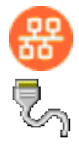

An Async Circuit is a serial communications path to one or more field units from a common Master Channel, using an Async serial port. The Async Circuit allows for redundant serial ports to a common set of field units, such as a Primary and Secondary radio or modem communication path.

You should generally use a single AsyncCircuit object for a single physical serial port, and include multiple FieldUnit objects under it if they are multidropped on the same serial line. (One exception to this is when mixing serial communications with a DF1 PLC and other devices, since the DF1 has a customized circuit definition.)

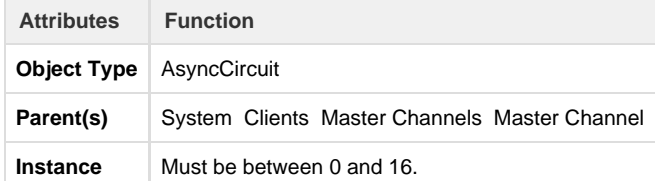

The Async Circuit should have at least one Field Unit child object defined under it.

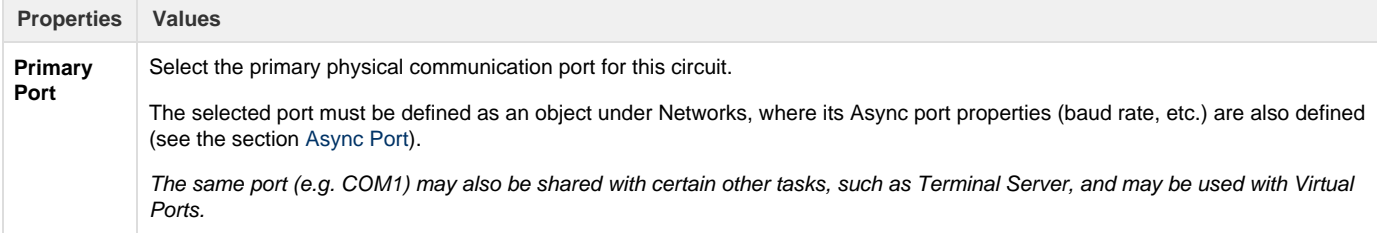

#### **Network Circuit**

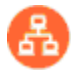

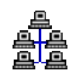

A Network Circuit is an IP network communications path to one or more field units from a common Master Channel. The Network Circuit is used when the field unit is connected via a network, such as TCP/IP, PPP, or SLIP.

Because of the fact that the Network Circuit includes the IP address of the end device, you will generally need to use multiple Network Circuit objects under a channel, one per device. (An exception would be a bridged device that uses a single IP address but represents multiple protocol FieldUnit devices.)

Each Network Circuit represents a TCP socket connection to a device, which is made when the Master Channel initiates a poll to the device. Each socket (one or more, if configured) is kept open independently according to the Failover Delay parameter (time to live). This avoids having to open and close sockets repeatedly to the device, as long as the scan interval is less than the Failover Delay and polls are successful.

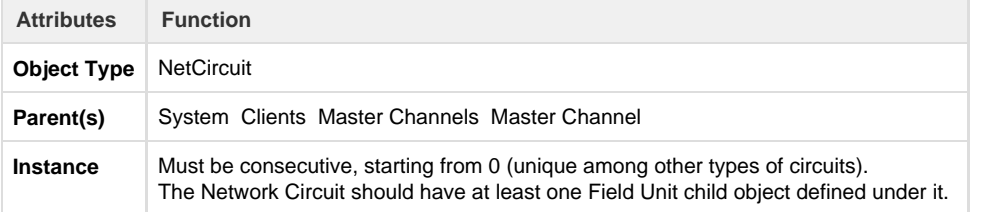

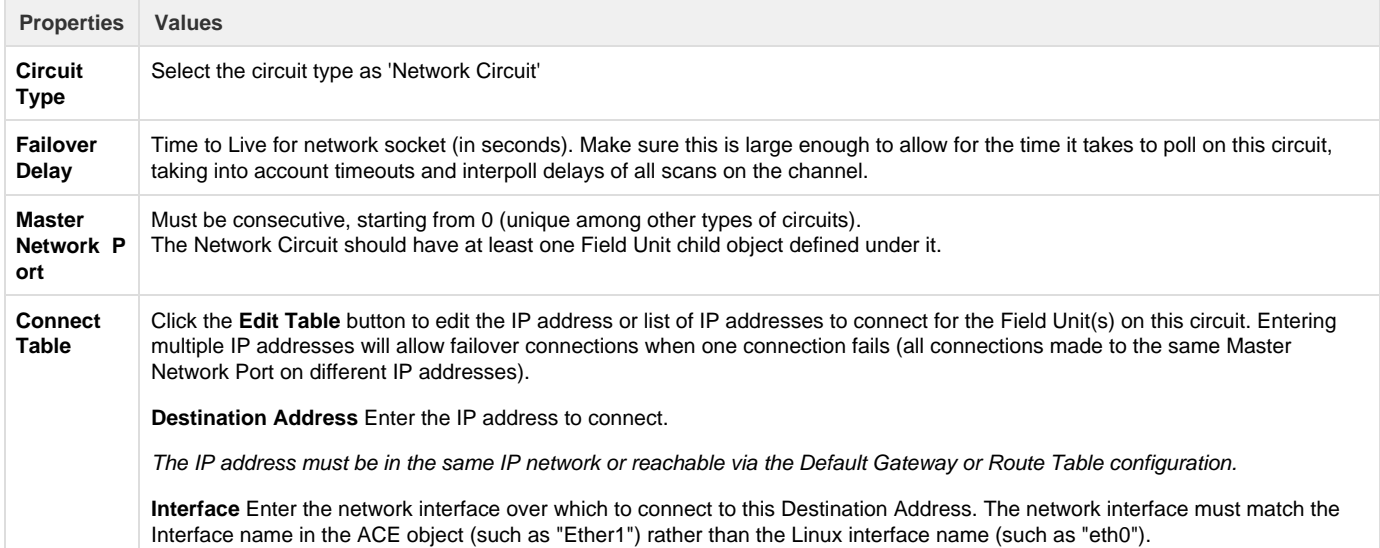

#### **DF1 RS-232 Async Circuit**

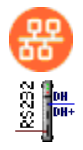

The DF1 RS-232 Async Circuit is a special serial communications path to one or more Allen Bradley DF1 field units from a common Master Channel. Use this circuit instead of the generic Async Circuit when configuring a DF1 field unit under a Master Channel.

See the [Protocol\\_DF1-CSP-Master](http://idg-docs.elecsyscorp.com/display/IDG/Protocol_DF1-CSP-Master) protocol documentation for information on configuring the DF1 RS-232 Async Circuit and FieldUnit.

#### **HART Circuit**

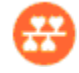

The HART Circuit object is a special serial communications path for one or more HART devices from a common master channel. Use this circuit instead of the generic Async Circuit when configuring a HART device under a Master Channel.

See the [Protocol\\_HART-Master](http://idg-docs.elecsyscorp.com/display/IDG/Protocol_HART-Master) protocol documentation for information on configuring the HART Circuit and FieldUnit.

#### **NMEA (GPS) Field Unit**

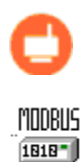

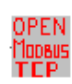

The NMEA Field Unit object contains unique information for a special internal Field Unit that reads location information from an Elecsys cellular modem.

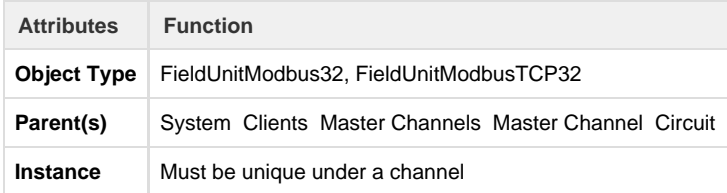

The NMEA Field Unit must have an RTDB child object defined under it.

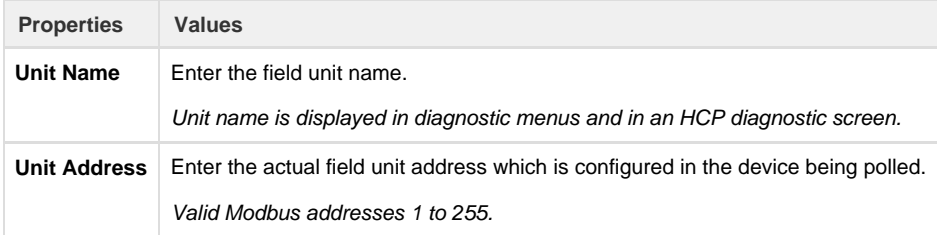

#### **FieldUnit - Modbus Master (and others)**

See the [Elecsys documentation](http://idg-docs.elecsyscorp.com/display/IDG/Protocol+and+Software+Release+Notes) on various FieldUnit protocols for information on configuring the FieldUnit, including protocol-specific Poll Table, such as:

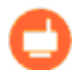

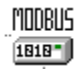

OPEN<br>Modbus<br>TEP – [Protocol\\_Modbus-Master](http://idg-docs.elecsyscorp.com/display/IDG/Protocol_Modbus-Master)

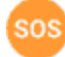

 $\frac{1}{2}$ – [Modbus SOS](http://idg-docs.elecsyscorp.com/display/IDG/RediGate-Modbus-Master#RediGate-Modbus-Master-ModbusSpecificOutstation(SOS)) (Specific Outstation) poll modifications

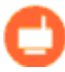

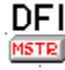

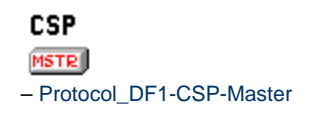

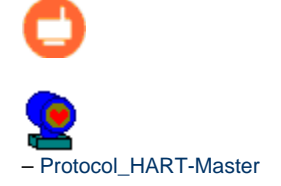

#### **RTDB – RealTime DataBase**

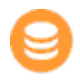

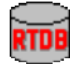

An RTDB (Real Time DataBase) defines the size of the virtual database reserved for the Field Unit. All FieldUnit objects require a child RTDB in order to function properly, which is defined using a numeric register address format (typically, using Modbus-like addresses).

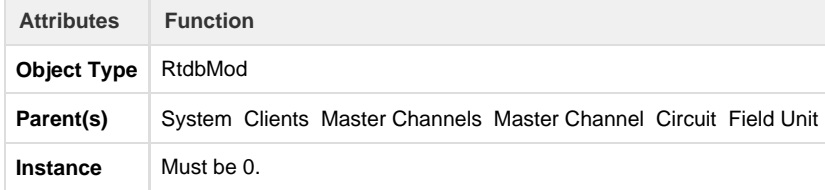

The RTDB object supports several additional optional child objects (see the sections [Deadband](#page-44-0) , [Pre-Initialized RTDB,](#page-45-0) [Tag Names,](#page-46-0) [Data](#page-46-1) [Blocking](#page-46-1), and Timestamp).

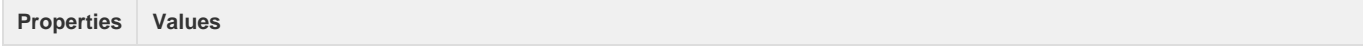

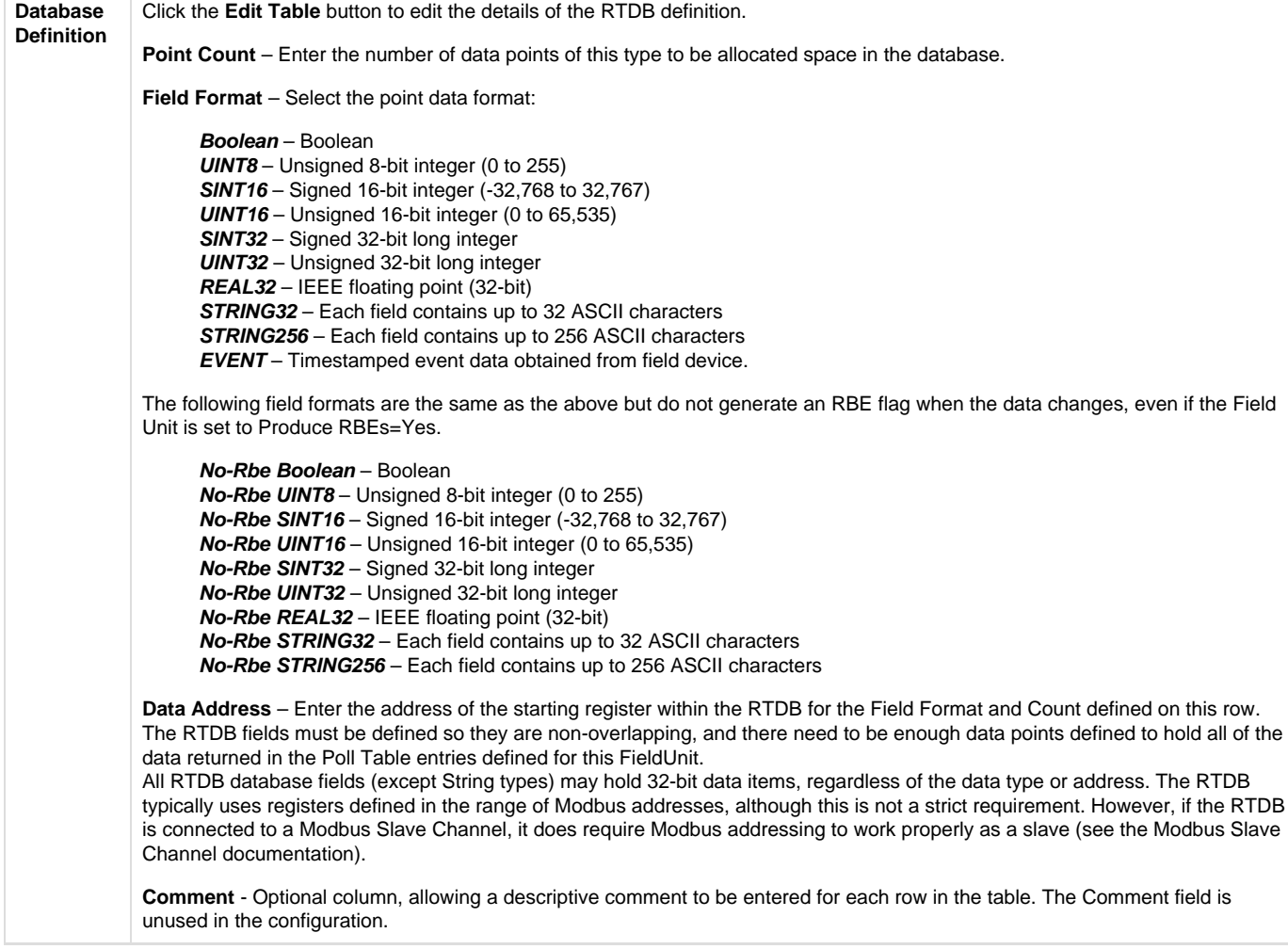

#### <span id="page-44-0"></span>**Deadband**

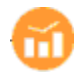

# Linux

A Deadband object defines deadbands for the data fields configured within a Real-time Database (RTDB). This is only used to reduce the communications traffic on an RBE (Report by Exception) connection. If no RBE connection is configured, an RTDB does not require a Deadband object.

The way the deadband works is that when a poll occurs and data is received from a Field Unit, if there is a Deadband defined for any of the points included in the poll, the current value in the RTDB is checked first. If the new values are not changed from the existing RTDB values by an amount greater than the deadband, the values are discarded and not stored in the RTDB.

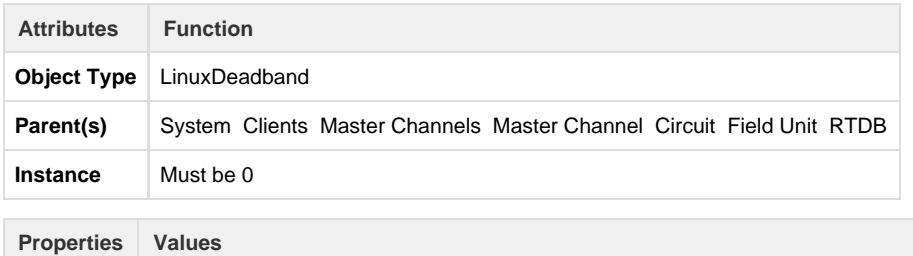

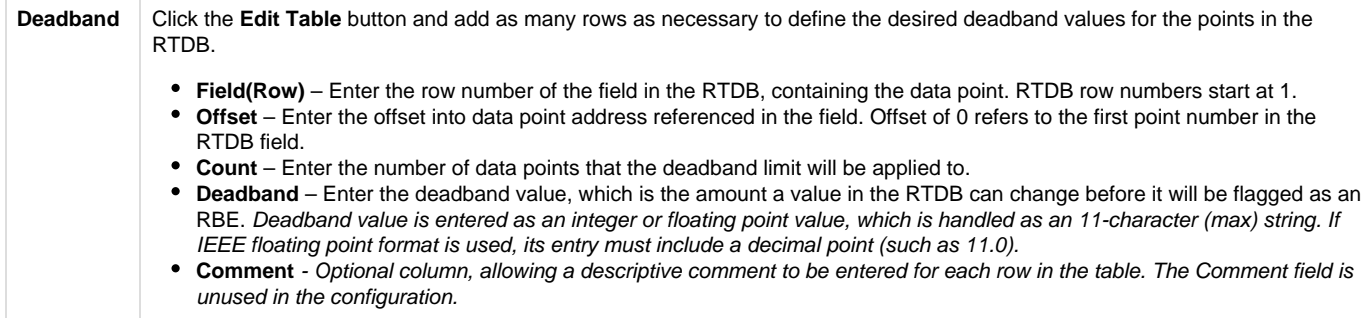

For example, let's say the RTDB is configured with the following fields:

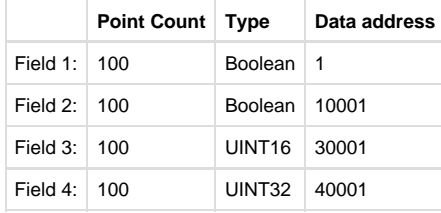

The first four analogs at address 30,001 are 12-bit analogs that change from 0 to 4095, and we want to deadband them to report as RBE only when their values change more than 5% of their range (205). The 3rd and 4th analogs in the range starting at 40,001 we want to throttle their RBE reports to only change when the values increase or decrease by 100 and 500, respectively. All other points will be allowed to report as RBE with any single change positive or negative in their values. For this example, the Deadband table will be defined as follows:

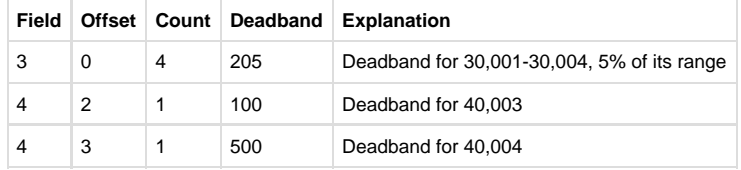

#### <span id="page-45-0"></span>**Pre-Initialized RTDB**

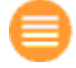

Ordinarily, all RTDB database locations are initialized to zero values upon system startup (or zero-length strings). However, sometimes it may be desired to initialize certain database locations to a non-zero value, before any polling or other data operation occurs. Each RTDB has an optional ACE object that allows one or more registers to be initialized at startup.

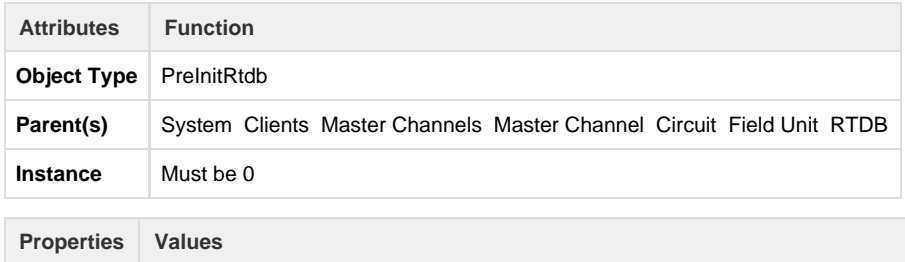

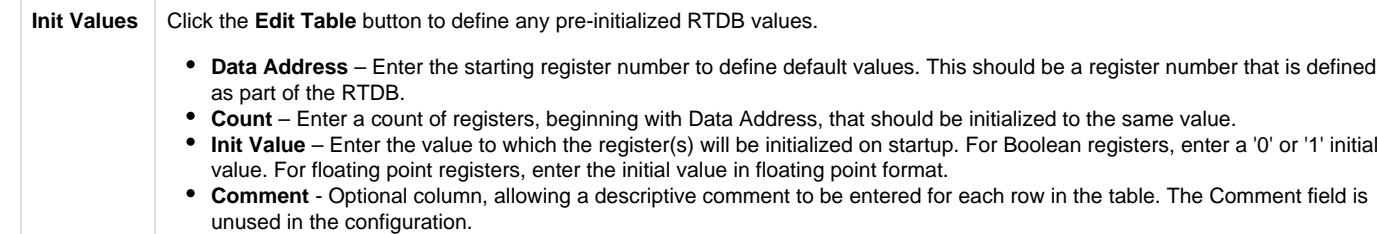

<span id="page-46-0"></span>**Tag Names**

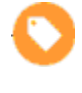

40001 HOOD3

RTDB database locations are configured using numeric address locations. However, the optional Tag Names child object under the RTDB allows one or more numeric address to be associated with an ASCII tag. This may be used for publishing data by tag using MQTT, for internal display using Custom Reports, and they may be used for other purposes.

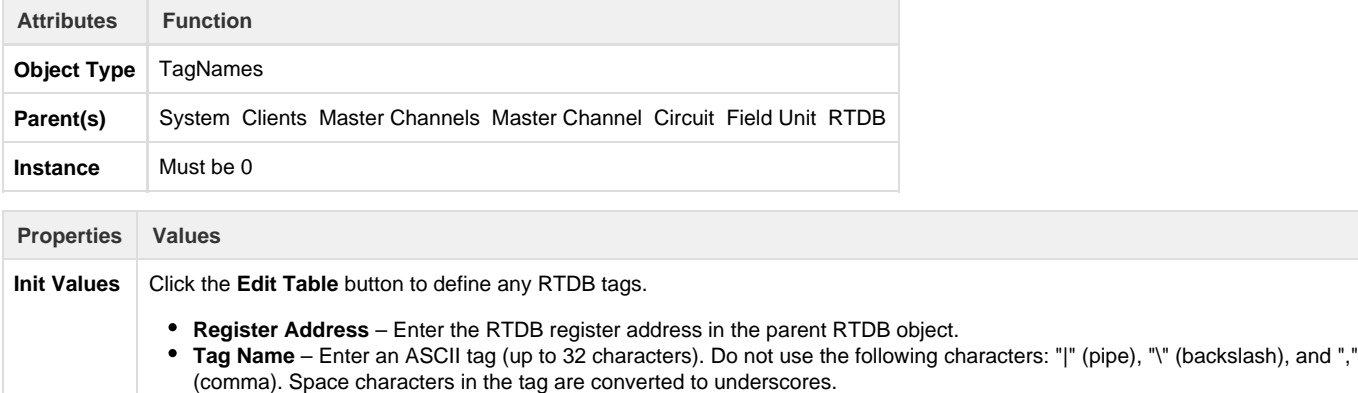

٠ **Comment** - Optional column, allowing a descriptive comment to be entered for each row in the table. The Comment field is unused in the configuration.

When publishing to MQTT, data values are published with corresponding tag name, if configured in ACE, with some exceptions (substitutions) noted below.

With MQ-RBE, Sparkplug-B, or MQ-JSON:

- If tag name includes a space, the space will be converted to an underscore \_ character instead.
- The space-to-underscore conversion also applies to the Ethernet/IP master protocol.

With MQ-RBE or Sparkplug-B (not JSON):

- If tag name includes a period . it's tag will be published with a forward slash / instead.
- If tag name includes an integer between square brackets for an array (such as [23] ), it's tag will be published with the  $\bullet$ integer surrounded by forward slash and underscore instead (such as /23\_ ).
- In Ignition, the forward slash in a published tag name creates a level in the collapsible tag hierarchy.

<span id="page-46-1"></span>**Data Blocking**

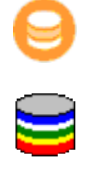

The Data Blocking object allows groups of RTDB points to be blocked together for exception reporting (RBE) to an HCP. If any one point in the defined Data Block changes, all the points are reported, including the unchanged ones. If no data blocking capability is required, this object is optional.

Although it is normally recommended to store 32-bit data into 32-bit registers, Data Blocking could be used if a configuration requires 32-bit data to be stored in pairs of 16-bit registers. Each pair of registers could be defined in a separate row (count of 2), and if either value changes, the Data Block will force both registers in the pair to be reported together.

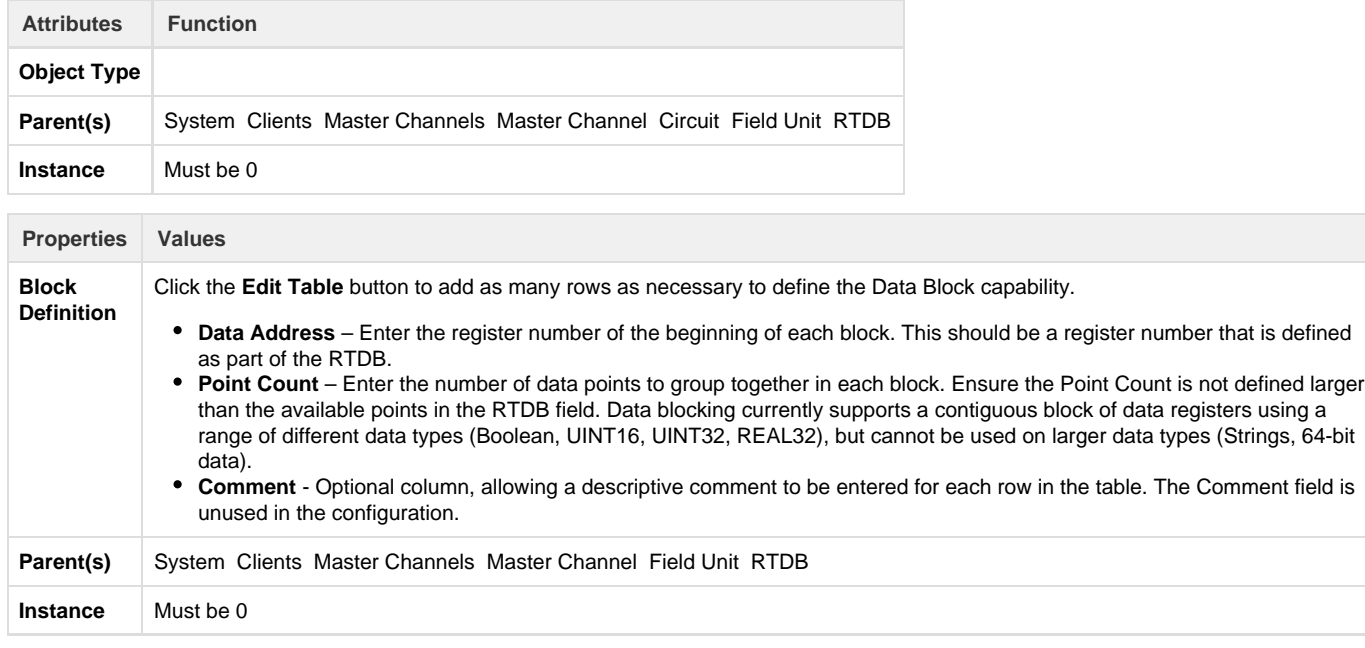

Data Blocking does not work properly if you are using Pre-Initialized registers on the same RTDB. Blocks will be broken up at the boundaries of pre-initialized registers.

Data Blocking does not work if the blocks span discontiguous (non-sequential) register addresses in the RTDB.

#### **Linux Timestamp**

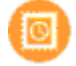

A Timestamp object is used to store the time and date at which data is polled by a Master Channel. The timestamp is stored in register(s) within the RTDB, and thus may itself be reported with the RBE packet or polled via a Slave Channel. Timestamps may be stored in one of two conditions whenever a specified poll occurs:

- "Always" = store timestamp whenever a poll for data occurs, even if nothing is stored in the RTDB because deadband values have not been exceeded.
- "Post-Deadband" = store timestamp only when one or more data points is stored into the database. If Deadbands are configured, data is not stored into the database until the difference between the old value and new value exceeds the configured deadband.

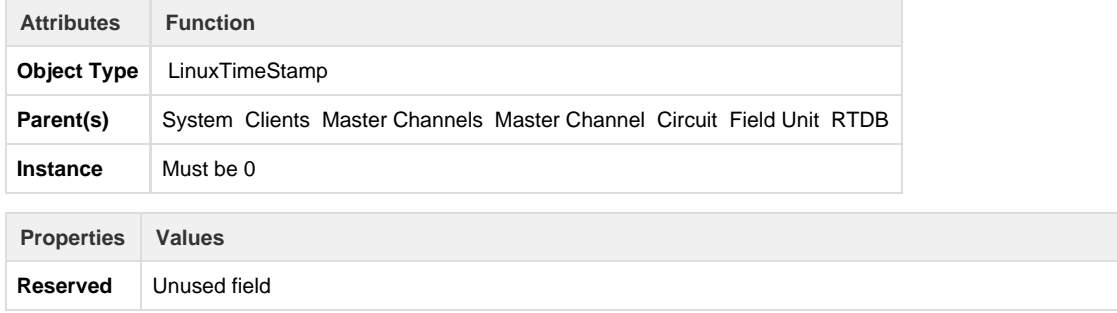

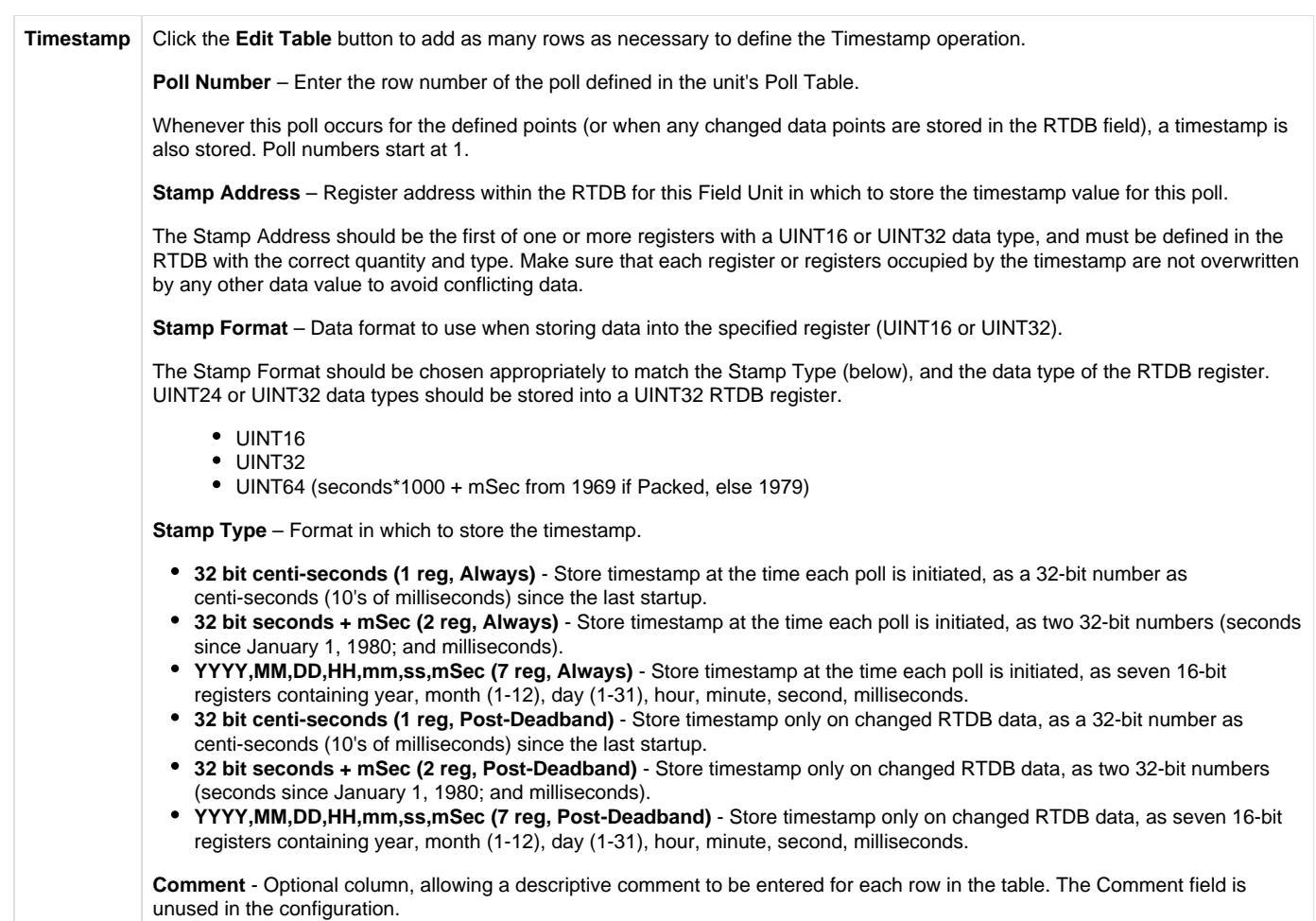

### **Internal Channel**

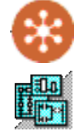

The Internal Channel configuration defines virtual field units that have several special internal purposes, including an ISaGRAF Field Unit, Status Field Unit, Virtual RTU, Segment field unit, or Internal Master. The Internal Channel configuration and its 'child' objects are similar in structure to the Master Channel and its 'child' objects, but they refer to internal databases rather than external devices being polled by a communication protocol.

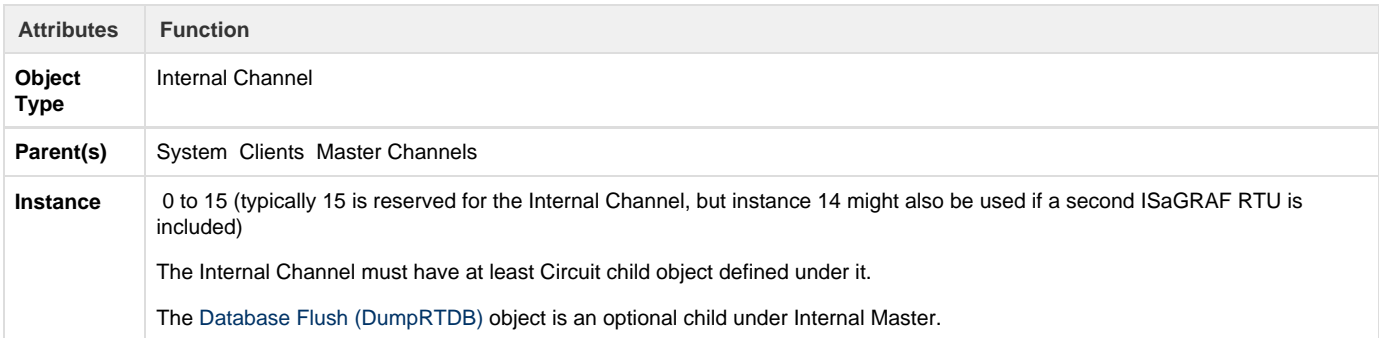

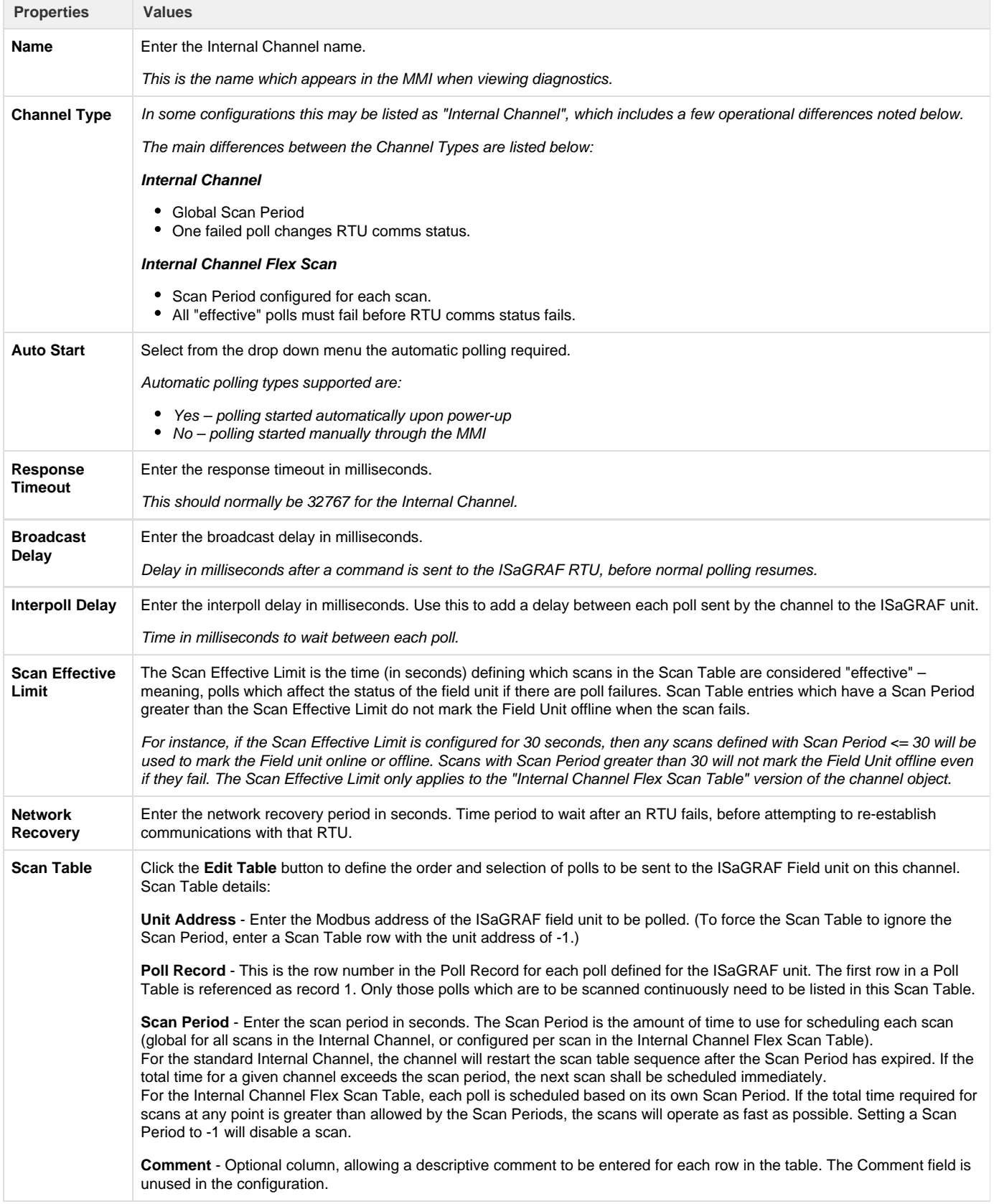

**Do you need a Scan Table?** The Internal Channel Scan Table is similar to the Master Channel, but it only refers to polls to the ISaGRAF RTU. In some cases it may not be necessary to include scans to read the ISaGRAF data. To explain why, it is necessary to examine the relationship between the ISaGRAF RTU and the RTDB.

The ISaGRAF RTU (logic, I/O, and data) exists as a separate task inside the RediGate. Similar to an external RTU, the ISaGRAF RTU contains data. In order to get this data into an RTDB, it must be scanned by the Scan Table – even though it resides inside the same hardware. The reason for this is to have a consistent Channel structure for all RTUs. For a more complete explanation, see the section [ISaGRAF Channel](#page-34-0) [Functional Elements](#page-34-0).

If the ISaGRAF RTU does not contain data that is necessary to store in an RTDB, then it is not necessary to define any polls to the ISaGRAF RTU. As one example, the ISaGRAF logic may be written with special ISaGRAF functions such as DMOV or ISAMOV to move data from ISaGRAF or an RTDB, or from one RTDB into another. Or, the ISaGRAF logic may simply act on data from other RTDB's, such as sending a Publish message or an E-mail. In these cases, the data contained within the ISaGRAF RTU may not need to be scanned by the Internal Channel in order to read it into the ISaGRAF RTDB, and thus no Scan Table rows need to be defined.

Also note that other units under the Internal Channel (Status RTU, Virtual RTU, Segment RTU) do not need to be polled for data. They reside under the Null Circuit, and their data simply appears in their own RTDBs automatically without being scanned.

#### **Null Circuit**

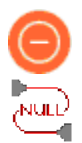

A Null Circuit object defines placeholder in the configuration, under which one or more Status/Control, Virtual, Segment, or Internal Master field units are defined for an Internal Channel.

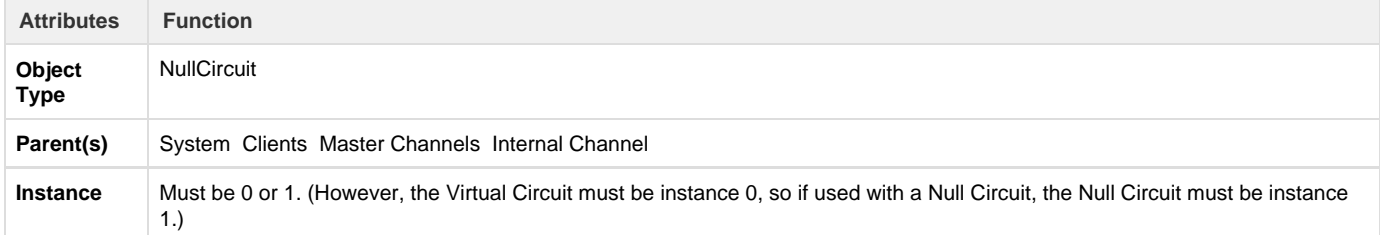

The Null Circuit should have at least one child Filed Unit object defined under it.

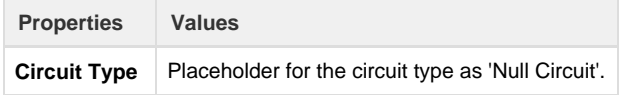

#### **Virtual Field Unit**

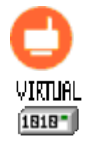

A Virtual Field Unit object allows an additional Real-time Database (RTDB) to be defined for internal storage of data. This may be used as a data repository for the ISaGRAF program logic to store data values, and/or the RTDB may serve as the source of data for a Slave Channel definition.

Note: The Virtual Field Unit will not automatically be marked alive for purposes of reporting via an MQTT client. To make sure the Virtual Field Unit is marked alive, one of the following needs to be done:

- In the Internal Master Channel, define one scan for the Virtual unit (use Poll Record 1). Make sure the Scan Period is very long (longer than the Scan Effective Limit). Even though the poll will be marked as a timeout, the Virtual Unit will be marked alive because the Scan Table completes its cycle.
- In the Internal Master Channel, if there is an Internal Master unit being scanned in addition to the Virtual unit, the Virtual unit will also be marked as alive. (This occurs because the Channel is required to complete one full scan cycle successfully.)
- Or you could use a POD "SET RTU STATUS" or ISaGRAF 'setosval' function to set the Virtual unit to an alive state.

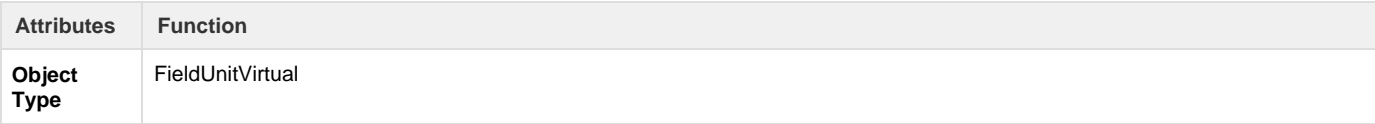

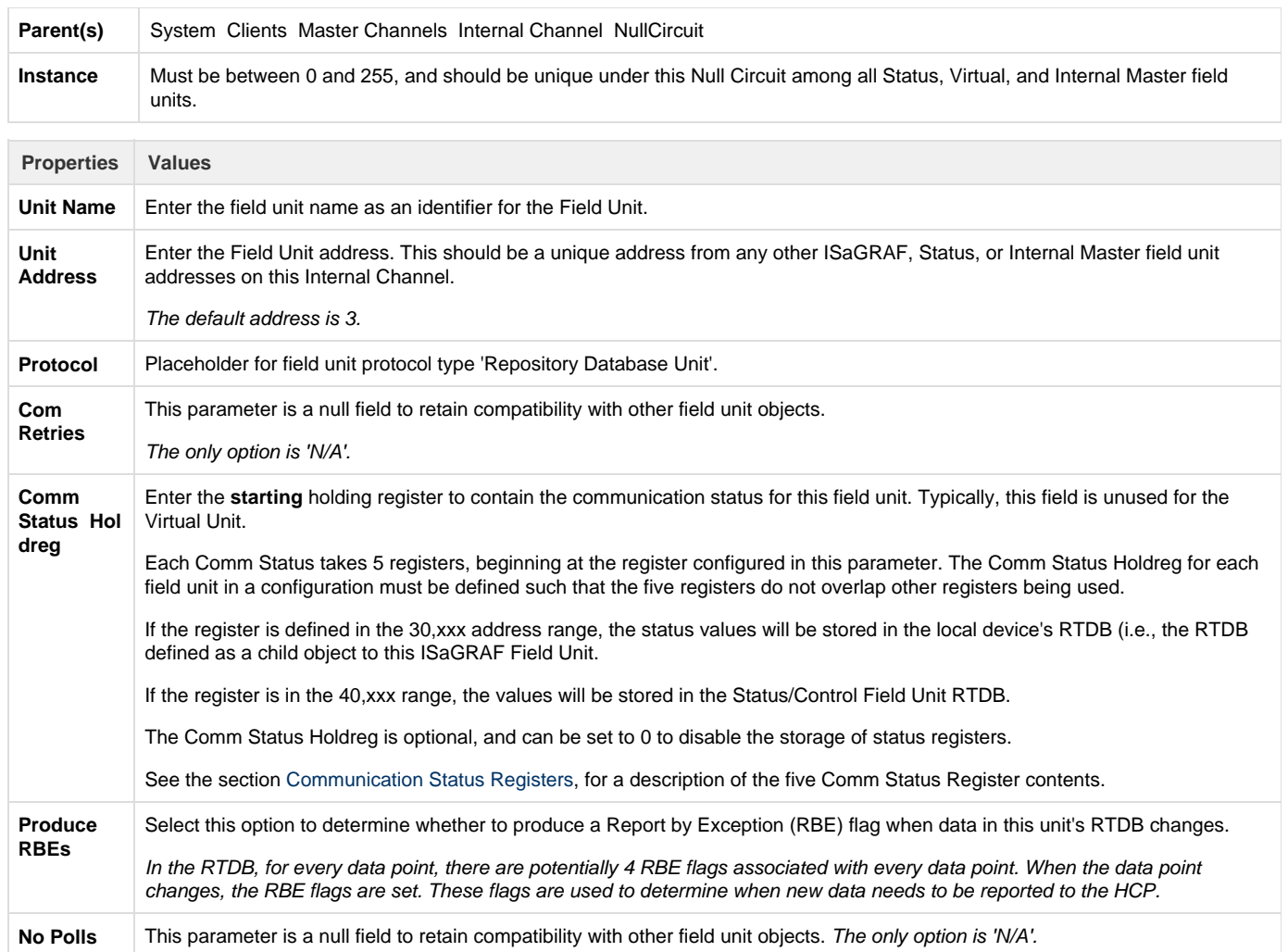

#### **Internal Master Field Unit**

 $\overline{a}$ 

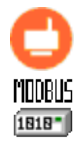

The Internal Master is a special type of Field Unit which is designed to provide an easy mechanism for collecting and consolidating data from any other Field Unit RTDBs into the RTDB associated with the Internal Master unit. In theory, it operates like a Master Channel Field Unit, which polls data from an external device; but the Internal Master operates only to take data from one RTDB to another.

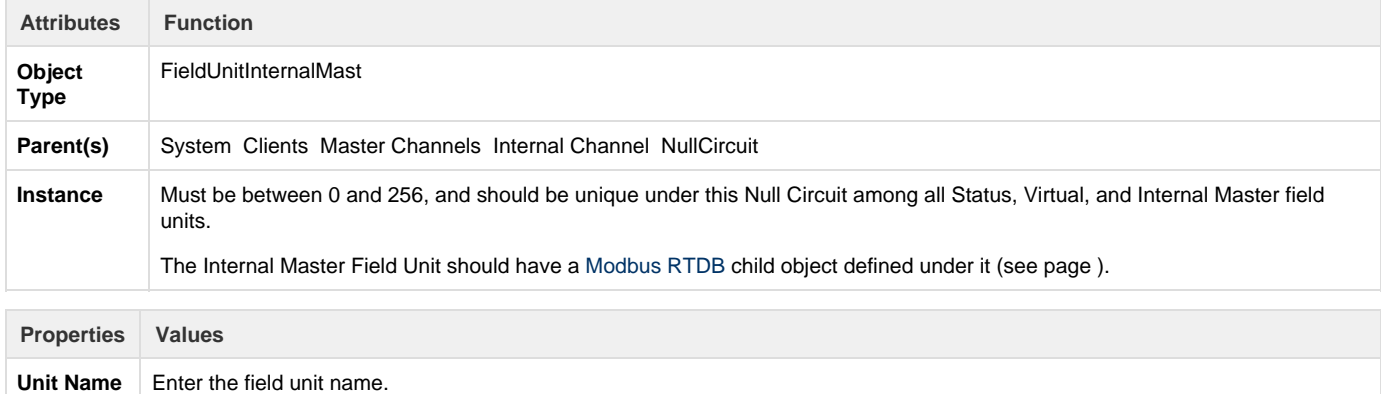

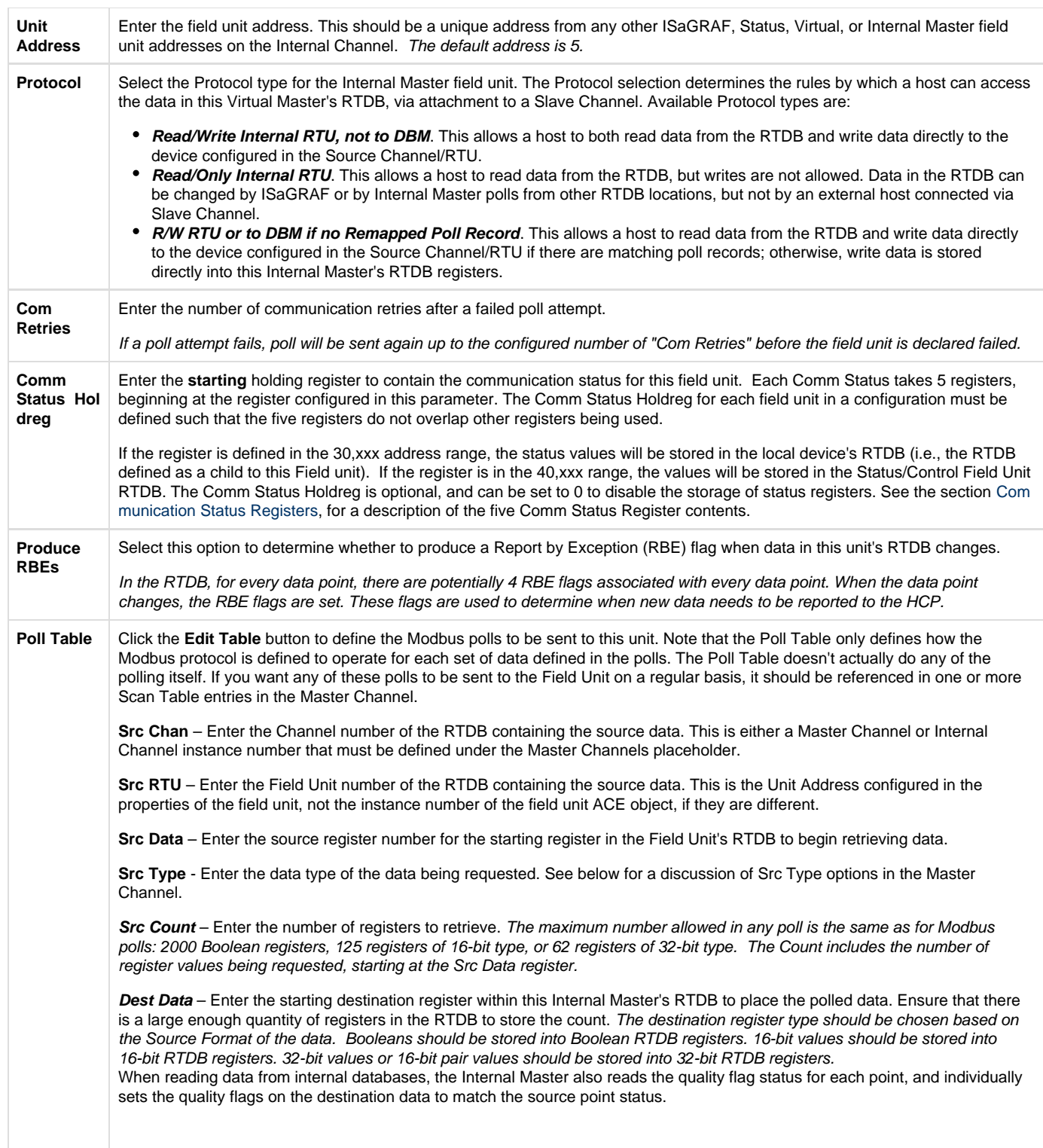

#### **Discussion on Source Type**

Several **Src Type** options are provided in the Internal Master Field Unit. These provide a number of unique capabilities for copying and transforming data from one RTDB location to another.

The following table gives a list of the Internal Master **Src Type** options, and an explanation of how they are used.

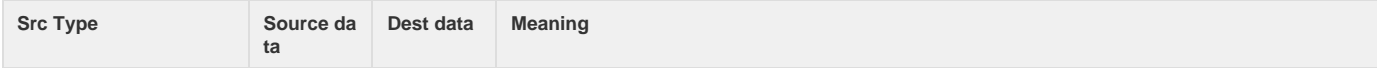

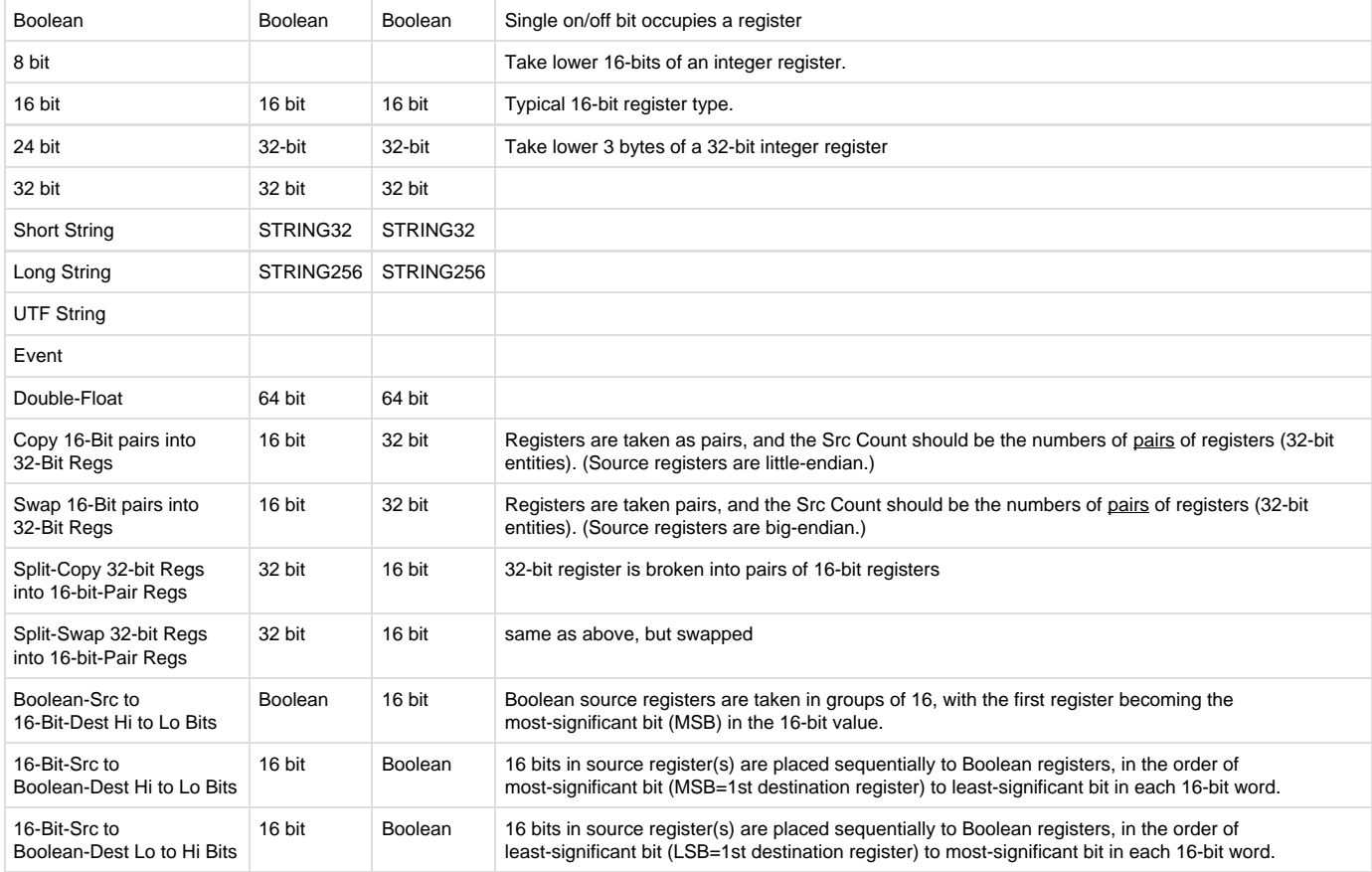

The following source types reverse the direction of data from the other types listed above, allowing data to be copied from the Internal Master RTDB to a different Field Unit's RTDB location. Be sure to keep in mind that for these data types, the "Src" (source) and "Dest" (destination) data locations are reversed. Thus:

**Src Chan/RTU/Data** are the destination locations to store data in the other Field Unit.

**Dest Data** is the source RTDB location in the Internal Master field unit.

The source and destination data types should be the same.

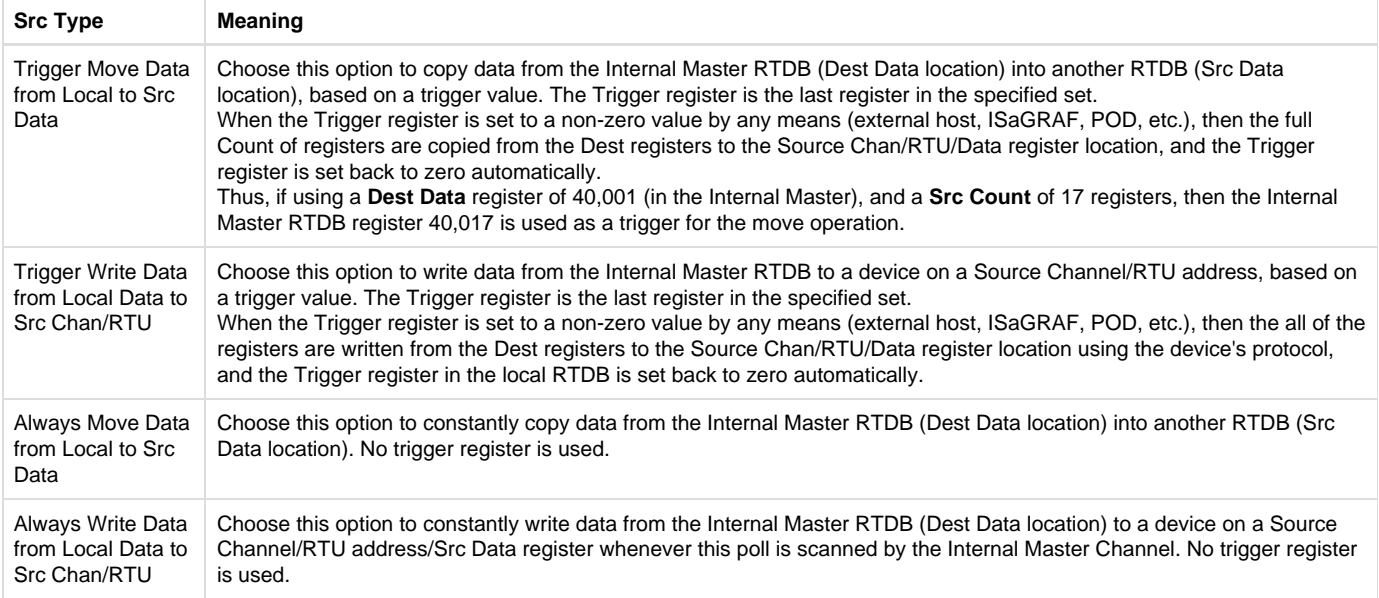

The final Internal Master "Source Type" is a special function that tells the Internal Master process to run a POD logic routine. This POD program is

run in the sequence of the scans that are triggered by the Internal Master. The POD program must complete before the Scan Table can move on to the next scan.

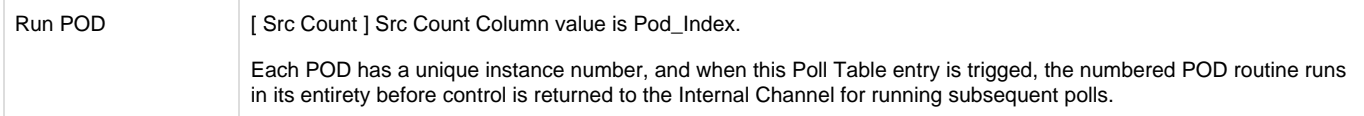

The POD object in the ACE configuration holds a set of programming instructions which can be used to manipulate or make decisions on data stored in RTDBs. Up to 9999 POD modules can be configured per Internal Master Channel, which are called by a Poll Table of an Internal Master RTU (which in turn is triggered by a Scan Table entry in the Internal Master Channel).

#### <span id="page-54-1"></span>**Status Field Unit**

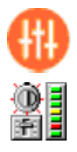

A Status Field Unit object may be used to contain unique information for internal communication diagnostics. Field units defined under Master Channels and the ISaGRAF field unit contain a parameter for storing communication status (Comm Status Register). If the Comm Status Register for any Field Unit is configured with a starting address in the 40,xxx address range, its status values are stored in the RTDB defined for this Status Field Unit. This allows all communication status information to be stored in one place, if desired in the system design.

However, if the Comm Status Register for any Field Unit is defined with a starting address in the 30,xxx address range, the communication status values for that device are stored in the RTDB for that Field Unit rather than the common Status Field Unit RTDB. In that case, the Status Field Unit is not necessary and may be omitted from the configuration.

See the section [Communication Status Registers](#page-54-0) for a description of the communication status registers stored for Field Units.

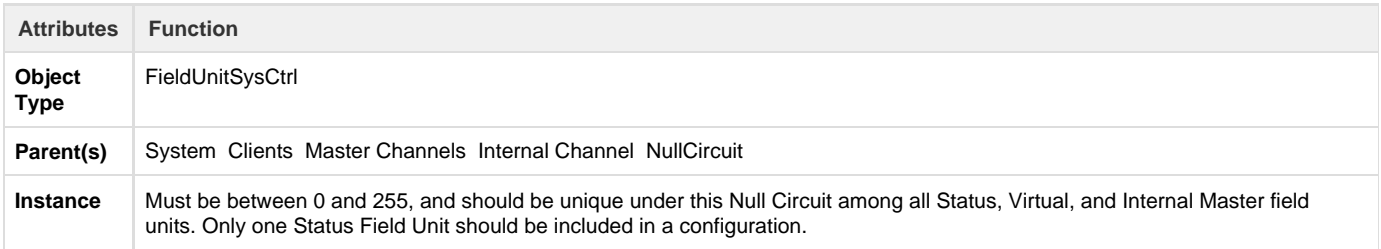

#### The Status Field Unit should have a Modbus RTDB child object defined under it (see page ).

<span id="page-54-0"></span>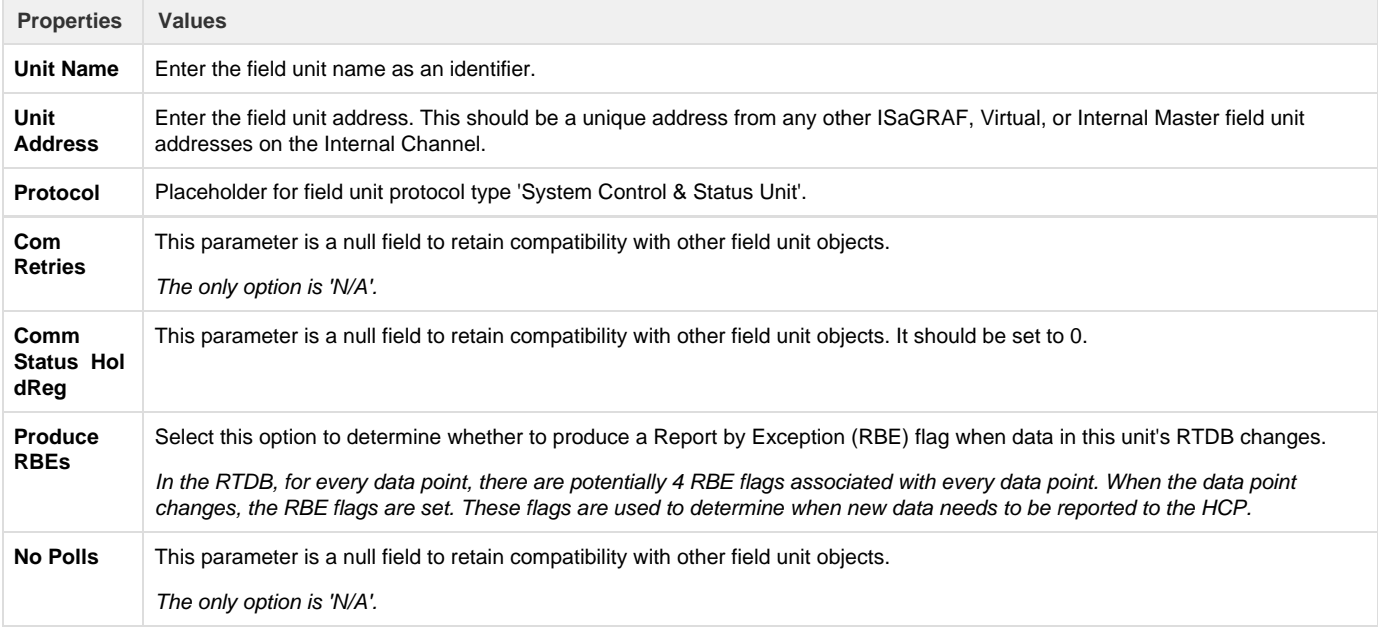

#### **Communication Status Registers**

The section [Status Field Unit](#page-54-1) describes the Status Control RTU, which stores communication statuses for field units. The five status values contain the following data for each unit:

#### **1st Register**

**Bit 0,1,2** Communication status to field unit. A register value of 0 indicates failed communication, and 7 indicates good communication..

**Bit 7** Unit is disabled.

**2nd Register** Percent (%) Communication throughput to field unit. Throughput = (Total Polls - # Timeouts - # Bad Data polls) / Total Polls. Range is 0 - 1000 scaled, so that a value of  $987 = 98.7$  %.

**3rd Register** Total Polls. Total number of polls sent since last restart. When this register reaches 65,000 it rolls over to zero, and the 2nd, 4th, and 5th status bytes are also reset to zero.

**4th Register** # Timeouts. Number of polls receiving no response since last reset.

5th Register # Bad Data polls. Number of CRC or data errors to polls since last reset.

The RTDB for the Status/Control field unit must include an adequate number of holding registers to contain all the Comm Status registers for all defined Field Units, and these 5 Comm Status registers for each device must not overlap each other.

**Segment Field Unit**

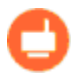

SEGMENT 1818-

A Segment Field Unit object allows Segment databases (RTDB) to be defined with a more flexible structure than most RTDBs. Like the Virtual unit, the Segment Field Unit is simply a data repository and does not require any Internal Channel scans to be defined. The Segment unit is used to create a more granular list of registers with a mix of different data types.

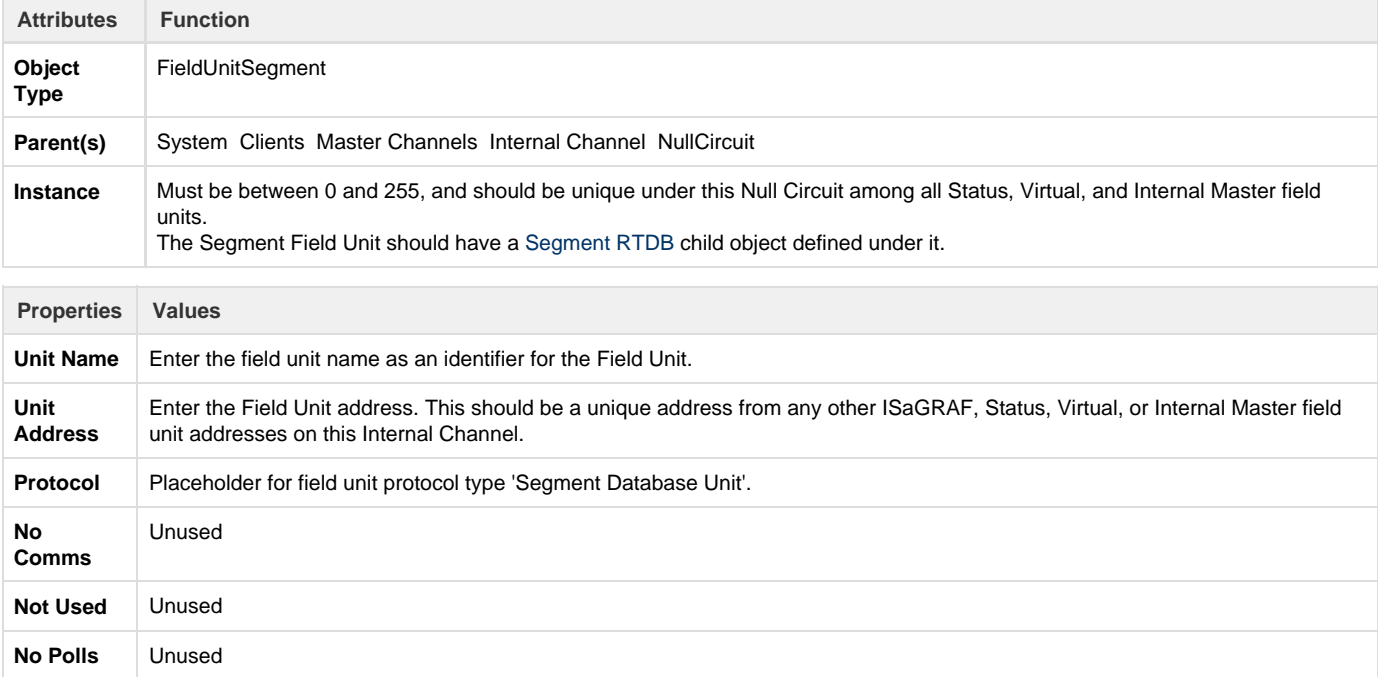

<span id="page-55-0"></span>**Segment RTDB**

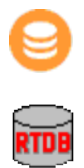

A Segment RTDB (Real Time DataBase) defines the size of the virtual database reserved for the Segment Field Unit. The Segment RTDB contains some significant differences from other RTDB objects. It is more flexible in size and construction, and multiple Segment RTDBs may be configured under a single Segment Field Unit. The Segment RTDB also allows deadbands to be defined in the database by point number, rather than through a separate field-based Deadband object.

There are several ISaGRAF functions that allow data to be pushed and retrieved from a Segment point index, to publish a particular Segment RTDB, etc.

The collection of Segment RTDB objects together create a single RTDB as might exist under other Field Unit objects. The Segment RTDB is indexed with only a Point Count, not requiring a register address to be configured. The table below shows the comparison between a set of Segment RTDB objects as compared with a similarly configured RTDB for other field units.

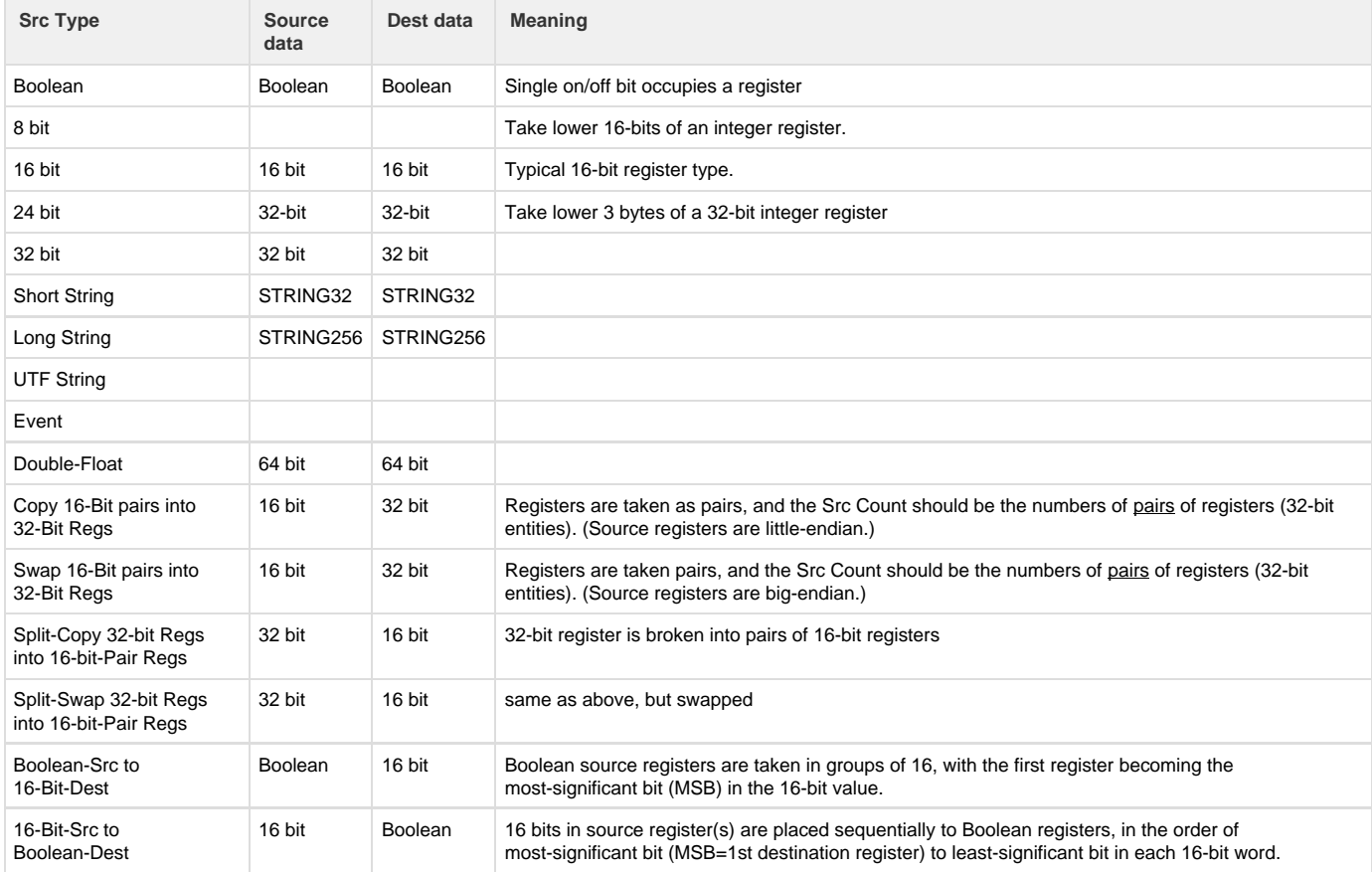

The instance number and point count for each Segment RTDB implicitly defines the data addresses that can be used when referring to data values in the Segment RTU. Note that the registers in Segment RTDBs are defined in blocks of (multiples of) 300 points per instance number. If one Segment# includes more than 300 points, as with Segment #2 in the above example, you must not skip those Segment RTDB instance numbers to avoid an address conflict.

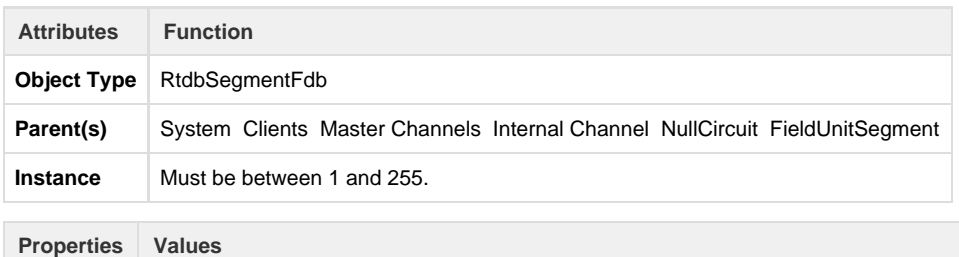

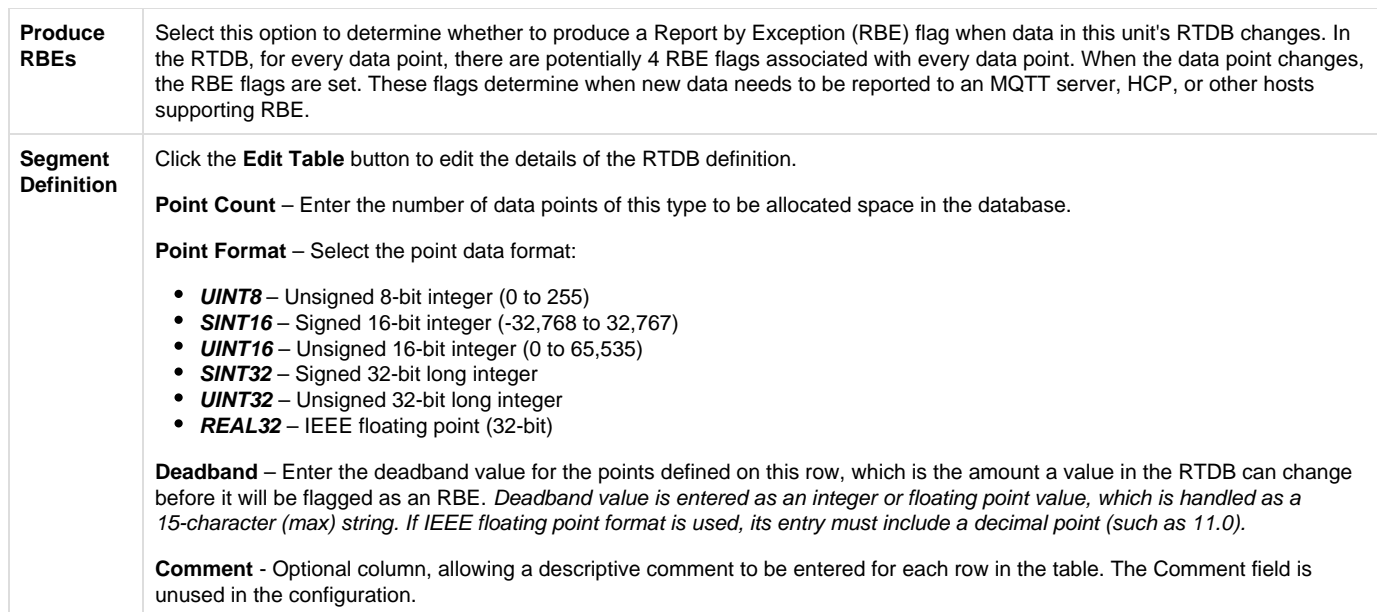

#### **DirectorPOD**

 $\overline{\phantom{a}}$ 

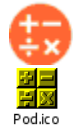

Elecsys provides a separate manual to describe how PODs are configured and to explain each of the many function codes available. See the [Red](http://idg-docs.elecsyscorp.com/display/IDG/RediGate+POD+Programming+Manual) [iGate POD Programming Manual](http://idg-docs.elecsyscorp.com/display/IDG/RediGate+POD+Programming+Manual) for further instructions.

### **Virtual Circuit**

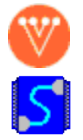

A Virtual Circuit object defines an internal communications path to one ISaGRAF field unit from an Internal Channel. The Virtual Circuit is simply a placeholder, designed to match the operation of a normal Async Circuit.

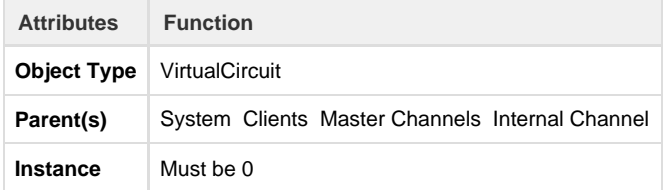

The Virtual Circuit should have one ISaGRAF Field Unit child object defined under it.

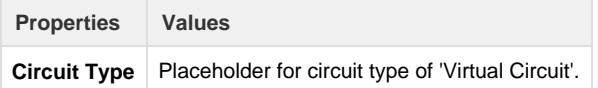

### **ISaGRAF Field Unit**

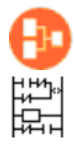

An ISaGRAF Field Unit object is used to run a protocol task that allows an ISaGRAF logic program to run in the RediGate, and defines parameters for how data is read from and written to the ISaGRAF unit.

The RediGate allows for running two independent ISaGRAF logic programs simultaneously. In this case, the Internal Channels should be defined as instance numbers 14 and 15, with each channel including a Virtual Circuit and ISaGRAF Field Unit objects. In either case, to allow the ISaGRAF Workbench program to download and monitor the ISaGRAF logic program(s), the ISaGRAF Field Unit definition must be attached to a Slave Channel definition. See the section [Slave Channels](#page-76-0) for setting up the Slave Channel.

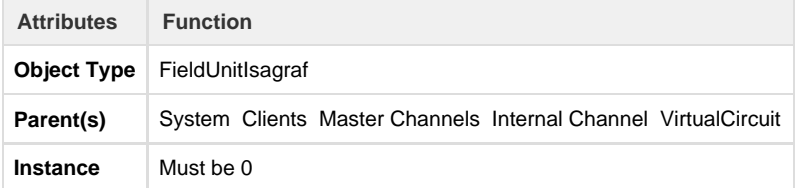

The ISaGRAF Field Unit should have a Modbus RTDB child object defined under it (see page ).

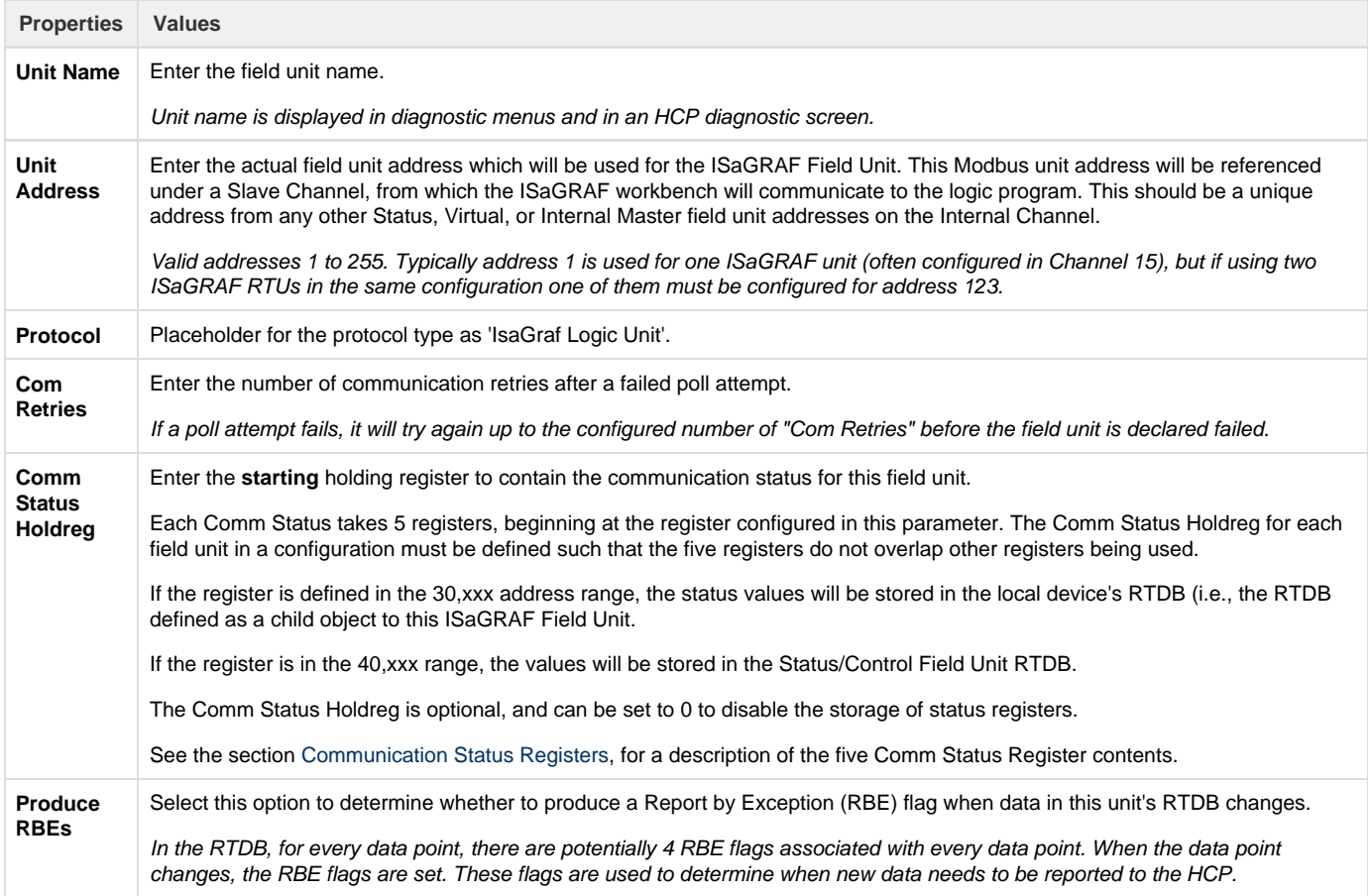

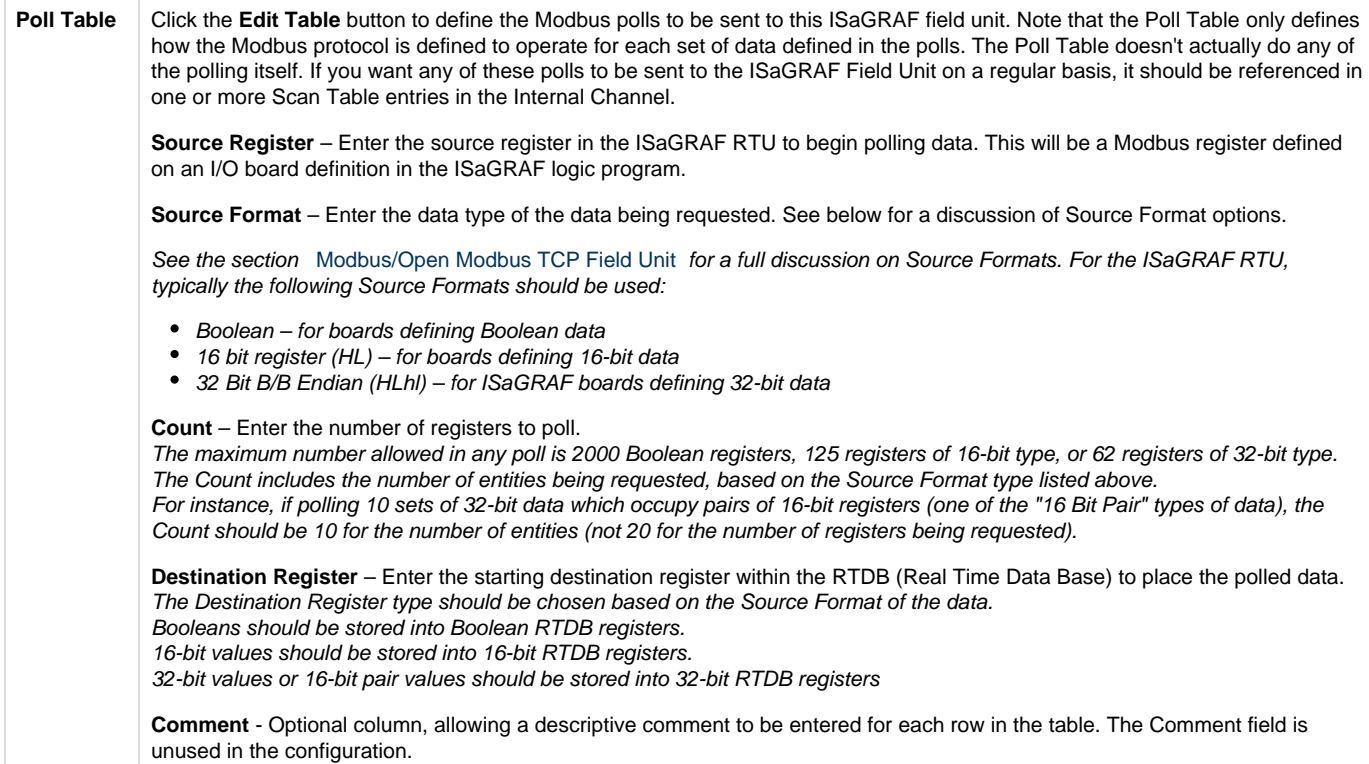

#### **Load/Store ISaGRAF Defaults**

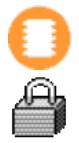

The Load/Store object defines a separate download file, containing parameter values used by the ISaGRAF STORE16 and STORE32 boards. The STORE boards are pseudo boards containing variables that are stored in the Flash file system (see the Elecsys ISaGRAF Manual for more details on these boards).

When an entry in the STORE16 or STORE32 board is written (or a variable attached to one of the STORE boards), ISaGRAF automatically creates a file in the file system with the name **ls**aabbcccc (first character is the letter "L"), where aabbcccc is identical to the ISaGRAF file **is**aabbc ccc. Defining the Load/Store object in the ACE configuration defines default values to be stored in the STORE board if it doesn't already exist. This allows the ISaGRAF application to be written generically, and yet to act differently for individual units based on the device-specific values contained in STORE boards, as configured in the ACE Load/Store object.

After the **ls**aabbcccc file is created or downloaded to the RediGate, its values may be changed by the ISaGRAF program operation. Downloading the file from ACE again would overwrite any values that have subsequently been stored in the LoadStore file.

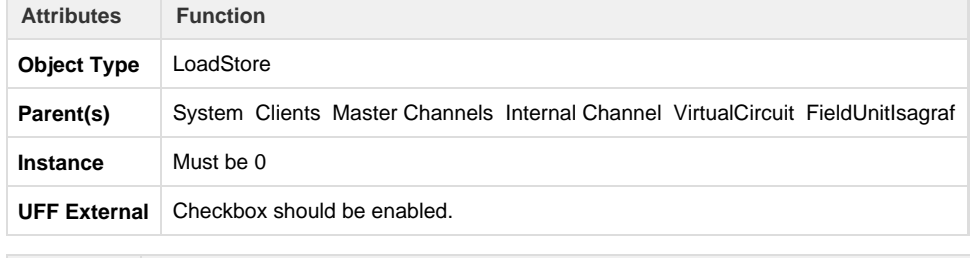

**Properties Values**

**Parameter Table** Click the **Edit Table** button to edit the default values contained in the Load/Store parameter table.

**Parameter 1** through **Parameter 16** – Enter the value for each parameter defined in the ISaGRAF STORE16 or STORE32 board. Multiple rows defined in the Parameter Table correspond to multiple sequential instances of the STORE boards (in the order of instances defined in the ISaGRAF application).

**Comment** - Optional column, allowing a descriptive comment to be entered for each row in the table. The Comment field is unused in the configuration.

When uploading the ACE configuration, the 1saabbcccc file will be created and uploaded separately at the same time.

**TextStore Object**

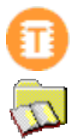

A TextStore object defines a separate download file in the configuration, containing default text strings which may be read and used by the ISaGRAF program logic. The TextStore file is created with the name **st**aabbcccc, where aabbcccc is identical to the ISaGRAF file **is**aabbcccc to which it is attached.

This allows an ISaGRAF program to be written that can take user-configured text entries that are specific to each RediGate. This allows the ISaGRAF application to be written generically, and yet to act differently for individual units based on the device-specific text values contained in TextStore boards, as configured in the ACE Load/Store object.

After the **st**aabbcccc file is created or downloaded, its values may be changed by the ISaGRAF program operation. Downloading the file from ACE again would overwrite any values that have subsequently been stored in the TextStore file.

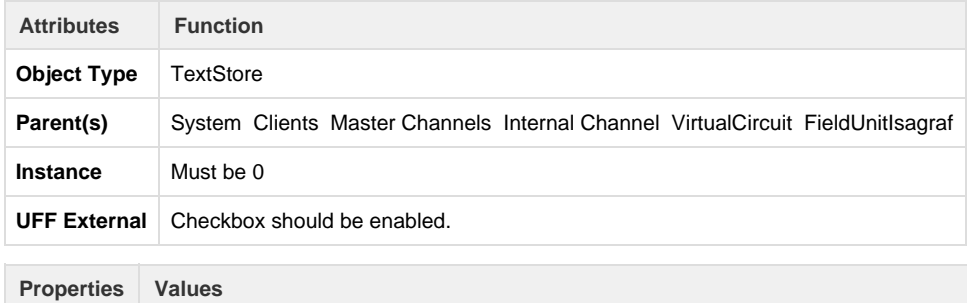

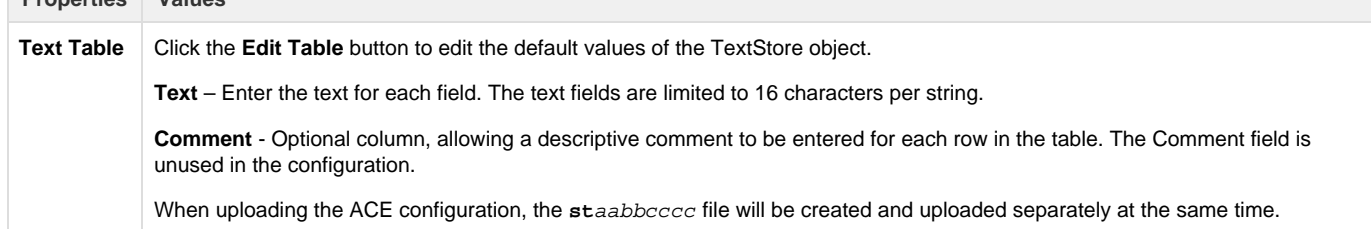

### **Database Flush (DumpRTDB\_V2)**

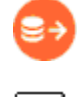

The DumpRTDB object provides a means to periodically flush all the contents of a real-time database to a system that uses report by exception (RBE), such as the Elecsys HCP or an MQTT server (MQTT RBE, JSON RBE, Sparkplug B). Normally, data is only reported upon change of

state to conserve bandwidth. Flushing the database periodically requires more bandwidth, but might be preferred in cases where an additional measure of data integrity confirmation is desired. When using DumpRTDB, it is recommended to limit the size of the configured RTDB data points (RBE-enabled fields) to approximately the size of the actual number of used registers, to limit bandwitch usage to only needed data.

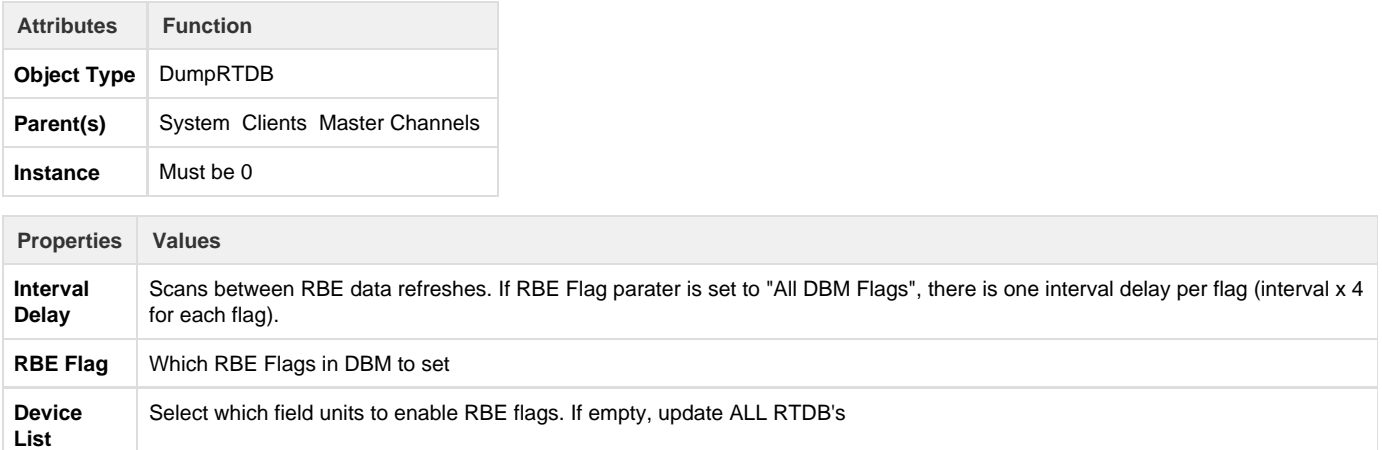

### **HART Commands**

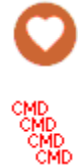

The HART Commands object provides HART command options for Field Unit HART objects' poll tables.

See the [Protocol\\_HART-Master](http://idg-docs.elecsyscorp.com/display/IDG/Protocol_HART-Master) protocol documentation for information on configuring HART Commands.

#### **HART Command**

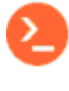

# CMD

The HART Command object specficies a particular HART command and defines data types and registers in which to store the data in responses from HART devices.

See the Protocol HART-Master protocol documentation for information on configuring HART Commands.

## Other Client Services

This section describes the configuration properties of other ACE objects under Client Services, other than the Master Channel and Internal Channel. Generally speaking, a "client service" is a network or other process that initiates connections to another server or device.

### **MQTT Publish (MQClient, MQ\_Extra\_Clients)**

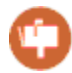

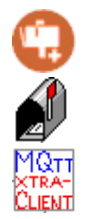

The MQ Publish object defines some of the properties of a service which sends an unsolicited data packet to a Broker using the MQTT protocol. This service is used in conjunction with ISaGRAF program logic to publish data from an RTDB to the broker using TCP/IP.

The RTDB allows for up to four report-by-exception processes, including primary/secondary HCP, and one or more MQ RBE objects. The MQClient provides a child object that can be configured as either a primary or secondary RBE process. The MQ\_Extra\_Clients child object allows either the tertiary (3rd) or quaternary (4th) RBE processes to be used, for systems which need to report both to an HCP and with MQ RBE.

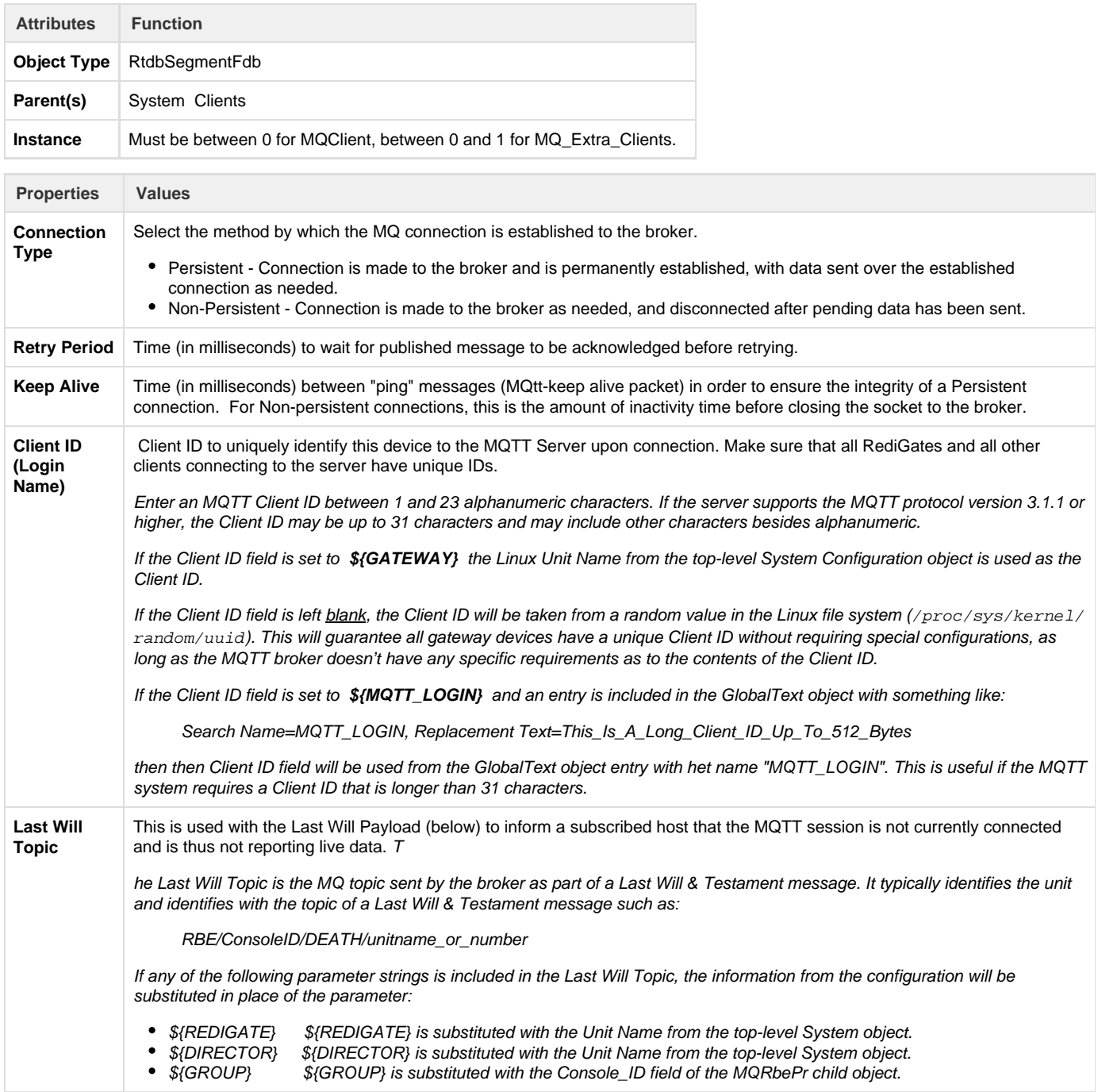

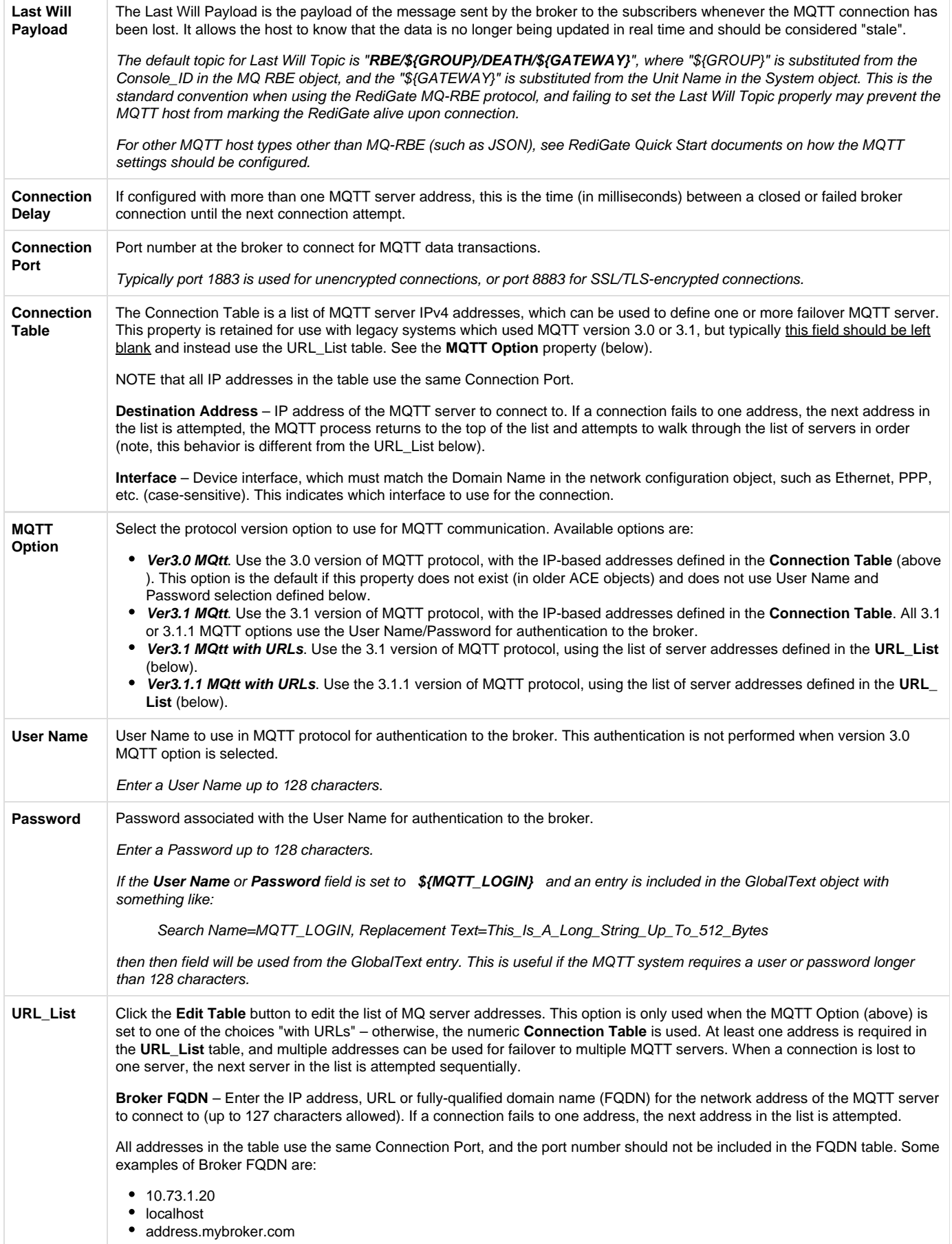

When using MQTT Client with SSL/TLS encryption, you must configure the TLS Tunnels object to include one or more connections from the local host to a remote MQTT server (see [TLS Tunnels](#page-18-0)). To use more than one server address for backup connections, the STUNNEL Parameters should be set up with multiple 'localhost' addresses (127.0.0.x), and the MQTT Client object will be defined to connect to those local addresses, as shown in the following table:

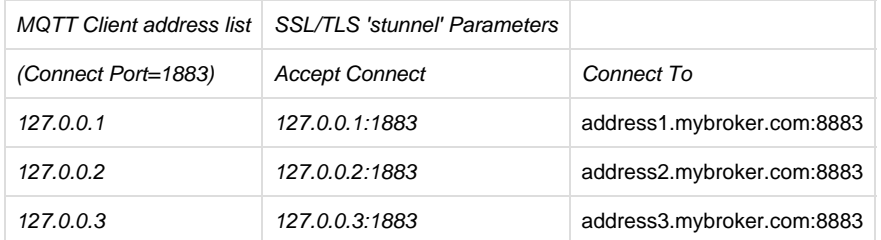

#### **MQ\_RBE\_PR\_Handler**

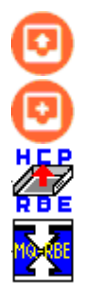

The MQ\_Rbe\_Pr\_Handler and MQ\_Extra\_Rbe\_Pr\_Handler are child objects under the MQClient or MQ\_Extra\_Clients objects. The MQ\_RBE objects allow the Report by Exception (RBE) process to work through the MQ broker in a similar manner as RBE to the Elecsys HCP system. Whereas the Publish/Subscribe messages using the MQtt protocol typically require ISaGRAF logic to build topic strings and payloads, the MQ\_RBE is designed to report unsolicited real-time data from an RTDB, defined solely using an ACE configuration, without requiring ISaGRAF program logic.

The RBE data packets are reported using a defined format, which can be processed through the message flows of an MQ broker as needed. Commands are also supported through the MQ\_RBE process. The RediGate subscribes to the topics of "cmd" and "sys" in order to receive commands sent via the MQ-HCP or other publisher (the subscription for these topics is configurable; see Subscriptions). The "sys" topic may be published from a host system with a numeric payload to perform the following operations:

- 1. Restart the gateway
- 2. Send full update of all FieldUnit databases.
- 3. Send full update of this FieldUnit database.
- 4. Stop the Channel polling.
- 5. Start the Channel polling.
- 6. Health echo request
- 7. Walk the broker connection table to the next available IP

In order to use the MQ\_RBE task, at least one Field Unit needs to have its "Produce RBEs" property set to "Yes". For all Field Units that have this setting, the RBE flag will be set for every point in the database that changes beyond its configured Deadband, and the MQ\_RBE task will report that data to the MQ broker.

Note that the RBE data is only sent for a Field Unit that is marked as alive by the Master Channel. A unit will be marked as failed if any of its polls (with period less than the Scan Effective Limit) failed on the last attempt.

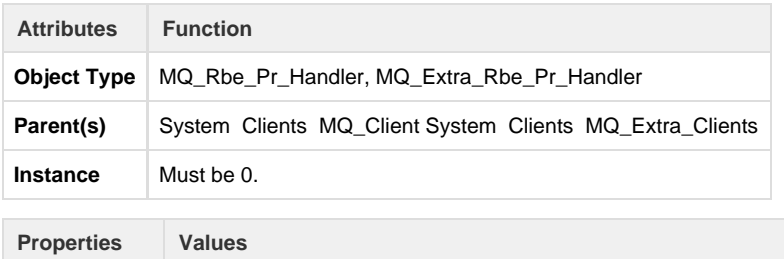

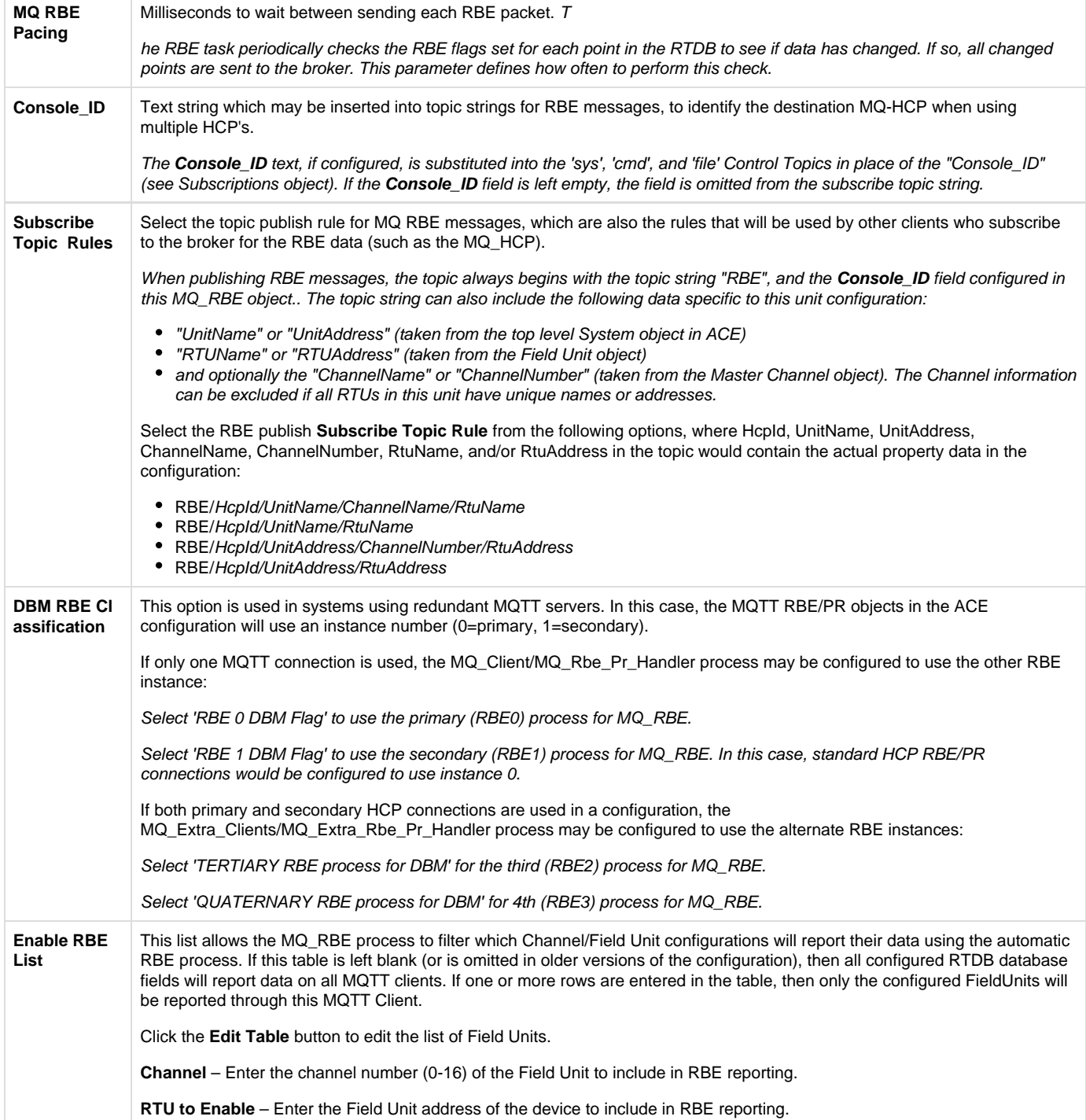

### **MQ-RBE Subscriptions**

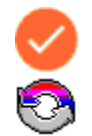

The Subscriptions object is an optional child object under MQ\_Rbe\_Pr\_Handler and allows control of several aspects of the MQTT connection. If the Subscriptions object is omitted from a configuration, these parameters are set to default values of subscription topics, host synchronization, and publish options.

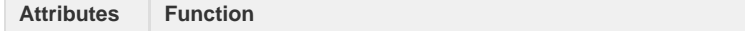

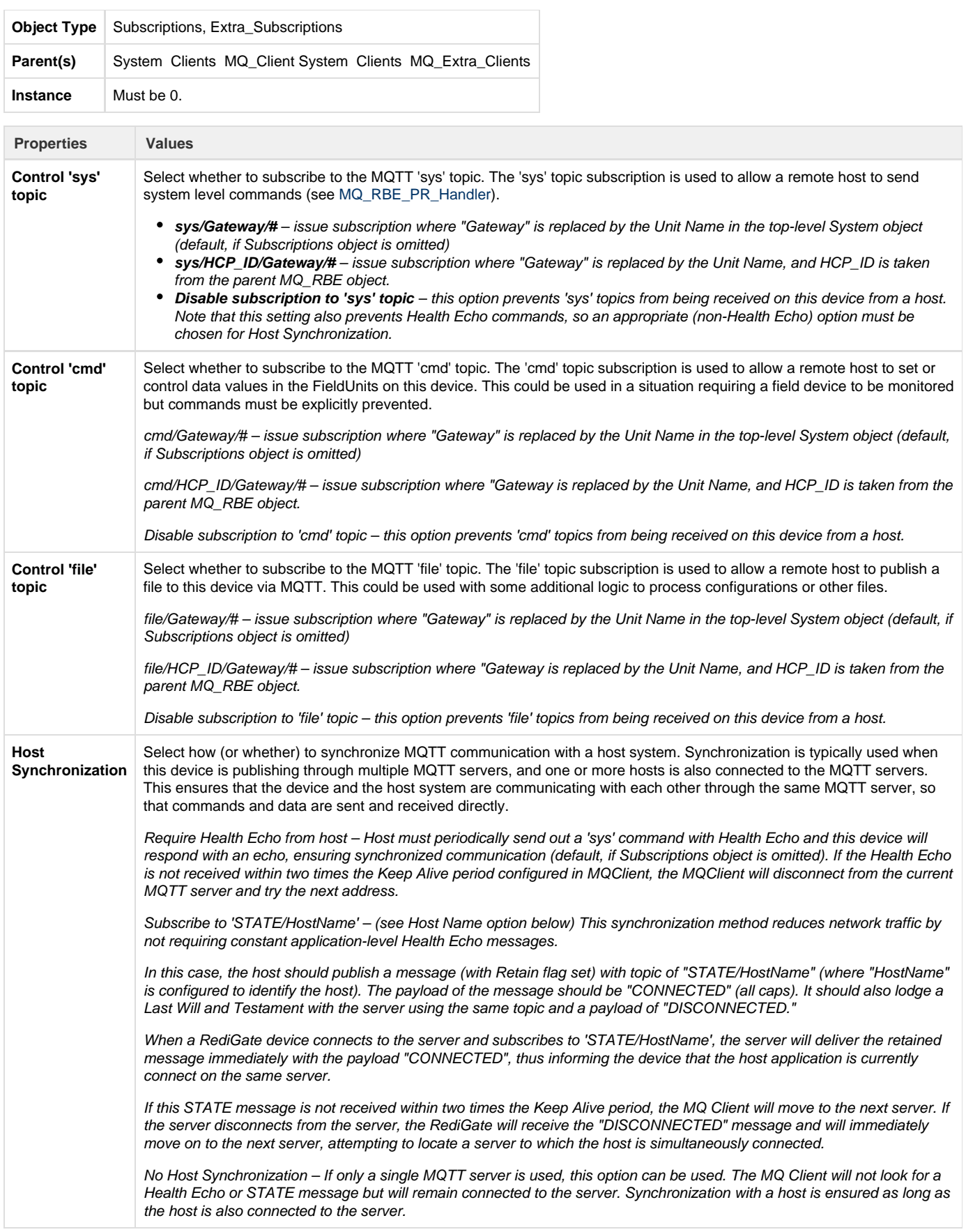

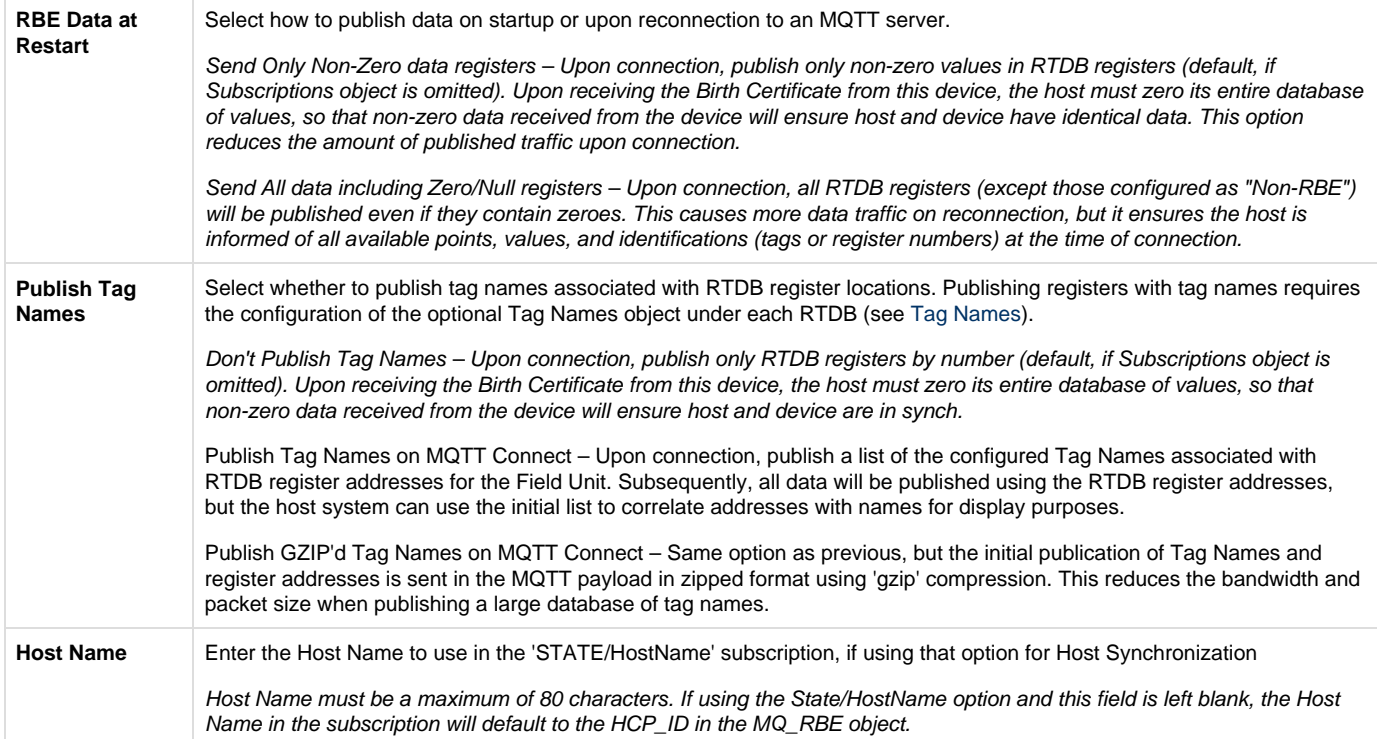

### **Sparkplug (SparkplugB\_RBE)**

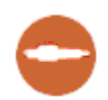

The Sparkplug B object provides a connection to an MQTT broker that expects data to be published in the Sparkplug B format, and open source MQTT payload developed and maintained by Cirrus-Link Solutions. More information about the Sparkplug B payload can be found here: [http://ww](http://www.cirrus-link.com/oem-device-data-integration/) [w.cirrus-link.com/oem-device-data-integration/](http://www.cirrus-link.com/oem-device-data-integration/).

NOTE that Sparkplug does not support sending UINT32 or UINT64 registers. The RTDB of Field Units sending data to Sparkplug should use SINT32 or SINT64 data types instead.

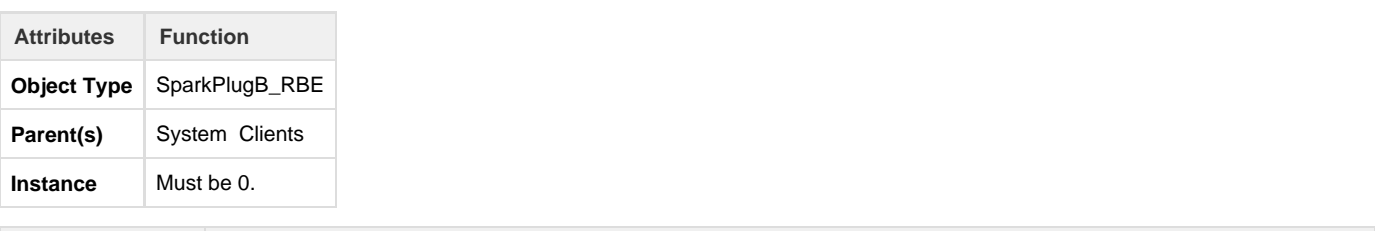

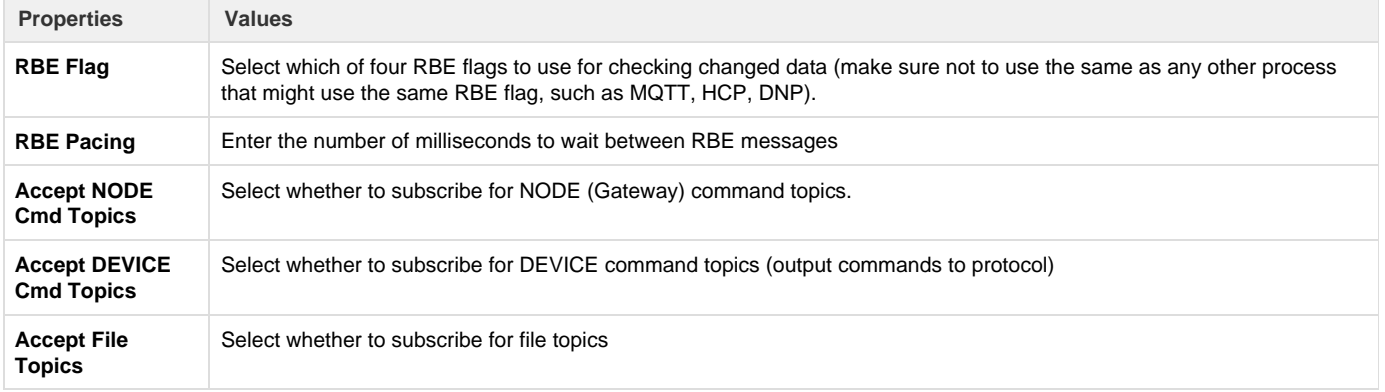

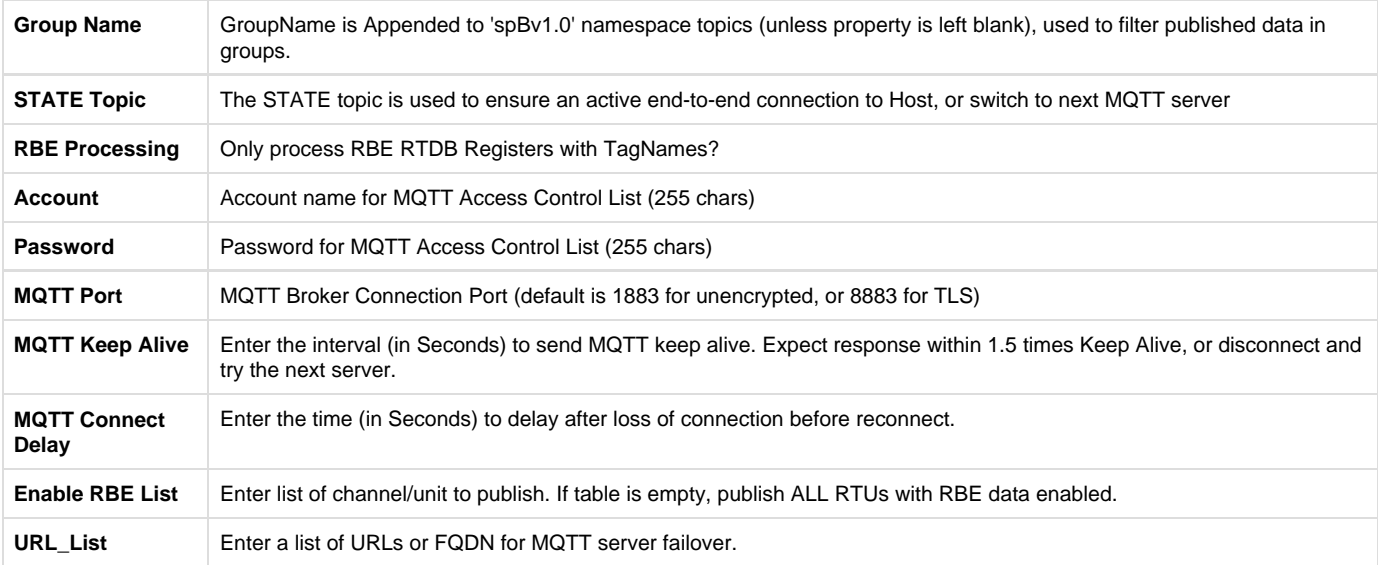

### **Store and Forward**

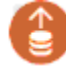

The Store and Forward object allows real-time changes in the RTDB data to be stored into a CSV format file on the RediGate's removable SD memory card. The data stored may then be delivered as historical values in a variety of ways. Then configuration options for Store & Forward are described below.

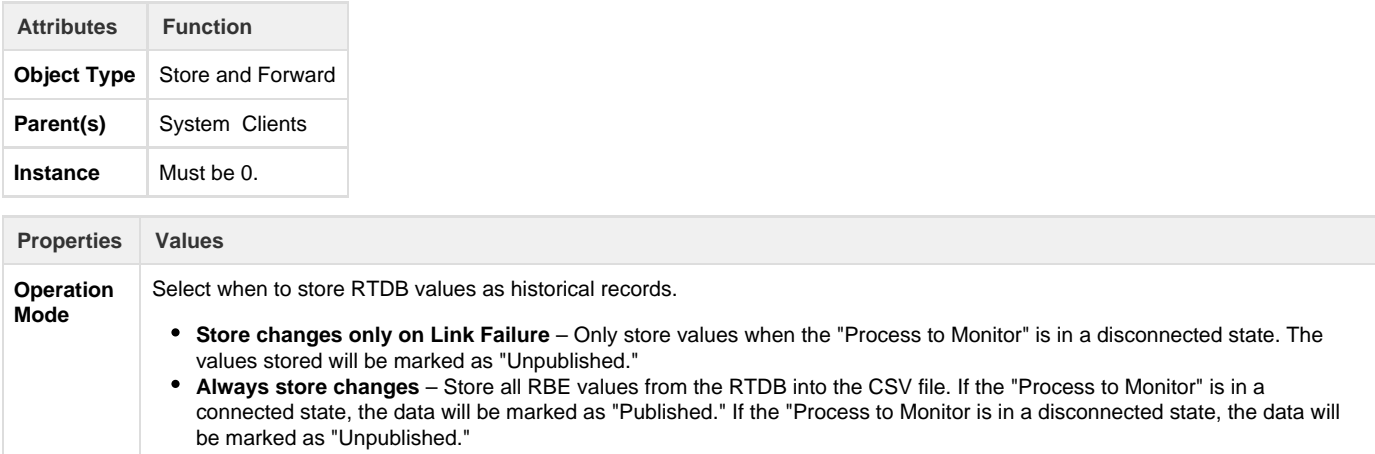

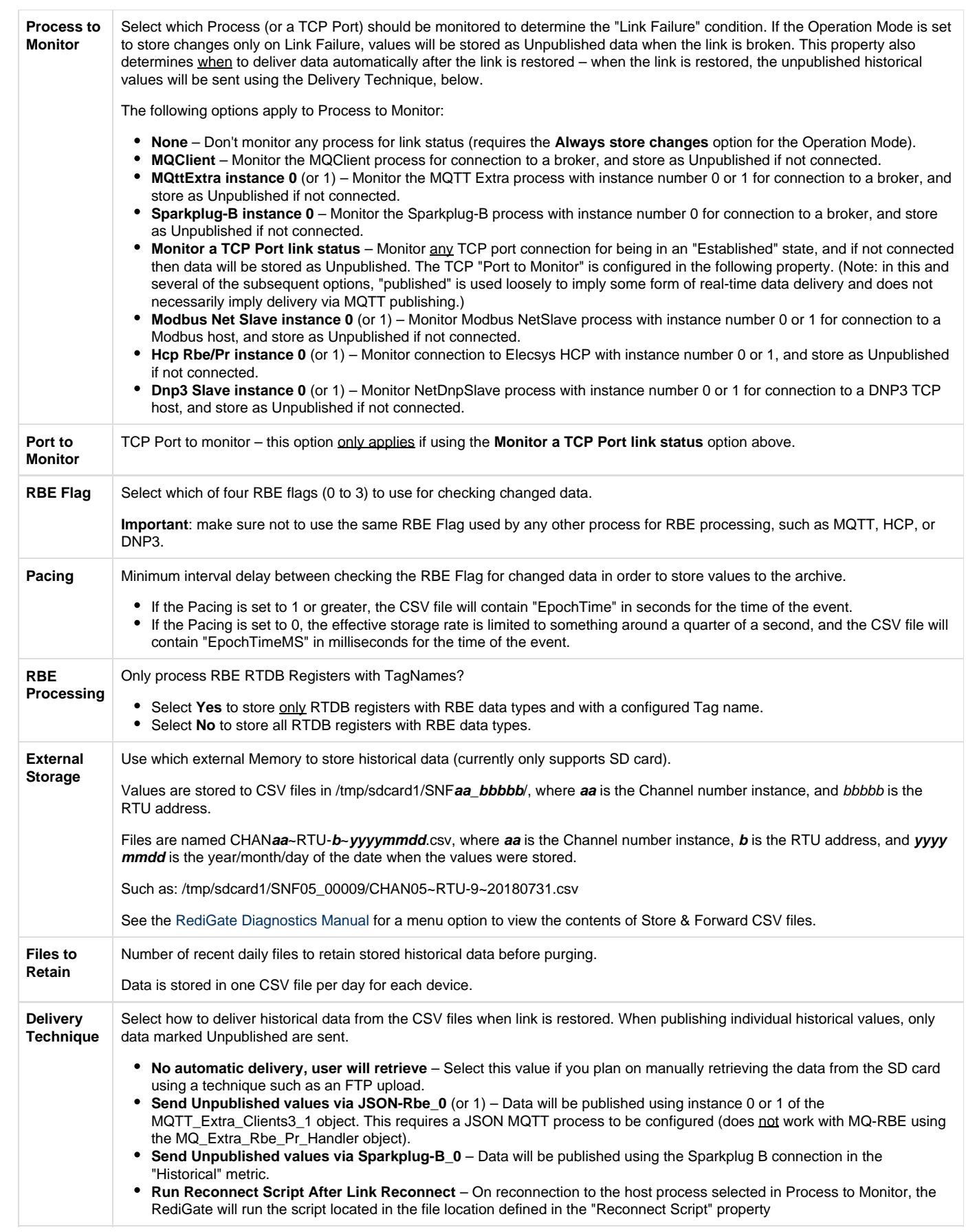

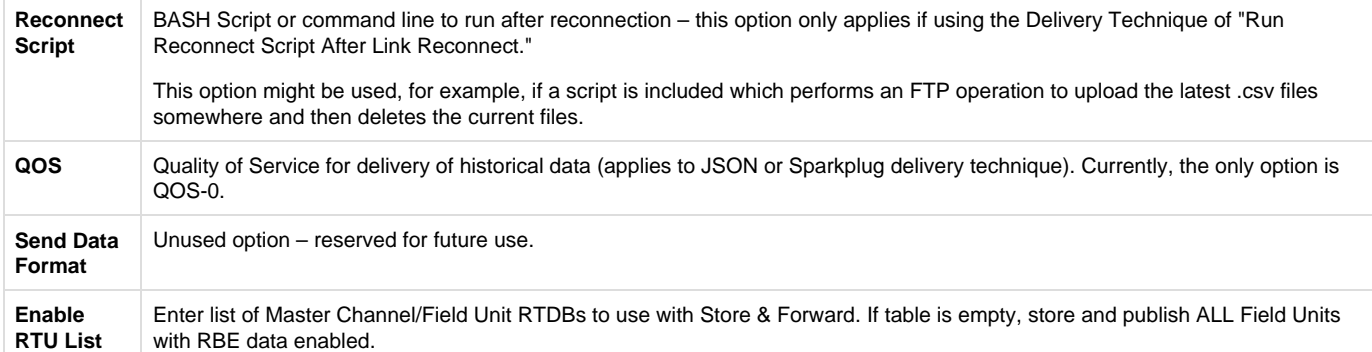

#### **Store & Forward Payload Definitions**

When the "Delivery Technique" property is set to JSON or Sparkplug B, the RediGate will publish the stored .CSV in either a JSON or Sparkplug payload. In this section, we define the payload that is published on reconnect for each of the two options:

#### **JSON-RBE**

Elecsys created the JSON-RBE payload specification for easy integration into 3rd party applications. Historical data is plublished in a text-based JSON object that can be easily parsed. More information about the historical JSON-RBE payload can be found here: [JSON-RBE MQTT Payload](http://idg-docs.elecsyscorp.com/display/IDG/JSON-RBE+MQTT+Payload+Format#JSON-RBEMQTTPayloadFormat-RBEMQTTPayloadFormat-HistoricalDataPayload) [Format#RBEMQTTPayloadFormat-HistoricalDataPayload](http://idg-docs.elecsyscorp.com/display/IDG/JSON-RBE+MQTT+Payload+Format#JSON-RBEMQTTPayloadFormat-RBEMQTTPayloadFormat-HistoricalDataPayload).

#### <span id="page-70-0"></span>**Sparkplug B**

The Sparkplug B specification is an efficient, binary MQTT payload definition created by Cirrus-Link solutions and supported by SCADA applications such as Ignition Automation's Ignition platform. See the section on [Sparkplug B](#page-70-0) configuration. Information about the Sparkplug B specification and the historical payload can be found on Cirrus-Link's website: <http://www.cirrus-link.com/oem-device-data-integration/>.

#### **Troubleshooting**

See [RediGate Diagnostics Manual](http://idg-docs.elecsyscorp.com/display/IDG/RediGate+Diagnostics+Manual#RediGateDiagnosticsManual-21-Store-N-ForwardFile) (Directory Services menu 21, Store-N-Forward File) for information regarding how to diagnose issues with the store and forward object. You can view diagnostic information about the store and forward function by selecting the "STORFWD\_ Status" from the "Task Diagnostics" menu (see [RediGate Diagnostics Manual](http://idg-docs.elecsyscorp.com/display/IDG/RediGate+Diagnostics+Manual#RediGateDiagnosticsManual-6-TaskDiags), Diagnostic Services option 6).

To edit or remove the stored CSV data files:

- 1. Login to the RediGate's MMI using the "root" user credentials (email idc-support@elecsyscorp.com for default root password)
- 2. Run the command "cd /tmp/sdcard1"
- 3. Run the command "ls" to show the folder contents
- 4. Delete each folder within the sdcard1 directory by running the command: rm -rf **foldername**

```
root@RG120c VPN /]# cd /tmp/sdcard1/
root@RG120c VPN sdcard1]# 1s
NF14_00003/ SNF15_00002/ SNF15_00003/
                                        SNF15 00004/ SNF HELP.txt*
root@RG120c VPN sdcard1]# rm -rf SNF14 00003/
root@RG120c VPN sdcard1]# 1s
NF15 00002/
           SNF15 00003/ SNF15 00004/
                                        SNF HELP.txt*
root@RG120c VPN sdcard1]#
```
#### **NTP Client**

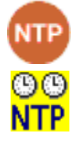

The NTP Client Sync function allows the clock to be synchronized with one or more Network Time Protocol (NTP) servers.

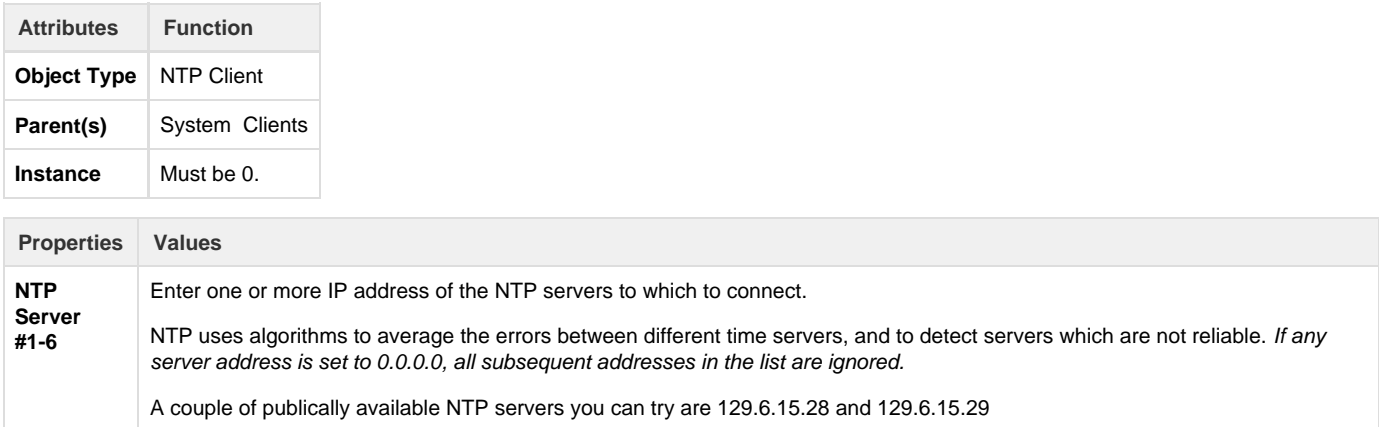

Upon startup, the NTP synchronization is called with a parameter requesting an immediate clock update. This will allow an erroneous clock setting to be more quickly adjusted. Subsequent updates may produce a gradual shift in the clock until the time is precisely correct, based on the normal NTP correction algorithm. The RediGate also schedules the NTP operation to be restarted every 24 hours with an immediate clock update.

### **Automated Processing**

The Automated Processing section of the RediGate configuration is a collection of processes designed primarily to collect data from various sources (RTDB, text files; representing different flow computers and devices) and format them into a "report" which may be published via MQTT, HTTP, and/or stored to the gateway for later retrieval.

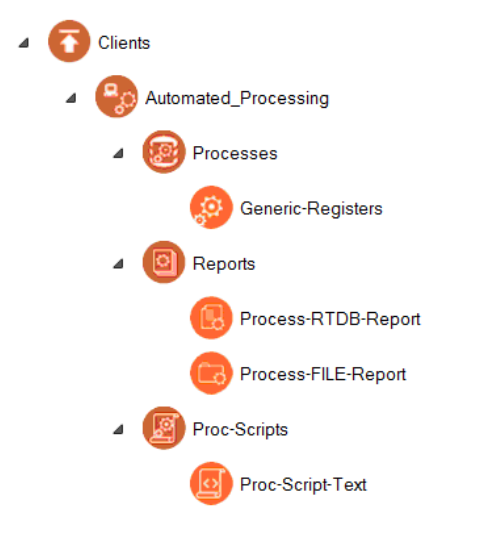

See the section [Automated Processing](http://idg-docs.elecsyscorp.com/display/IDG/Automated+Processing) for documentation on this feature.

### **Terminal Client (TermClient)**

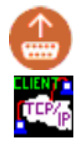

The Terminal Client process connects to a TCP/IP server on a network, and bridges that network connection with a local serial port. This is distinguished from the Terminal Server by the fact that the RediGate initiates the connection to the TCP/IP server, as opposed to an external network client making the network socket connection to the RediGate. The Terminal Client process is similar to the "Reverse Telnet" option available in many routers.

The Terminal Client IP connection may be initiated always at startup of the system or upon receiving any data from a device on the serial port, and it also provides an option as a "modem emulator" whereby the connected serial device can use AT commands to direct which IP address
should be connected to.

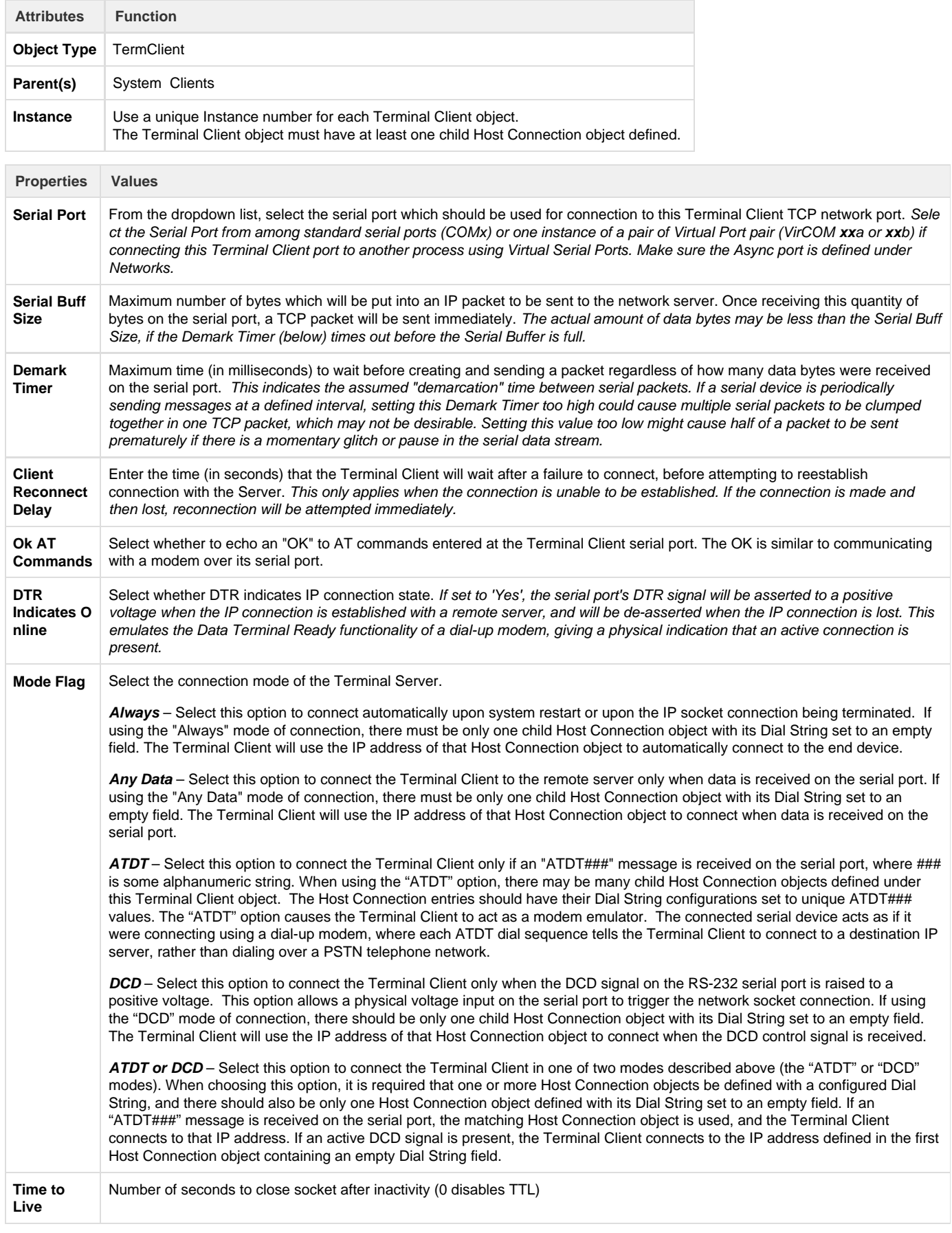

### **Terminal Client Host Connection (HostCon)**

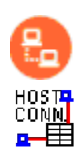

The Host Connection objects are used in conjunction with the Terminal Client to configure one or more IP addresses to which the Terminal Client will connect, and to allow the Terminal Client to be used as a modem emulator.

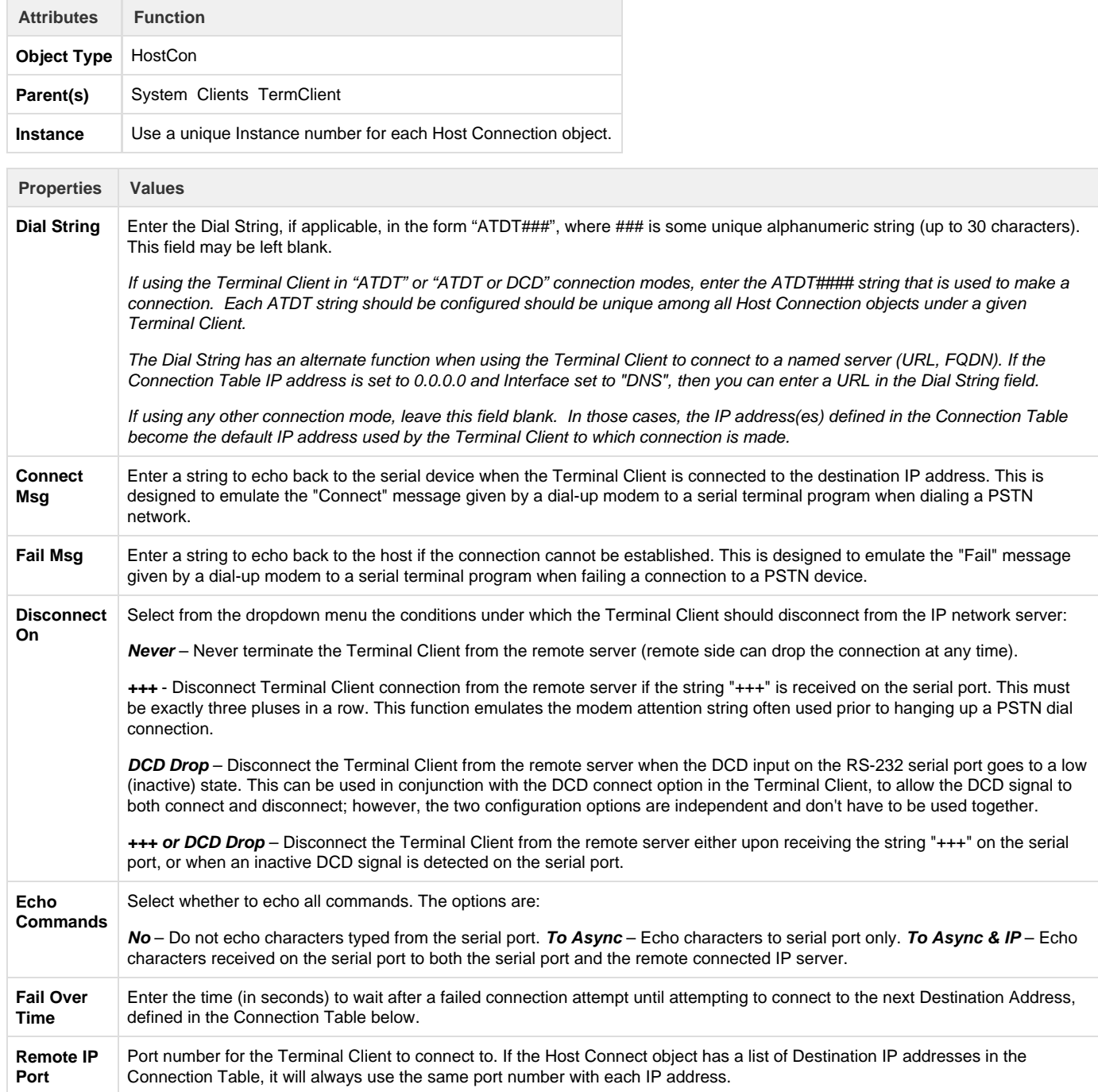

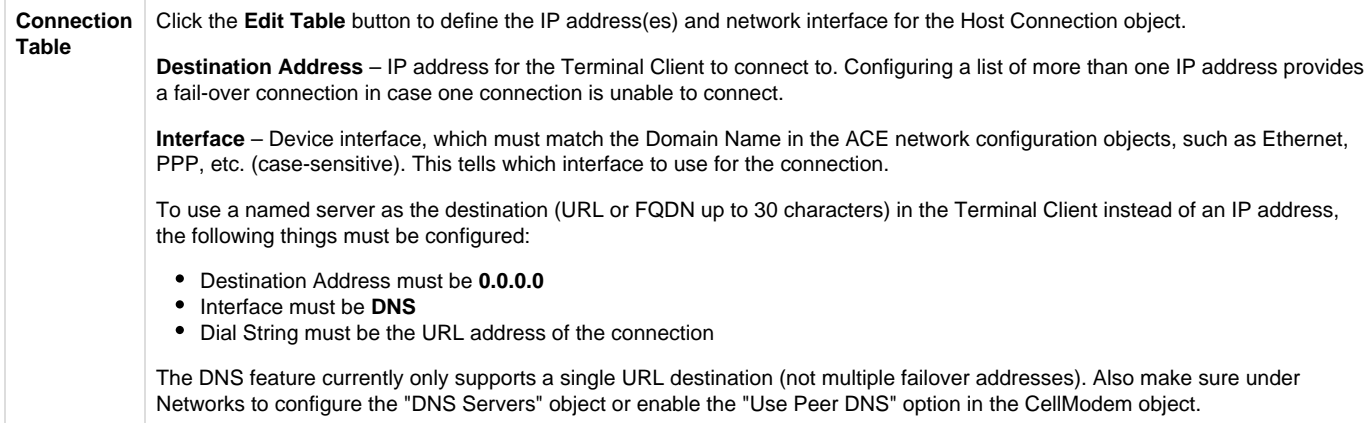

## **Global Texts**

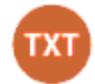

The Global Text Function allow users to create variables that can be used in the MQTT Clients objects.

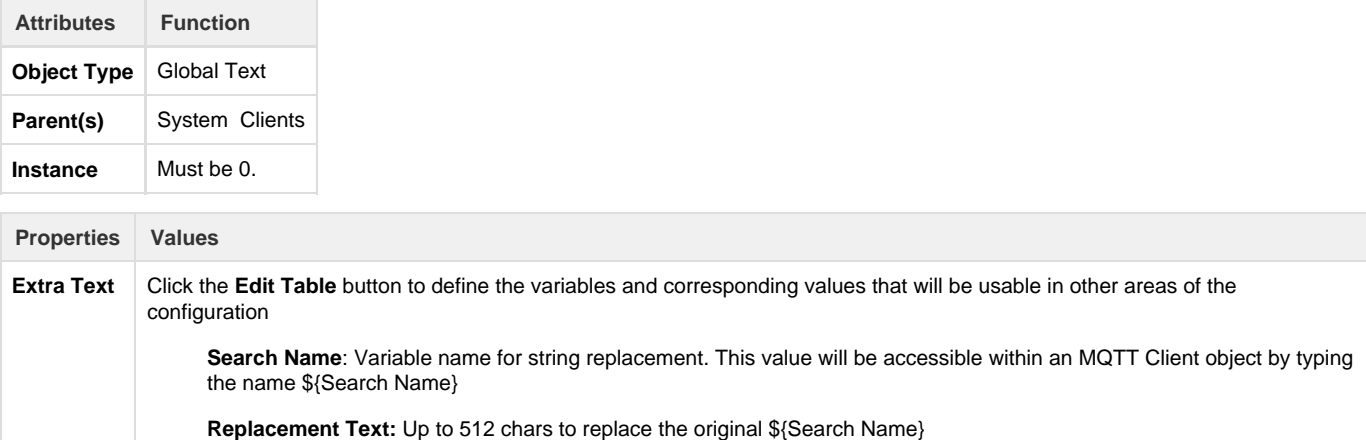

There are a number of pre-defined global text objects that are built-in to the RediGate OS, and thus cannot also be defined in the "Extra Text" field. These pre-defined values are:

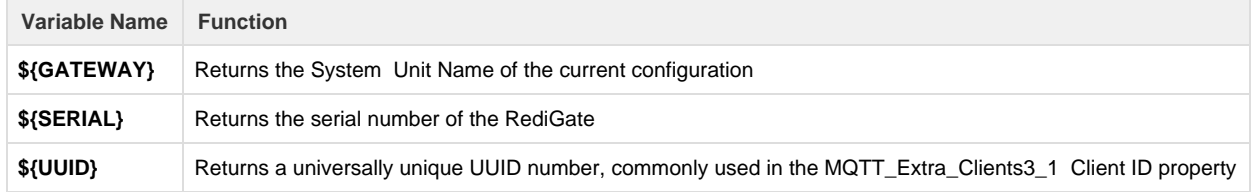

# Servers

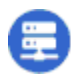

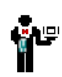

The Servers configuration object in ACE is a placeholder under which one or more server processes may be defined. "Servers" are processes that normally wait for some external client to connect to the RediGate. (One exception to this is the UDP Client/Server, which includes both client and server settings in the same object configuration.)

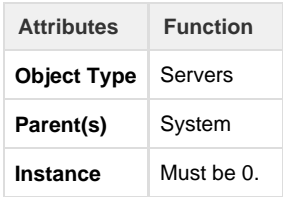

### **Serial MMI Configuration**

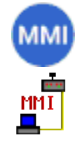

The Serial MMI object is a system process that allows system diagnostics via a serial user login to the RediGate. The Serial MMI process presents essentially the same user interface as is available via an SSH network connection. See the Diagnostics Manual for details on using the MMI.

A Serial MMI must be configured to use a physical COM port, and therefore the COM port definition must also be included under 'Networks'. The Serial MMI should be defined on the first serial port (COM0) associated with the Linux administrative console. On the RediGate 100 series, COM0 is the USB port.

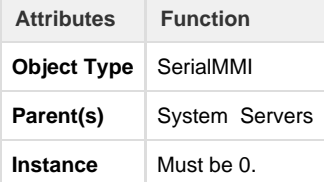

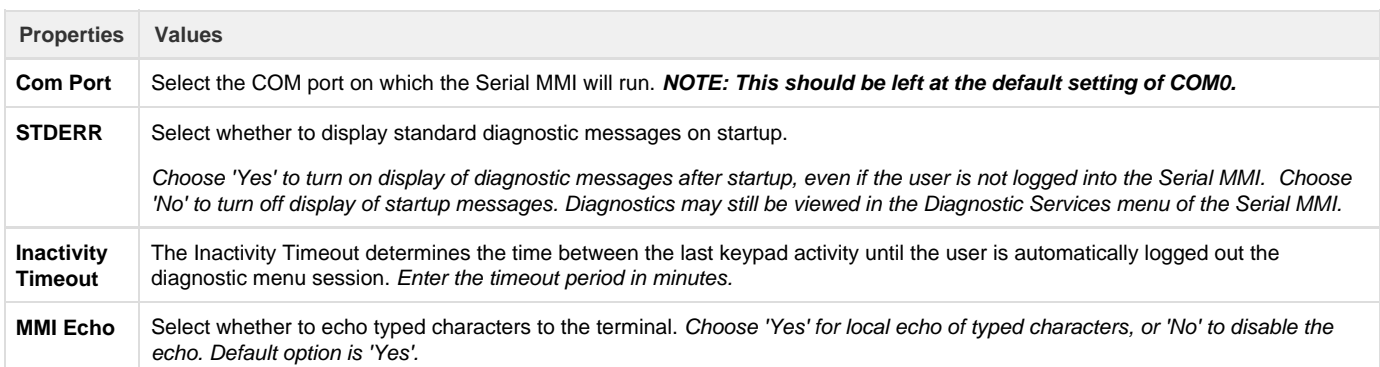

#### **Custom Reports**

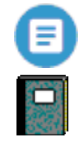

The Custom Reports object is an optional child object of the Serial MMI. It allows the system designer to create customized menus to be used in the user interface (via either the Serial MMI or network connection to the MMI). The Custom Reports allow lists of registers from one or more RTDB in the system to be easily displayed for the user, along with descriptive tags, and optionally to allow the user to change values contained in the RTDB registers.

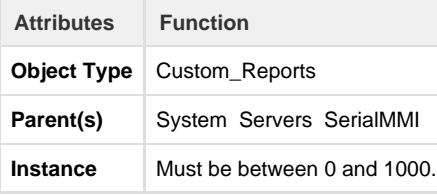

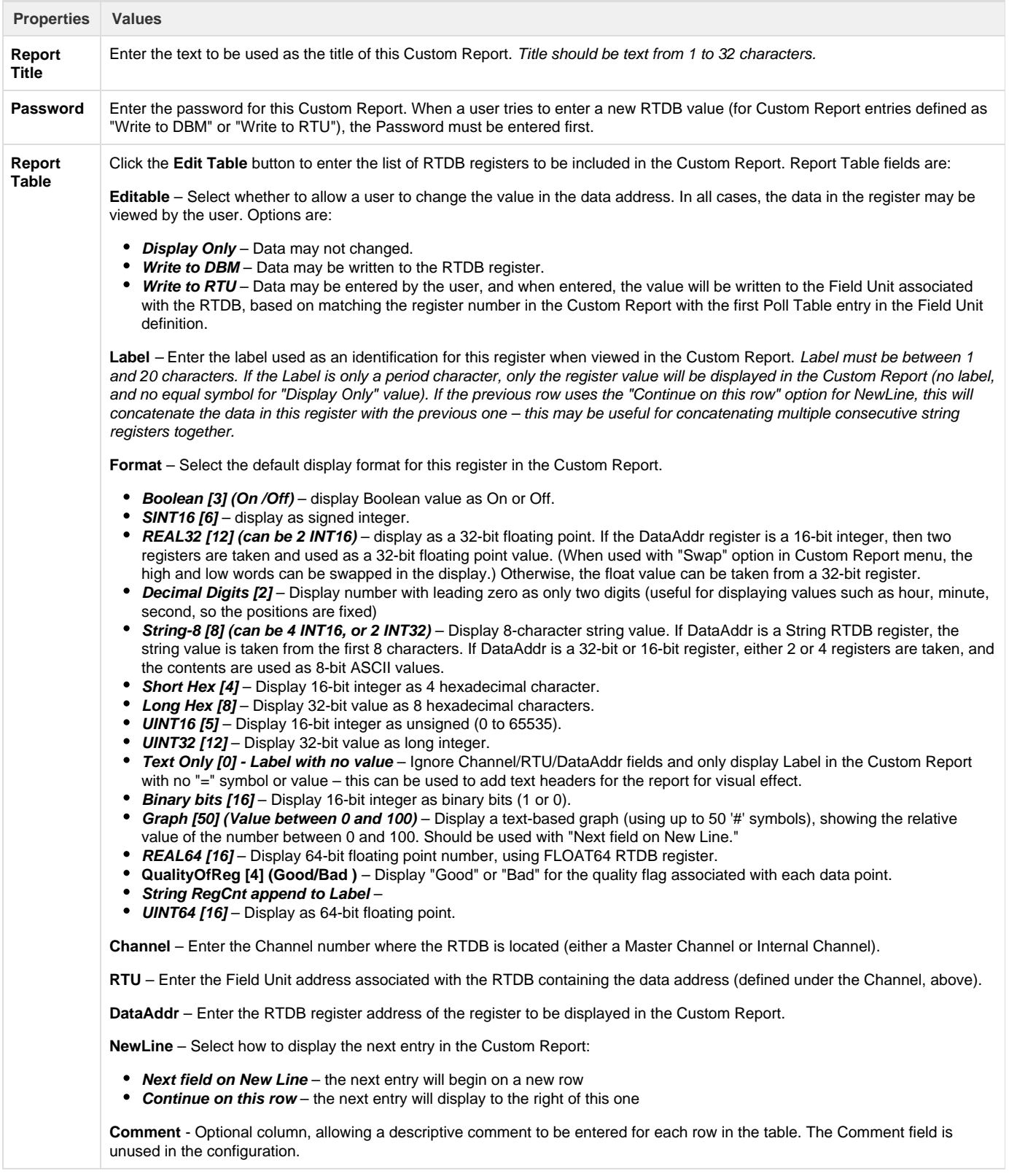

### **Slave Channels**

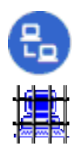

The Slave Channels icon is a placeholder in the ACE configuration, under which individual Slave Channels are defined. Slave Channels allow an external master to poll for data contained in any of the RTDBs defined for this unit.

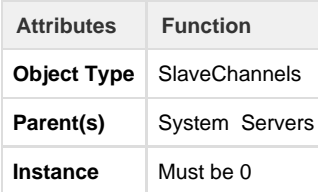

#### **Modbus Serial Slave Channel (SlaveAsync)**

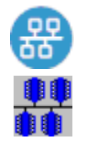

An Async Slave Channel defines a logical connection from a Modbus master to the RediGate via a serial port. Under the Slave Channel, one or more Modbus slave device addresses may be defined in separate objects, each pointing to an RTDB from which the data is obtained.

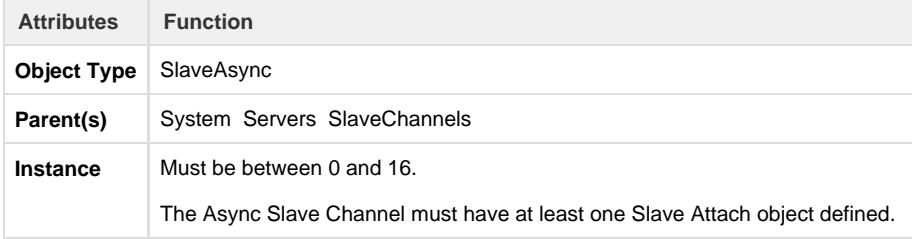

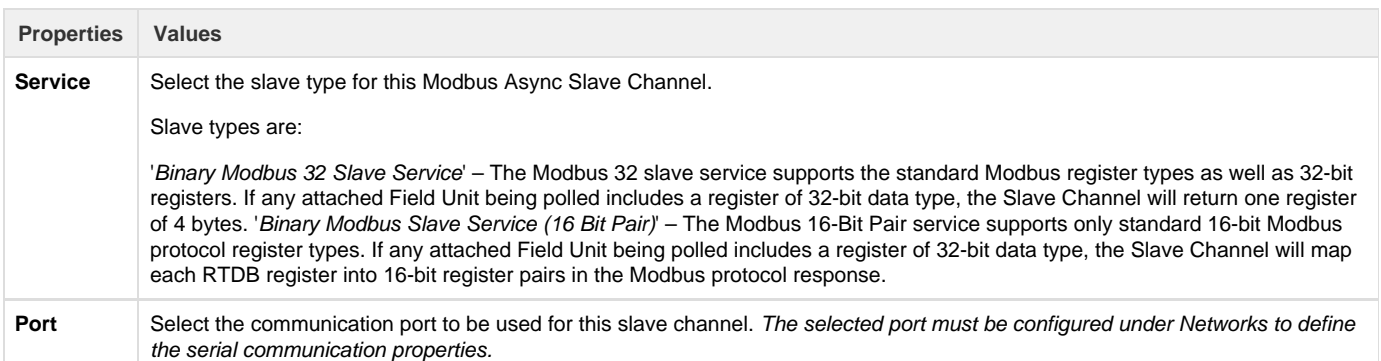

#### **Discussion on Modbus Slave Protocols**

To illustrate the difference between Modbus slave types, consider the following two examples.

In both these examples, a Modbus Field Unit has an RTDB containing 20 UINT32 registers (starting at 41,001) and 20 REAL32 registers (starting at 42,001). This Field Unit is attached under a Slave Channel.

In the first example, the Slave channel has the "Binary Modbus 32 Slave Service" protocol selected. The Slave Attach RTU, as seen by the Modbus host, will contain all 32-bit registers (4 bytes per register address). Requesting register 41,020 will return a single 4-byte register from the RTDB register 41,020. This is the same format as indicated by the "32 Bit" data types in the Poll Table of a Modbus Field Unit, when configuring a Modbus master Poll Table.

In the second example, the Slave Channel has the "Binary Modbus 32 Slave Service (16 Bit Pair)" protocol selected. In the Slave attach RTU, the 32-bit registers of the RTDB are represented to the Modbus host as pairs of 16-bit registers (2 bytes per register address). This is the same format as indicated by the "16 Bit Pair" types in the Poll Table of a Modbus Field Unit, when configuring a Modbus master Poll Table.

When a Modbus Host requests registers 42,001-42,002 from the Slave Channel, the RediGate will return the RTDB register 42,001. When the Modbus Host requests registers 42,039-42,040, the RediGate will return the RTDB register 42,020. All 32-bit values must be requested in multiples of 2 without splitting word pairs, or else the RediGate will return an exception response.

<span id="page-78-0"></span>**Modbus Slave Attach**

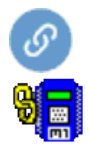

A Slave Attach object defines a logical Modbus slave device, using an attached Field Unit RTDB database as the location containing the data that will be returned upon request by a Modbus master. Only a single RTDB may be included in the Attach List (one RTDB is associated with a given Slave Channel; but the same RTDB could potentially be associated with other Slave Channels, if desired). Multiple Slave Attach objects may be configured under a single Slave Channel, appearing to a host device as a multi-drop network of RTUs or Field Units on a single serial or network port.

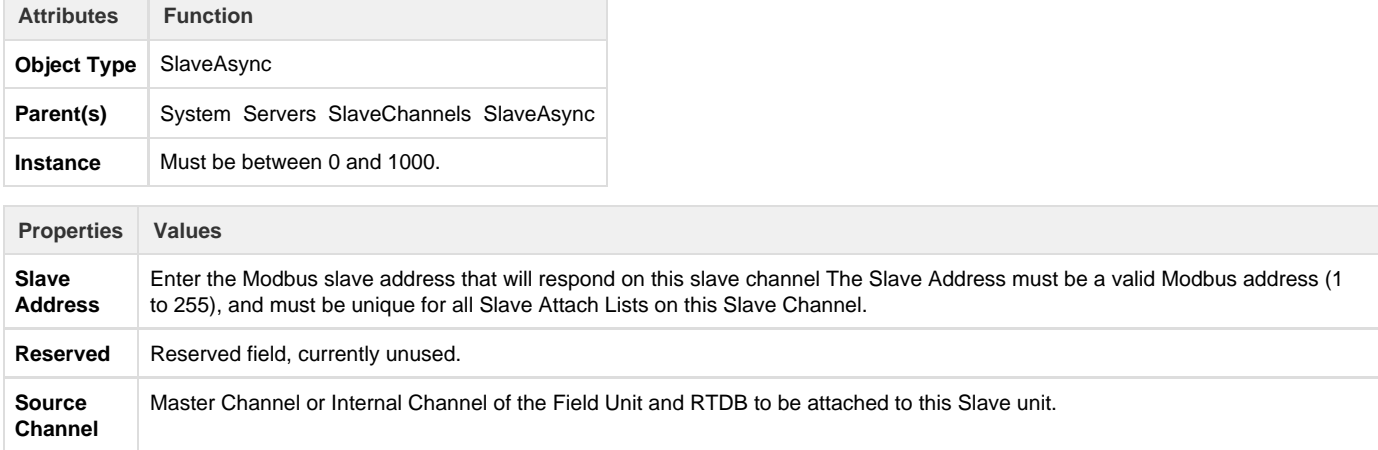

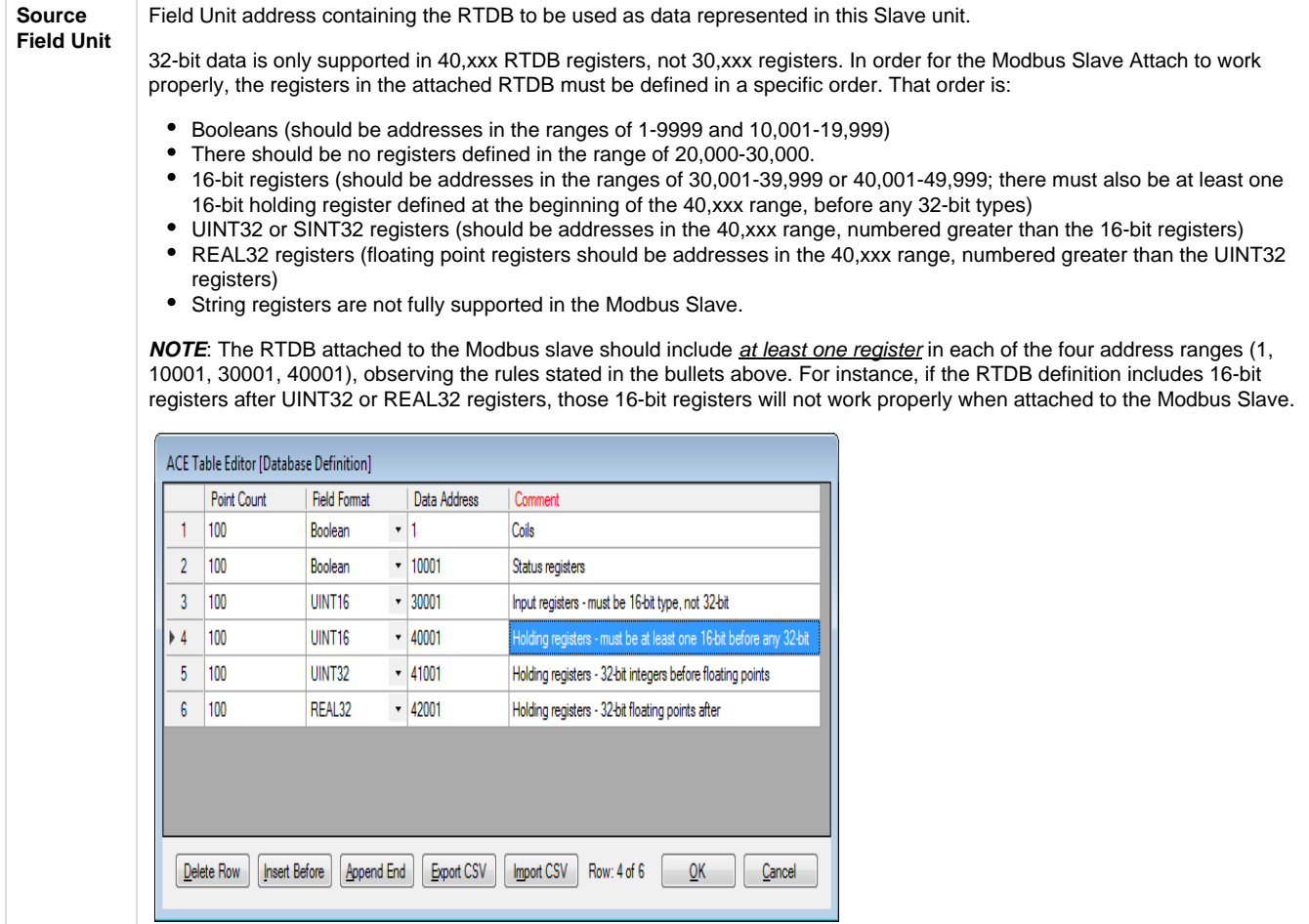

#### **Modbus Network Slave Channel (SlaveNetwork, SlaveModbusTCP)**

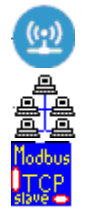

An SlaveNetwork or SlaveNetworkTCP channel defines a logical connection from a Modbus master to the RediGate via a network TCP/IP port. Under the Slave Channel, one or more Modbus slave device addresses may be defined in separate objects, each pointing to an RTDB from which the data is obtained. Up to six Modbus clients can be connected simultaneously to the same slave channel instance (IP port).

The SlaveNetwork object specifies the use of (serial) Modbus RTU protocol, fully encapsulated within TCP/IP. The SlaveNetworkTCP object specifies Open Modbus/TCP protocol, which is similar to Modbus RTU but with a few differences (6 bytes added to beginning of Modbus packet and no Modbus CRC at the end).

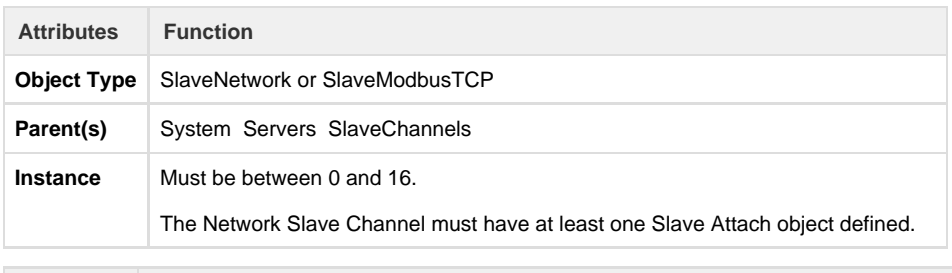

**Properties Values**

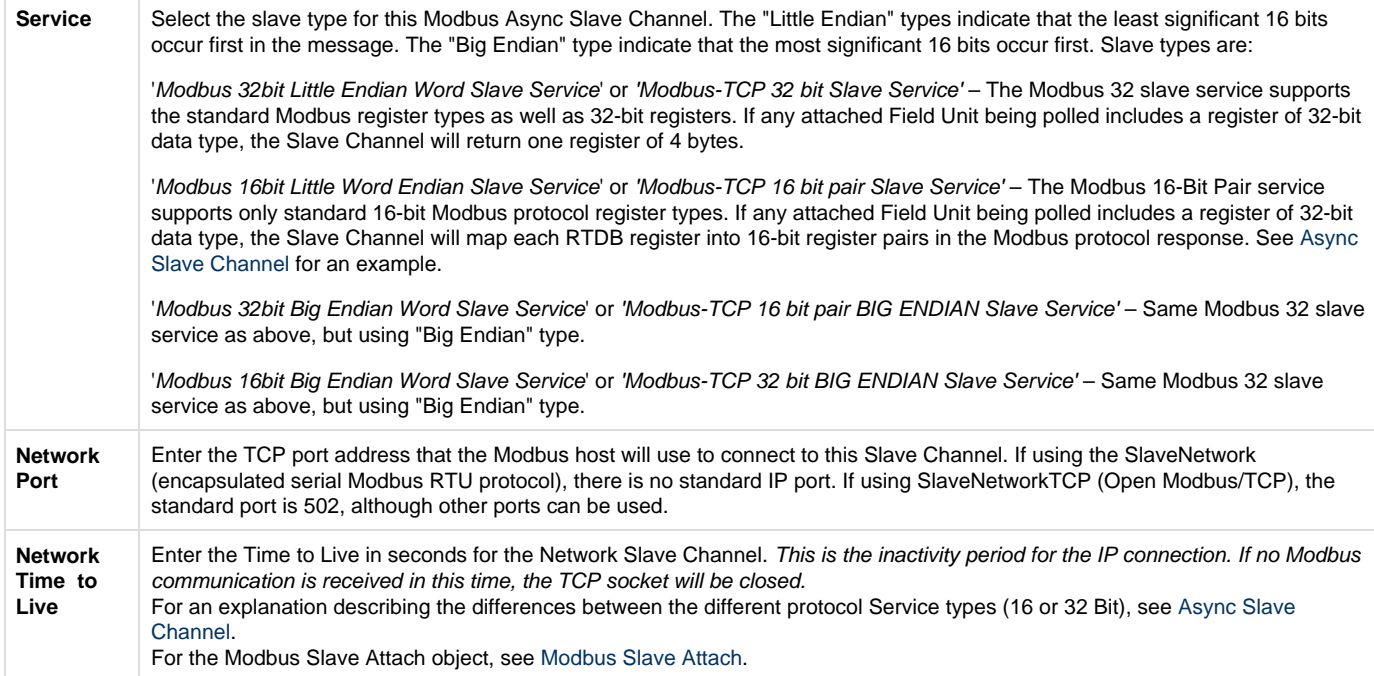

## **Terminal Server**

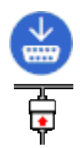

The Terminal Server object receives data on a TCP/IP connection and sends the data contained in the IP packet to one or more Async Ports. It also returns data received on the serial port to the connected host.

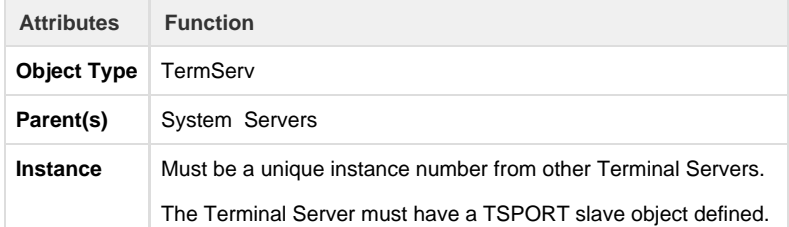

<span id="page-80-0"></span>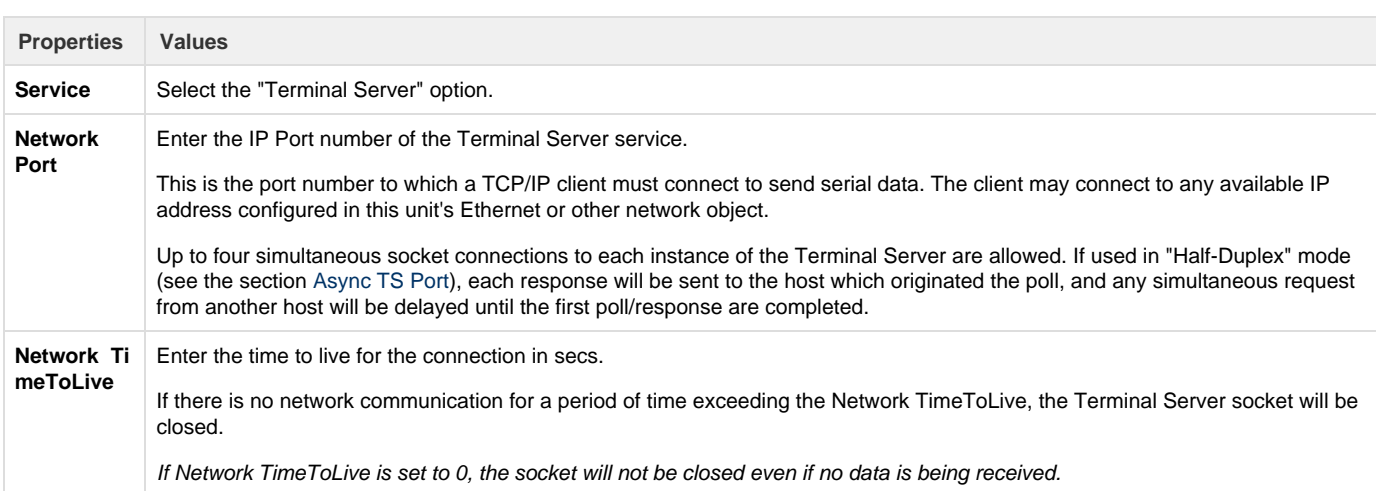

### **Async TS Port**

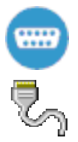

The Terminal Server object requires the TS Port child object to be configured. The TS Port object specifies the serial port or ports to which the serial data will be sent after being received from an IP client.

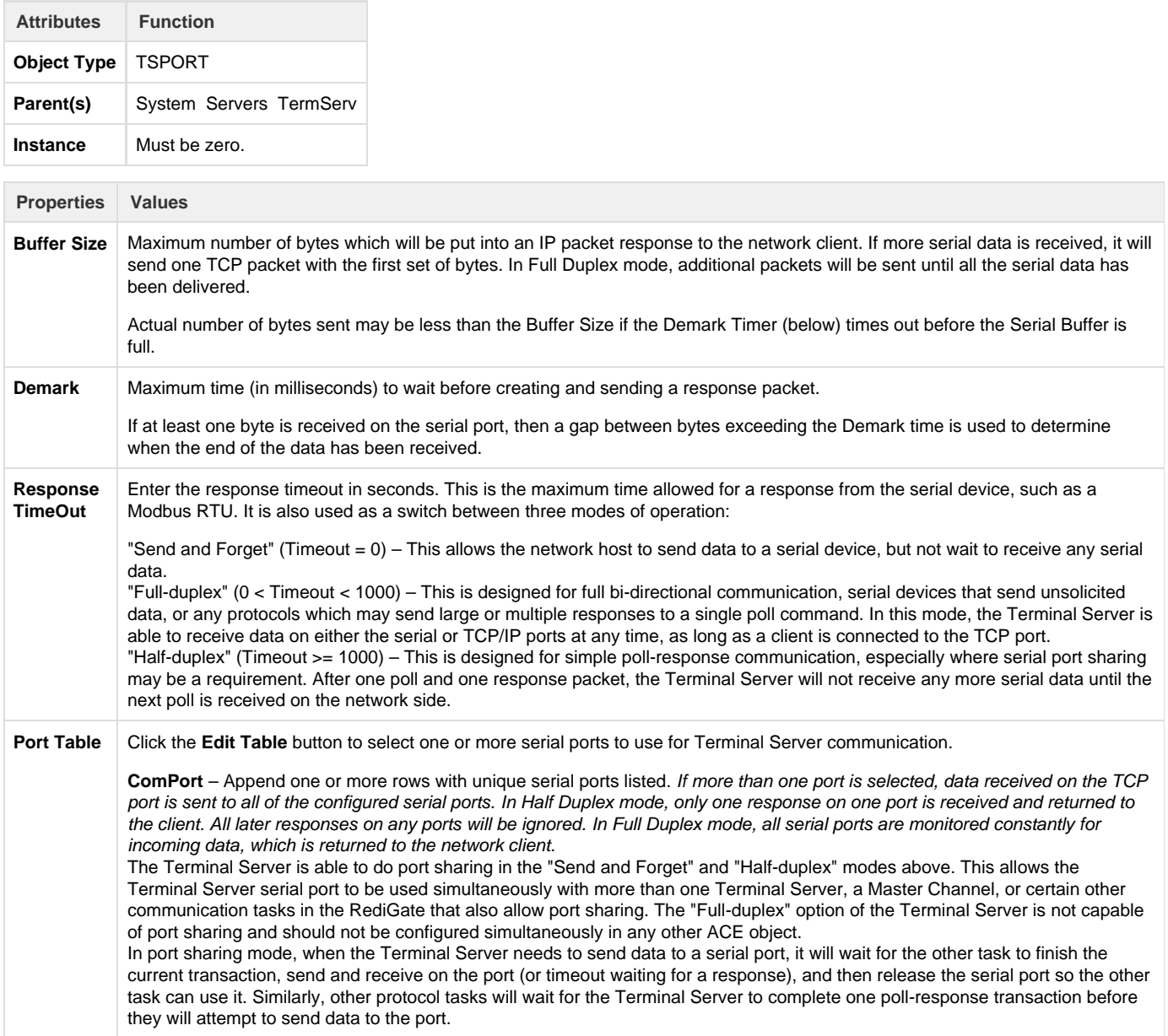

#### **TcpModbusTranslate**

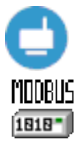

The TCPModbusTranslate is an optional child object of the Terminal Server, which performs an on-the-fly translation from OpenModbus/TCP protocol to standard serial Modbus. The OpenModbus/TCP is a proprietary version of Modbus that uses a similar format to serial Modbus, but with different header information. This allows an OpenModbus/TCP host to communicate with a standard serial Modbus device.

Do not use this ACE object when the transmitted data is not Modbus, or when the TCP communication contains serial Modbus messages encapsulated within TCP packets, because there is no translation needed in those cases.

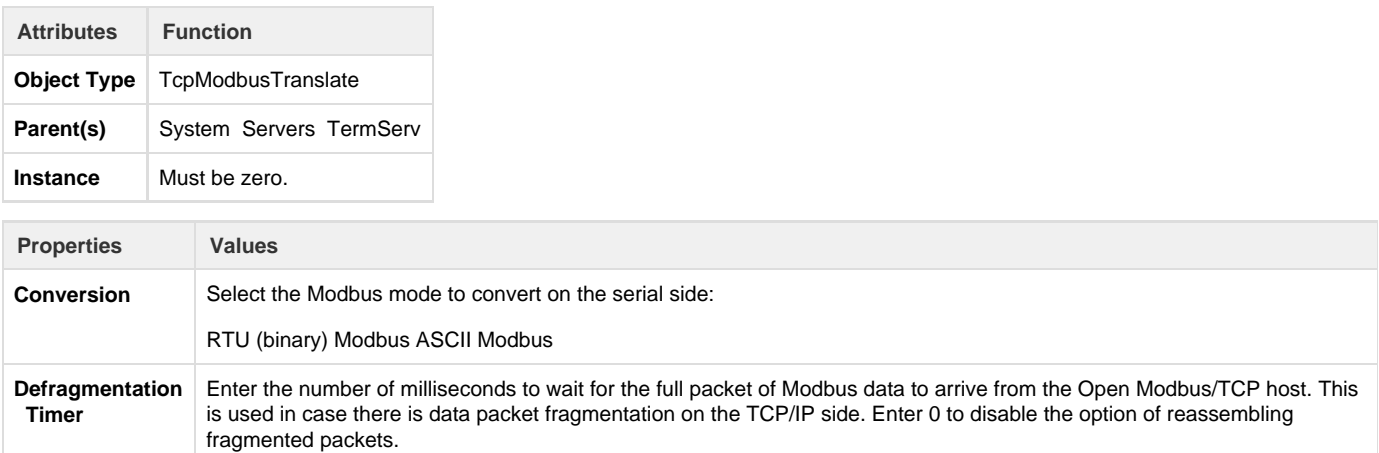

#### **HCP RBE Server**

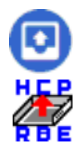

The HCP RBE server allows an HCP to connect to the RediGate on a TCP/IP socket for receiving RBE (Report By Exception) data. RBE messages are generated automatically by any Field Unit that is configured to produce RBEs, whenever the data in a register changes by more than the configured deadband value.

If using with HCP2 rather than HCP, set the port numbers for RBE and PR objects to be the same. In this case, the HCP makes a single socket connection to the listening server on the RediGate and uses this single connection for both RBE and PR messages, thus reducing the number of required open sockets on the HCP machine.

Note that the RBE data is only sent for a Field Unit that is marked as alive by the Master Channel. A unit will be marked as failed if any of its polls (with period less than the Scan Effective Limit) failed on the last attempt.

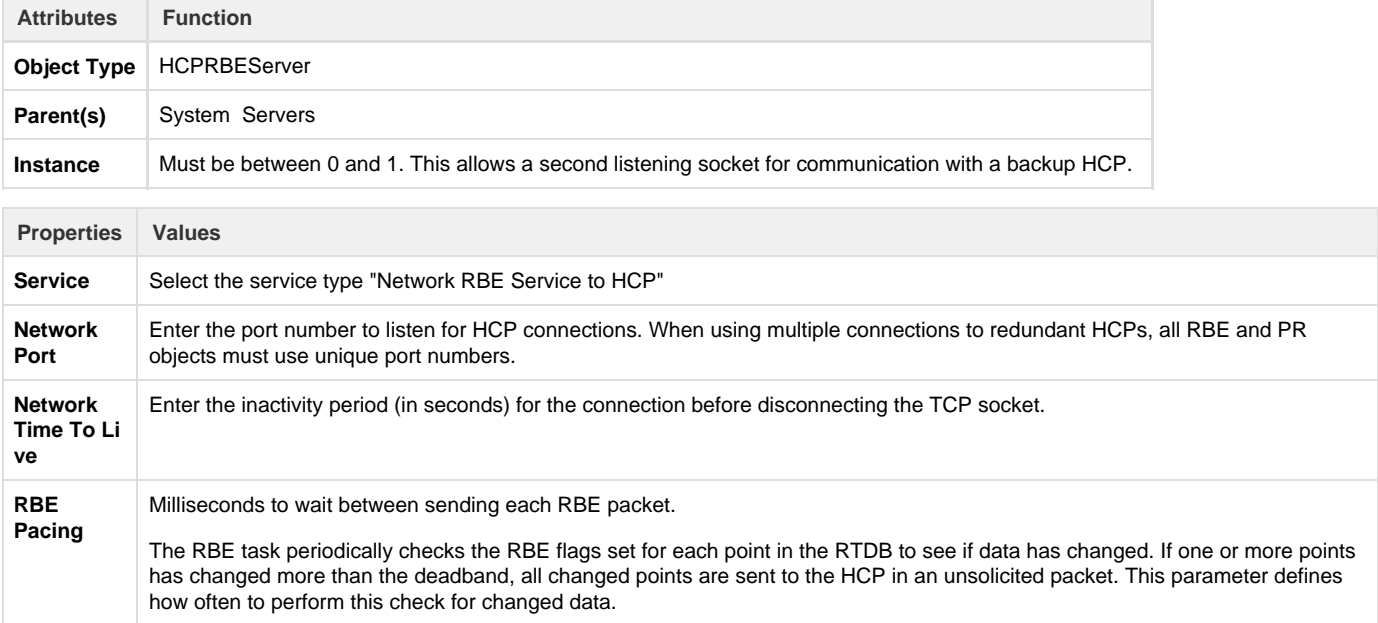

### **HCP PR Server**

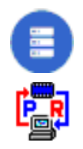

The HCP PR server allows an HCP to connect to the RediGate on a TCP/IP socket for receiving PR (poll/response) data. PR messages are sent from a SCADA master to the HCP, passed to the RediGate on its PR port, and then passed to the attached Field Unit. Response data is returned to the master via the HCP.

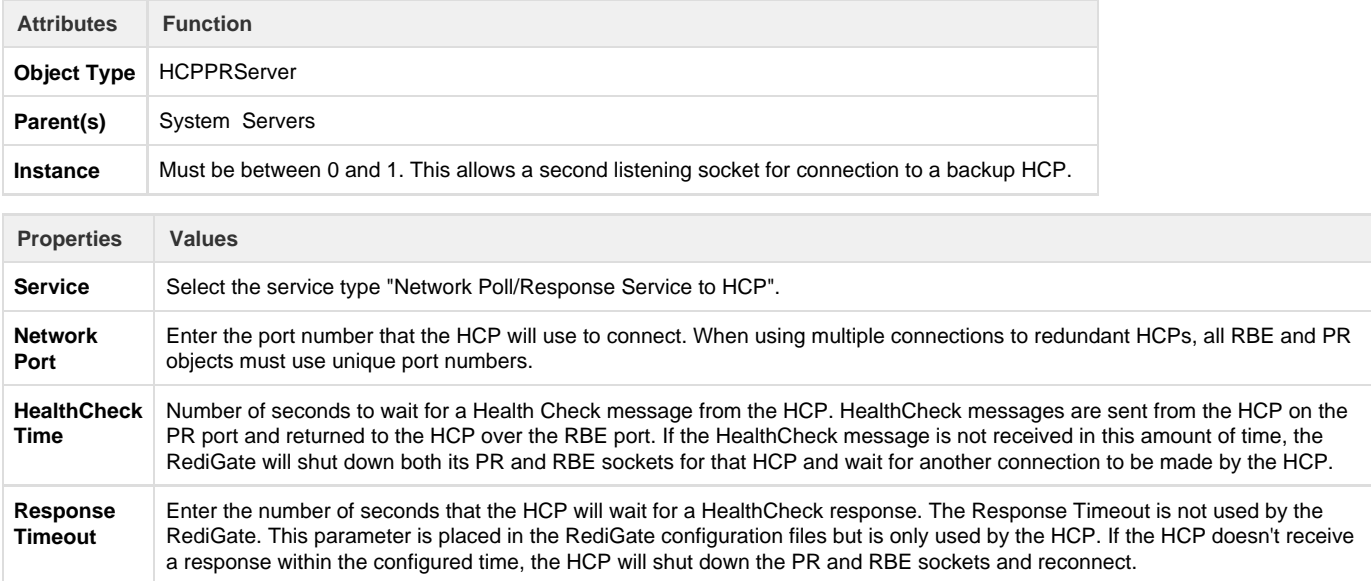

### **UDP Server/Client**

#### UDP Port (McPORT)

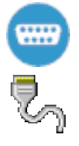

The UDP Server/Client object requires the UDP Port child object to be configured. The UDP Port object specifies the serial port or ports which will be used to exchange data with the UDP client or server IP port.

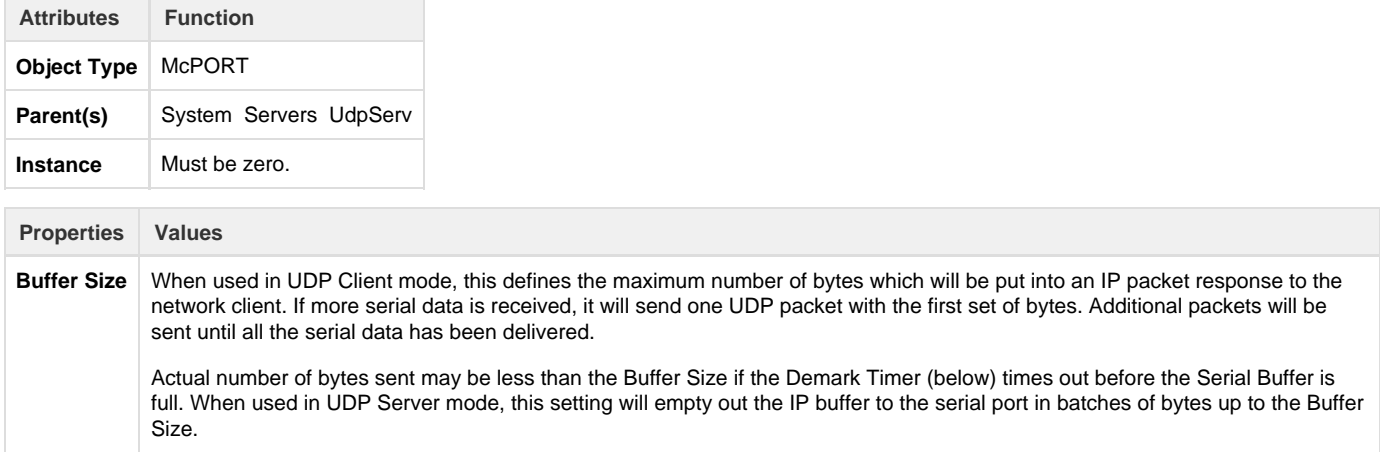

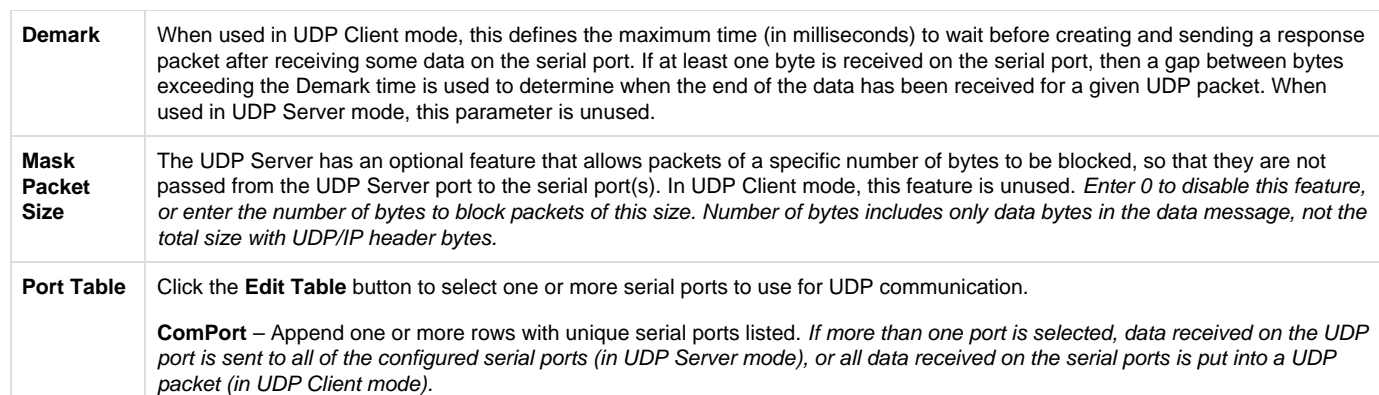

### **UDP Handler**

The UDP Handler is a process that listens for an incoming UDP message (which can include multicast or broadcast messages on a network) and rebroadcasts the message to one or more specific or broadcast IP addresses, either on the same or a different network interface.

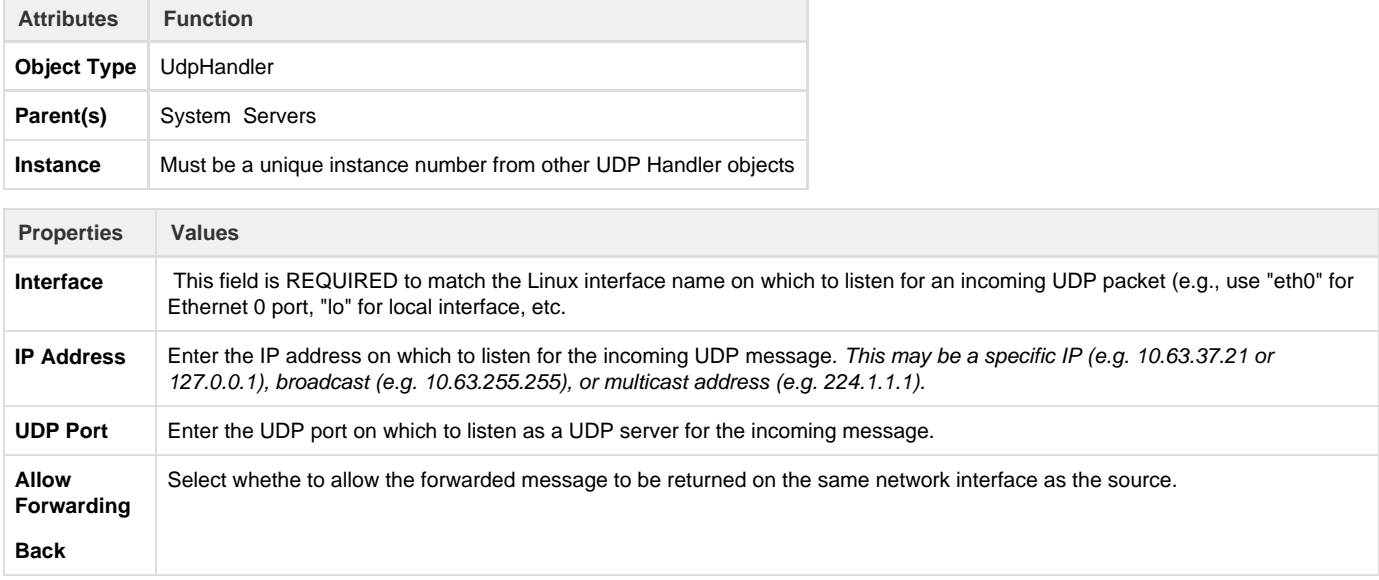

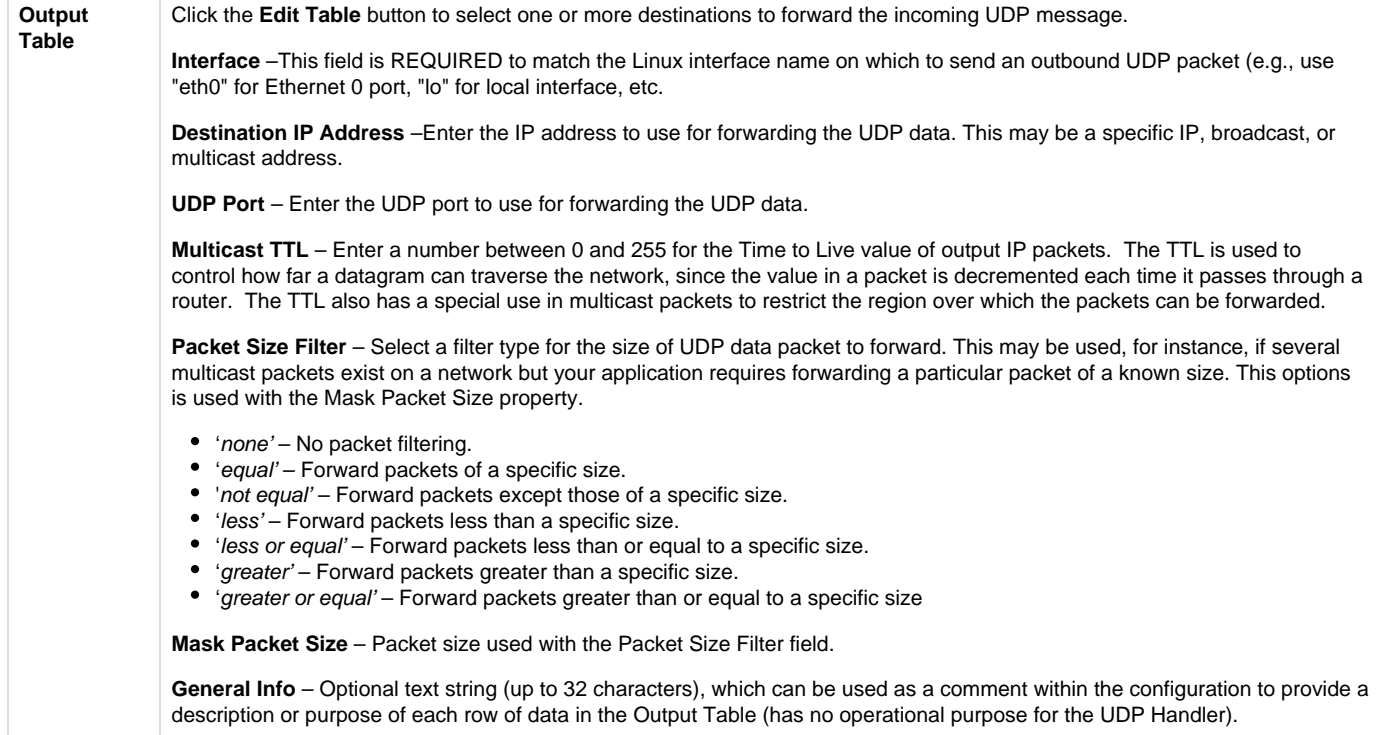

#### **SmartMux**

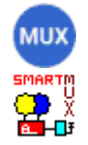

The SmartMux object is a multiplexer for serial protocol communication. It receives data on one of several host serial ports, and passes the data to a single shared serial port. The response packets on the shared port are intelligently routed back to one or more host ports. Depending on the protocol, the SmartMux can route packets in poll-response mode or unsolicited data.

Following are several types of examples how the SmartMux might be used:

- 1. Two or more Modbus host ports need to communicate to one or more Modbus devices on a single serial port. The Host Ports will be configured for Modbus, and the Shared Port will be connected to the interface where the devices exist. The SmartMux will allow the Modbus masters to cleanly poll the device(s), even if they send polls simultaneously, but waiting for one poll-response to complete before allowing the next poll through.
- 2. A SPY port can be configured that will monitor all polls and responses on all the other Host Ports and Shared Port. This might be used for troubleshooting.
- 3. A Modbus host and a different protocol host (of a type not supported by the SmartMux) are polling devices attached to a shared port. The Protocol for the Modbus host port will be set to Modbus, and the other Host Port will be set to Generic protocol to match based on a criteria of a certain range of values in a byte position of the response that is unique to that protocol. This will allow responses from the other protocol to be routed back to its master.

For instance, the Shared Port can be connected with a host computer that sends out requests to devices of different communication protocols. The SmartMux looks at each data packet received on the Shared Port to determine the protocol, and routes the packet to the appropriate mux port. The device connected on the mux port may send a response, which is routed back to the host device on the Shared Port.

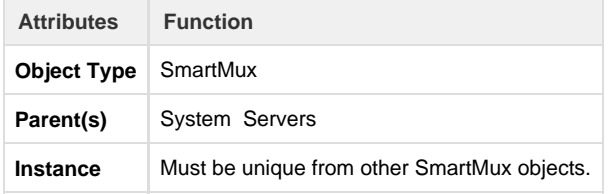

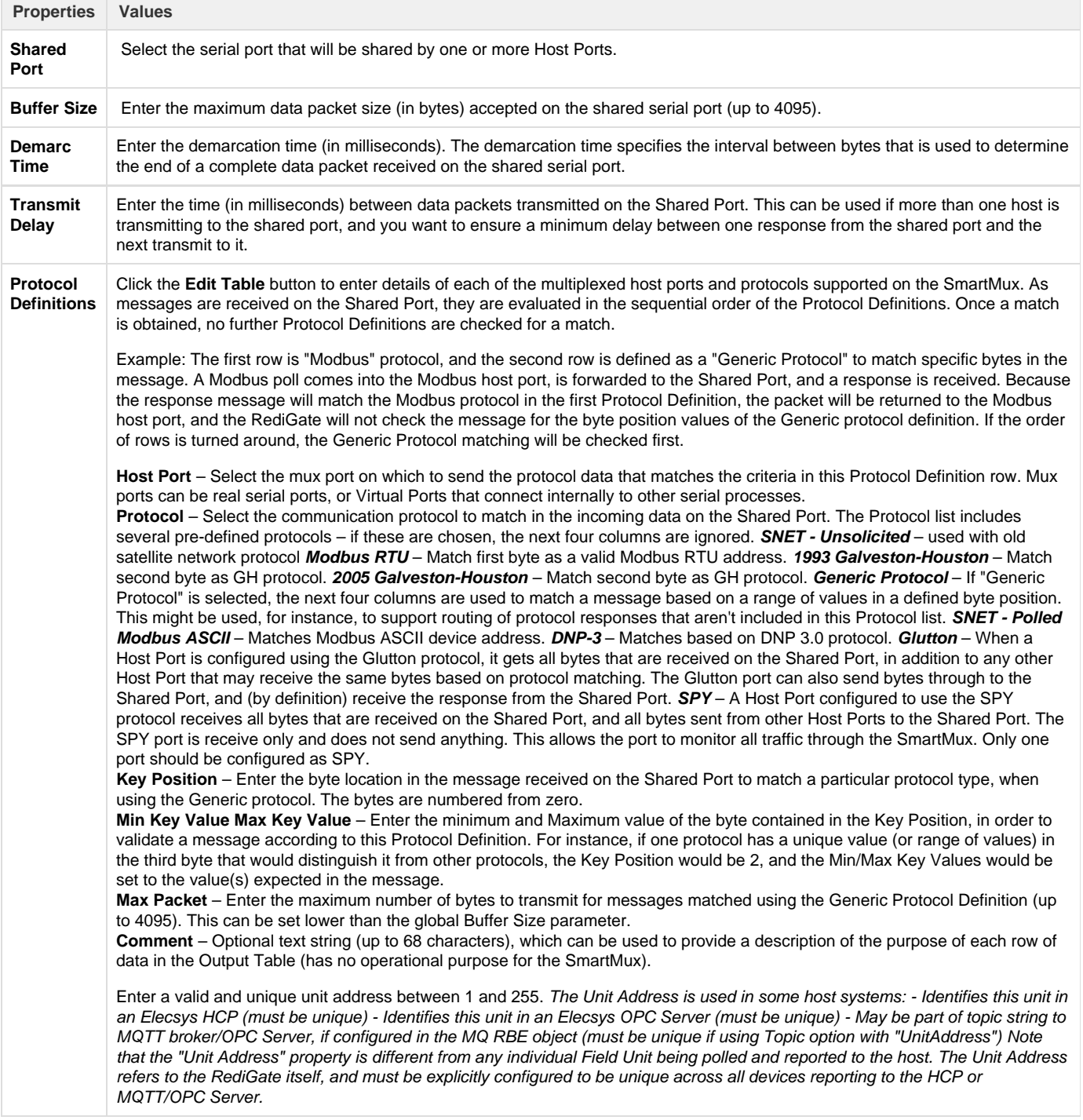

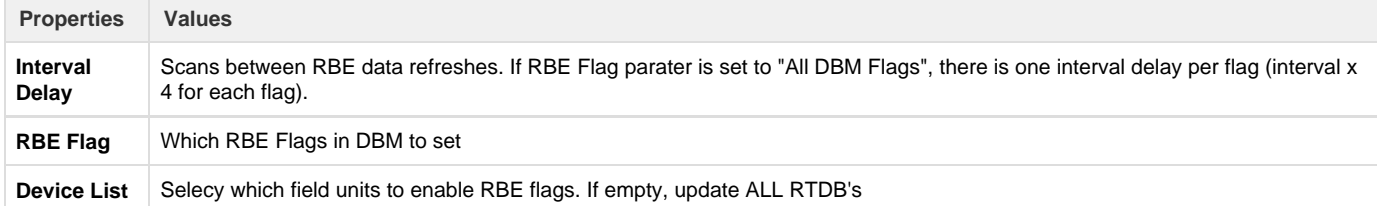